# **E A C - S ( S P ) E A C - 3 S ( S P )**

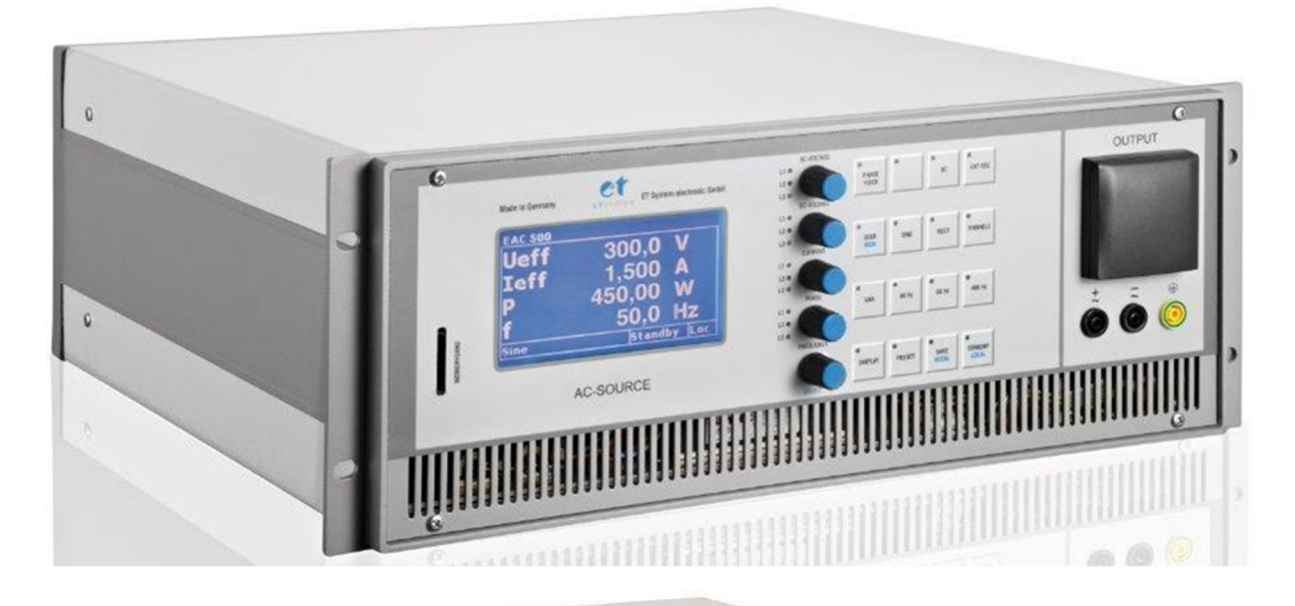

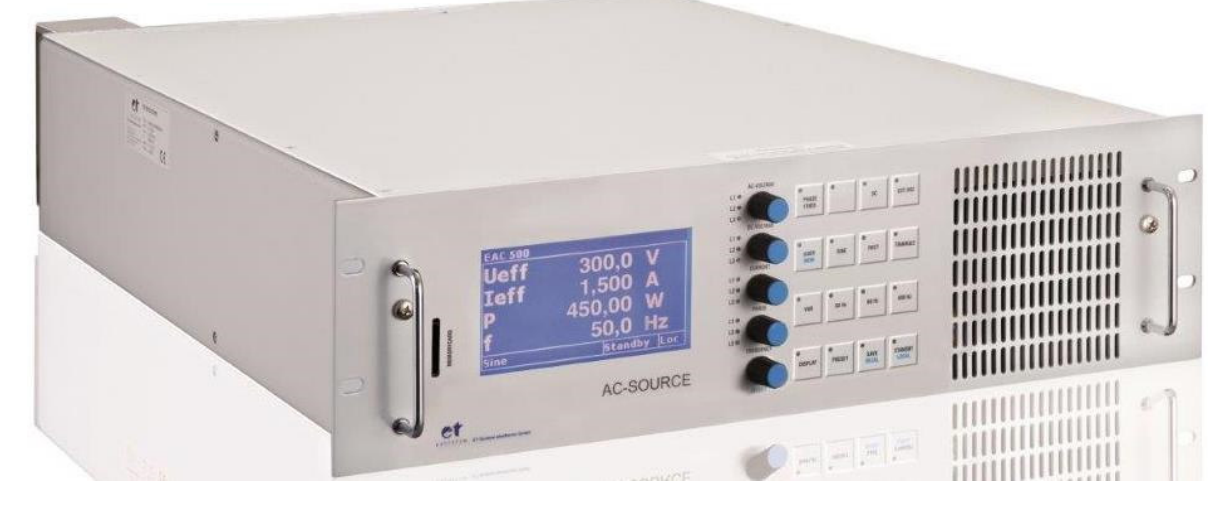

# **Table of contents**

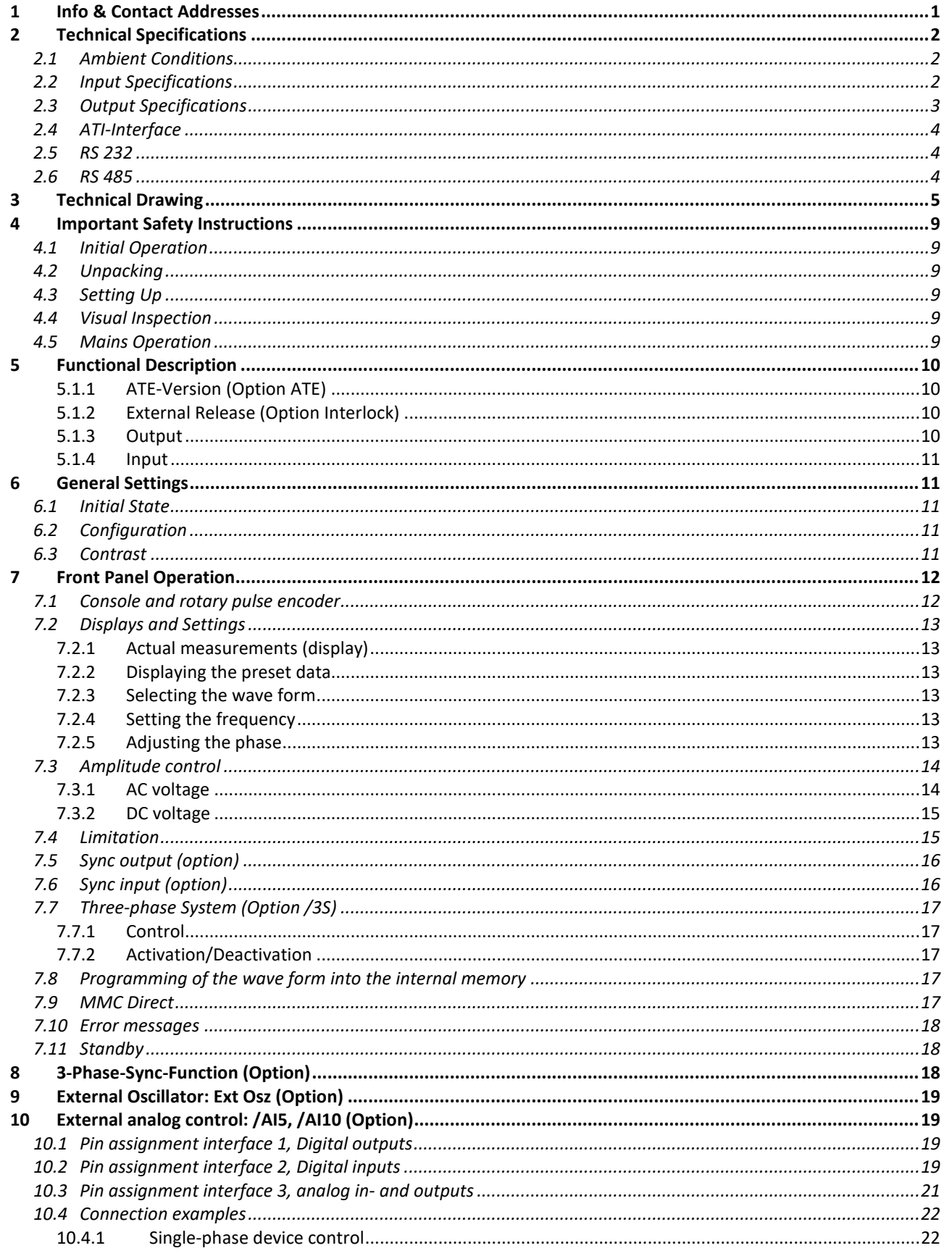

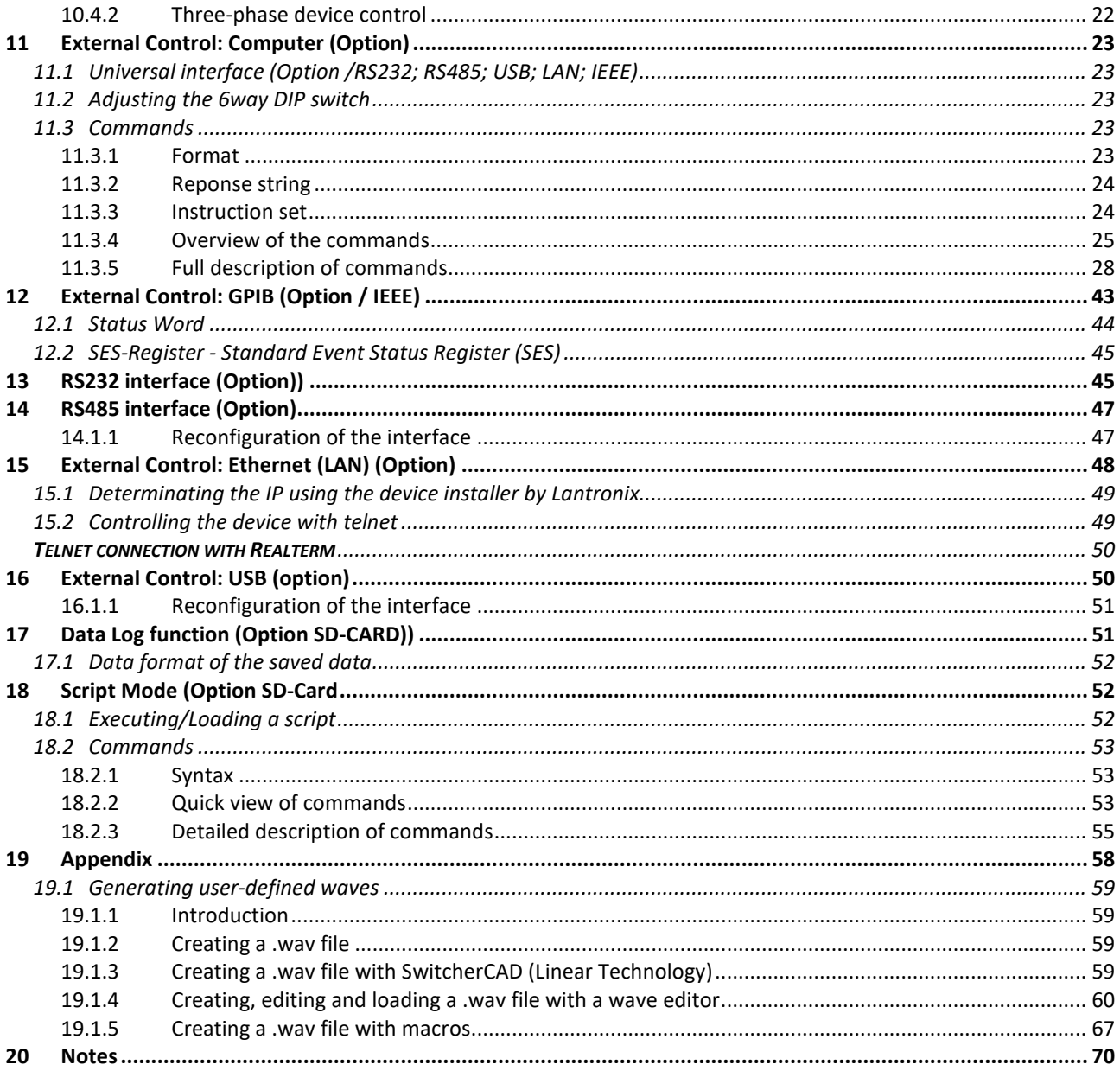

# **1 INFO & CONTACT ADDRESSES**

ET System electronic GmbH was founded in 1986 in the heart of the Rhine-Neckar-Triangle. As a subsidiary of a leading electricity utility group, the company quickly took on a leading role in the area of laboratory power electronics and associated electrical measurement. The existing knowledge in power technologies in the 90s gave rise to the "Power Solutions" product division as a strong extension of the historical "Test & Measurement" range.

Since 1997, we have been working successfully as an independent, privately held company with customers in all lines of business from industry, medical care, railway technology and automotive electronics.

By means of our high vertical range of manufacture and our ever-expanding development division, we can adjust fast and flexibly to our customers' requirements. Qualified personnel flexibly carry out necessary approvals such as CSA, UL, VDE, TÜV etc. The approval procedures are performed within the scope of development planning and thus do not negatively affect the start of manufacturing. Permanent manufacturing control through accredited laboratories and an ISO 9001 compliant quality management system guarantee a constant high-level series-production quality.

We offer repairs and adjustment for units outside of our warranty period. Please contact your local distributor for further information:

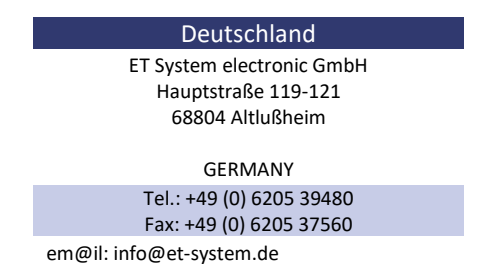

web: www.et-system.de

*Place of Business:* Altlußheim, Germany *VAT Identification Number:* DE 144 285 482 *Register Court:* Mannheim, Germany *Register Number:* HRB 421186

# **2 TECHNICAL SPECIFICATIONS**

# **2.1 AMBIENT CONDITIONS**

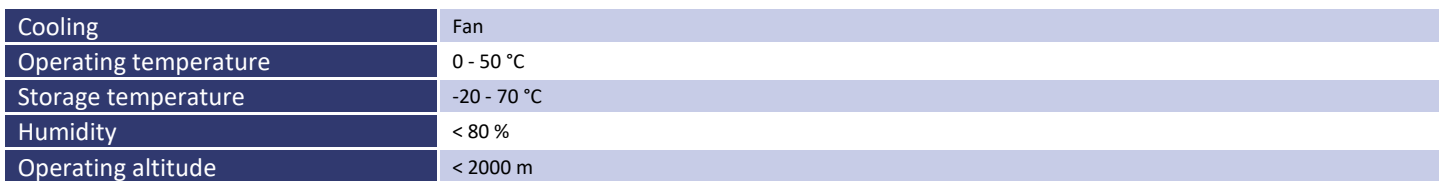

# **2.2 INPUT SPECIFICATIONS**

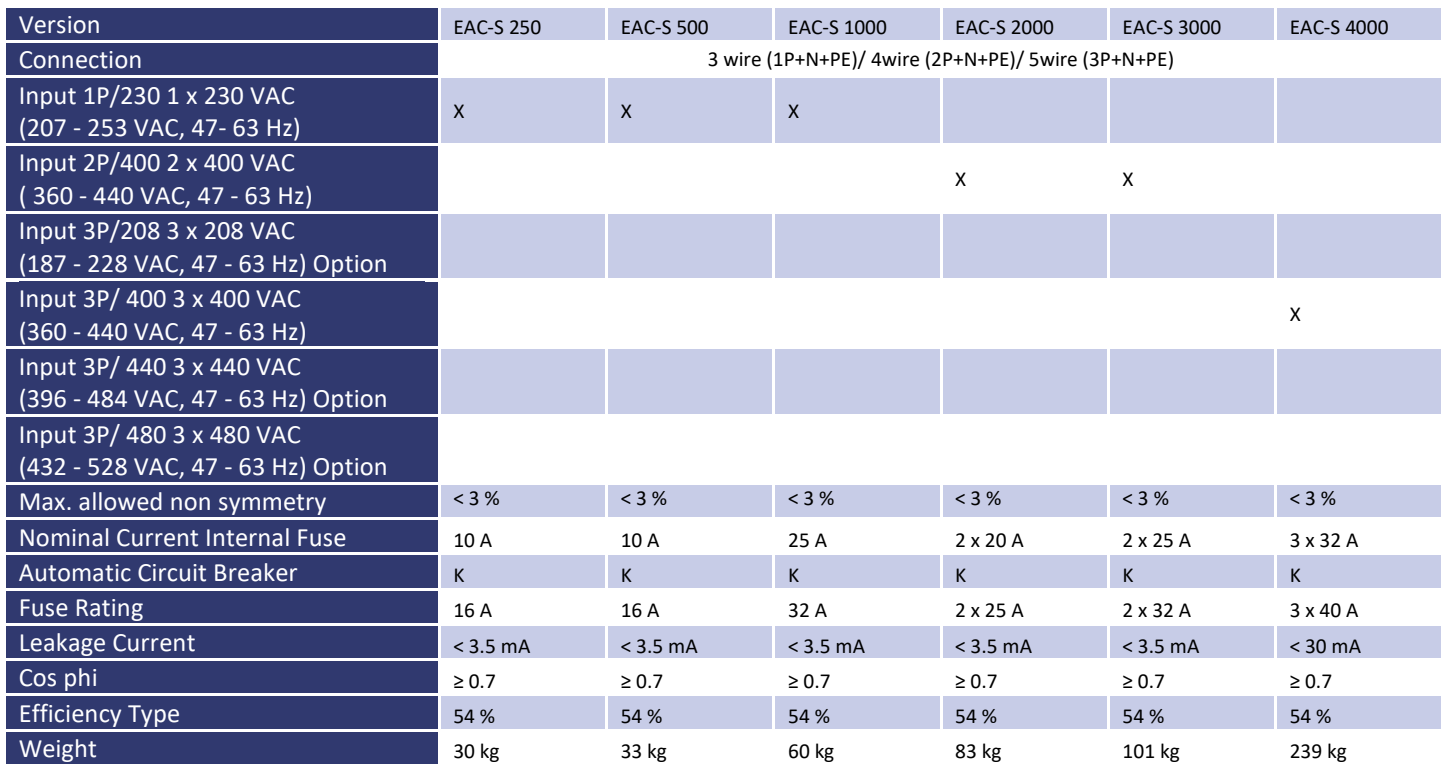

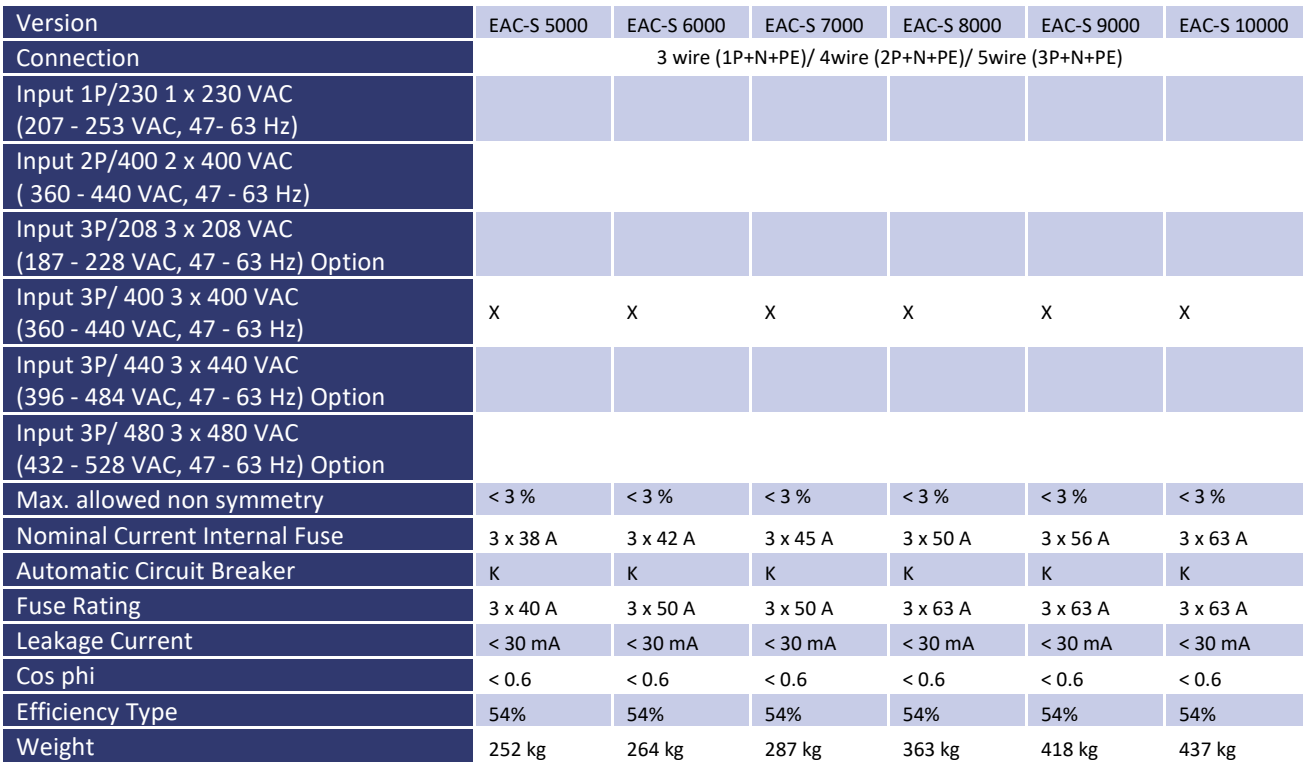

# **2.3 OUTPUT SPECIFICATIONS**

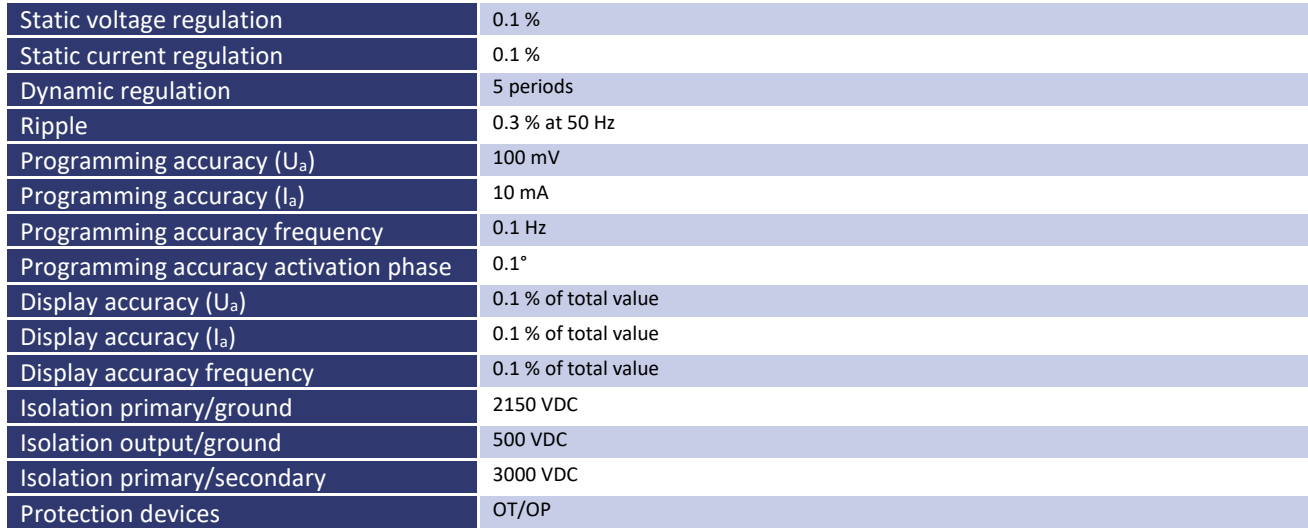

# **2.4 ATI-INTERFACE**

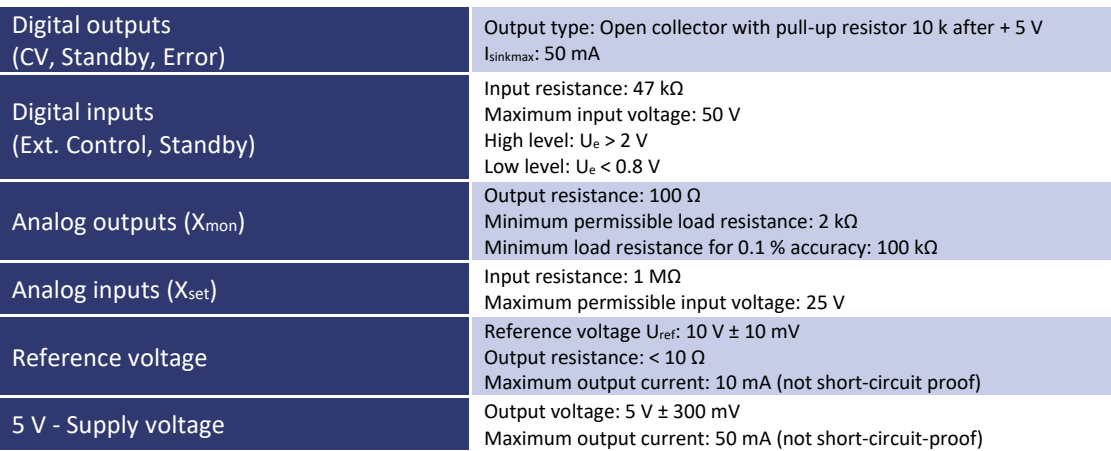

# **2.5 RS 232**

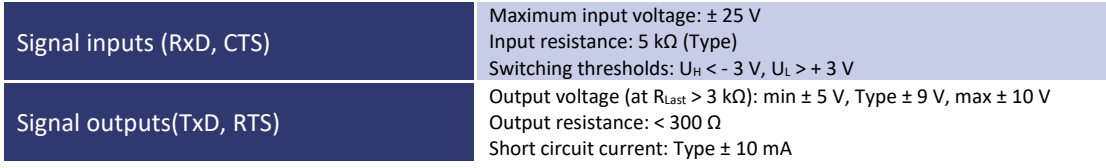

# **2.6 RS 485**

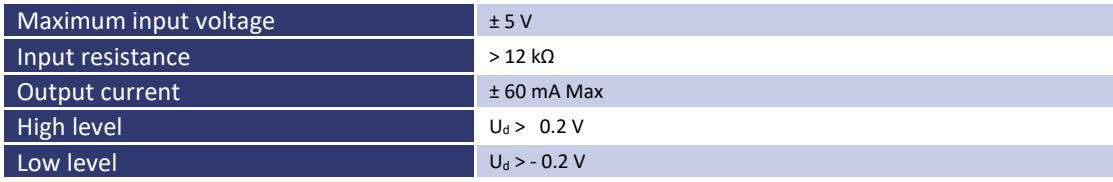

# **3 TECHNICAL DRAWING**

EAC-S 250, EAC-S 500

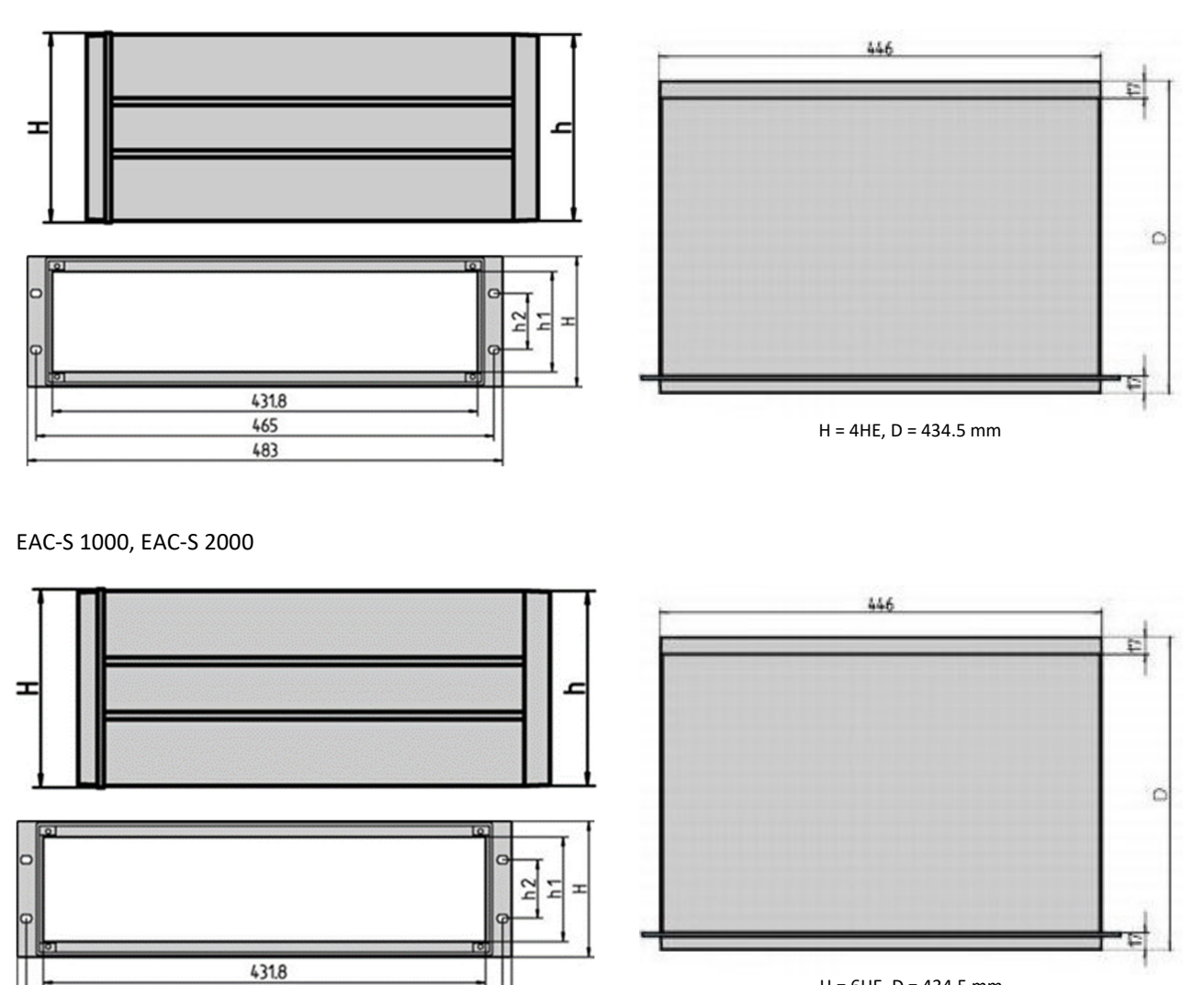

 $H = 6$ HE, D = 434.5 mm

 $\frac{465}{483}$ 

EAC-S 4000, EAC-S 5000, EAC-S 6000

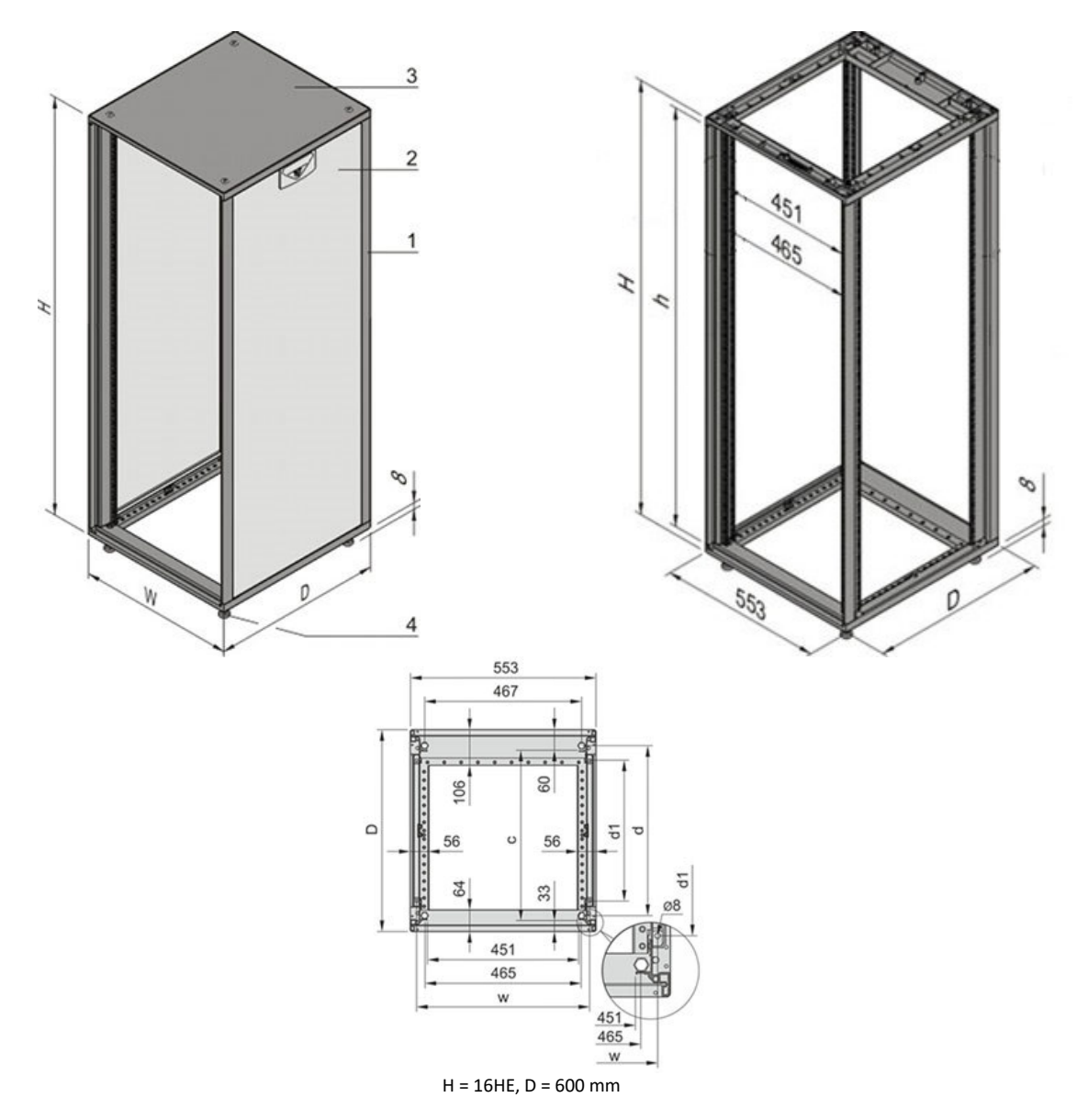

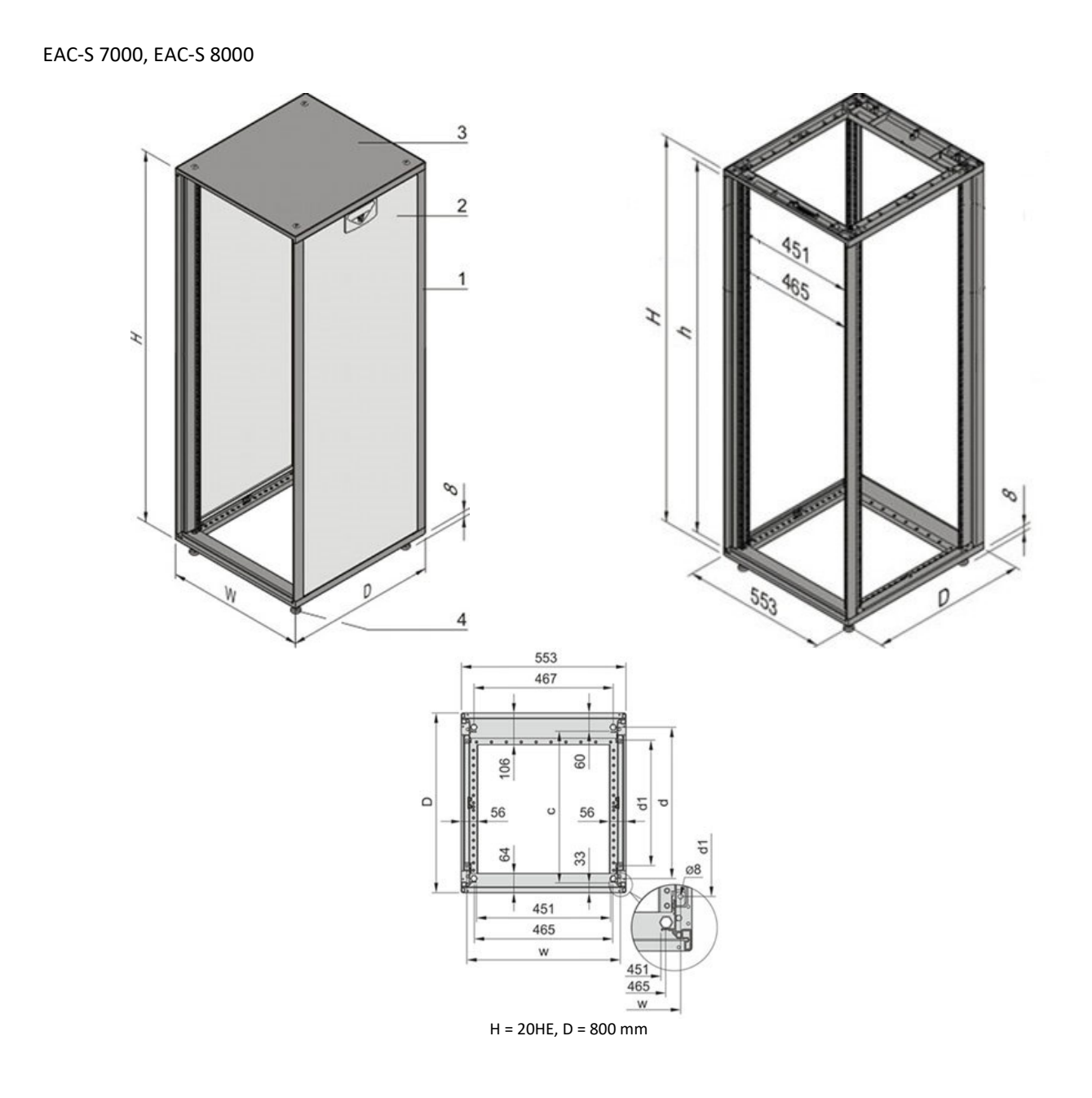

EAC-S 9000, EAC-S 10000

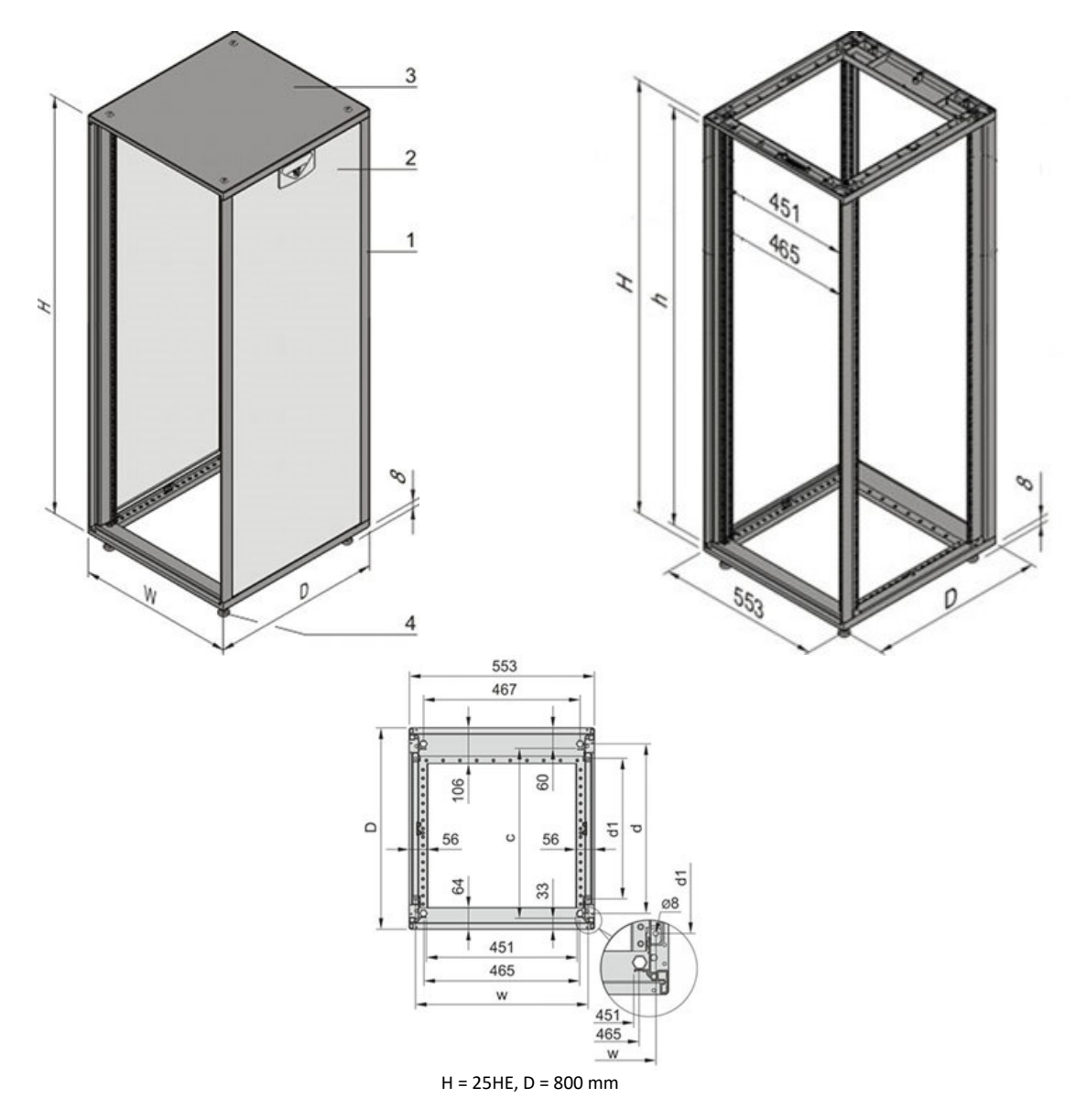

# **4 IMPORTANT SAFETY INSTRUCTIONS**

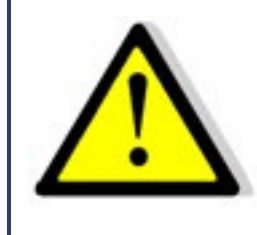

**Please read this manual thoroughly before putting the device into operation. Pay regard to the following safety instructions and keep this manual nearby for future purpose.** 

This operating manual is based on the state of technology at the time of printing. However, it is possible that despite regular control and correction, the present document contains printing errors or deficiencies. ET System electronic GmbH assumes no liability for any technical, printing or translational errors within this manual.

## **4.1 INITIAL OPERATION**

## **4.2 UNPACKING**

Please make sure that the shipping carton and the packaging is free of damage. If external damage is found, it is important to record the type of damage. Please keep the original packaging to ensure the device is adequately protected in case it needs to be transported in the future or claims for compensation need to be asserted.

## **4.3 SETTING UP**

To avoid electric shocks and product failure, the device should be installed in a temperature and humidity controlled indoor environment. The ambient temperature must not exceed 50 °C. The device must never be exposed to liquids or extreme humidity.

## **4.4 VISUAL INSPECTION**

The unit must be examined immediately for defects or damages in transit. Damages caused during transport may be loose or broken control knobs and bent or broken connectors. Do not use the device if any physical damage is apparent. Please inform the carriers and a representative of ET System electronic immediately.

## **4.5 MAINS OPERATION**

Make sure to verify the model number and voltage stated on the nameplate. Damages due to wrong power feed are not covered by guarantee conditions.

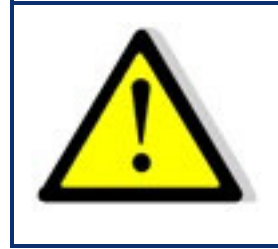

*The unit must only be operated when connected directly to the mains. To avoid damage, do not connect the unit to isolating transformers, auto-transformers, magnetic current limiters or similar devices.*

## **INTENDED USE**

The device corresponds to protection class I and has a galvanic isolation between the input and the output circuit. The device must be grounded on the input side, since the grounding ensures protection against contact. In the case of locally variable devices, the earth is connected to the device by means of a cold-plug connector, and the ground is connected to the screw terminal provided for locally-variable devices (screw contacts at the grid input). In the case of devices with high leakage current (marking on the device), the existing grounding bolt must additionally be connected to the domestic installation earth. For compliance with the EMC and safety regulations (CE, approvals), the device may only be operated with PE connected. The device may only be operated by trained personnel and in accordance with the instructions for use. Typical fields of application are laboratories, industry and service engineering. Applications which can lead to injuries or death in the event of a fault in the device are not permitted.

# **5 FUNCTIONAL DESCRIPTION**

The following block diagram gives information about the various adjustment options.

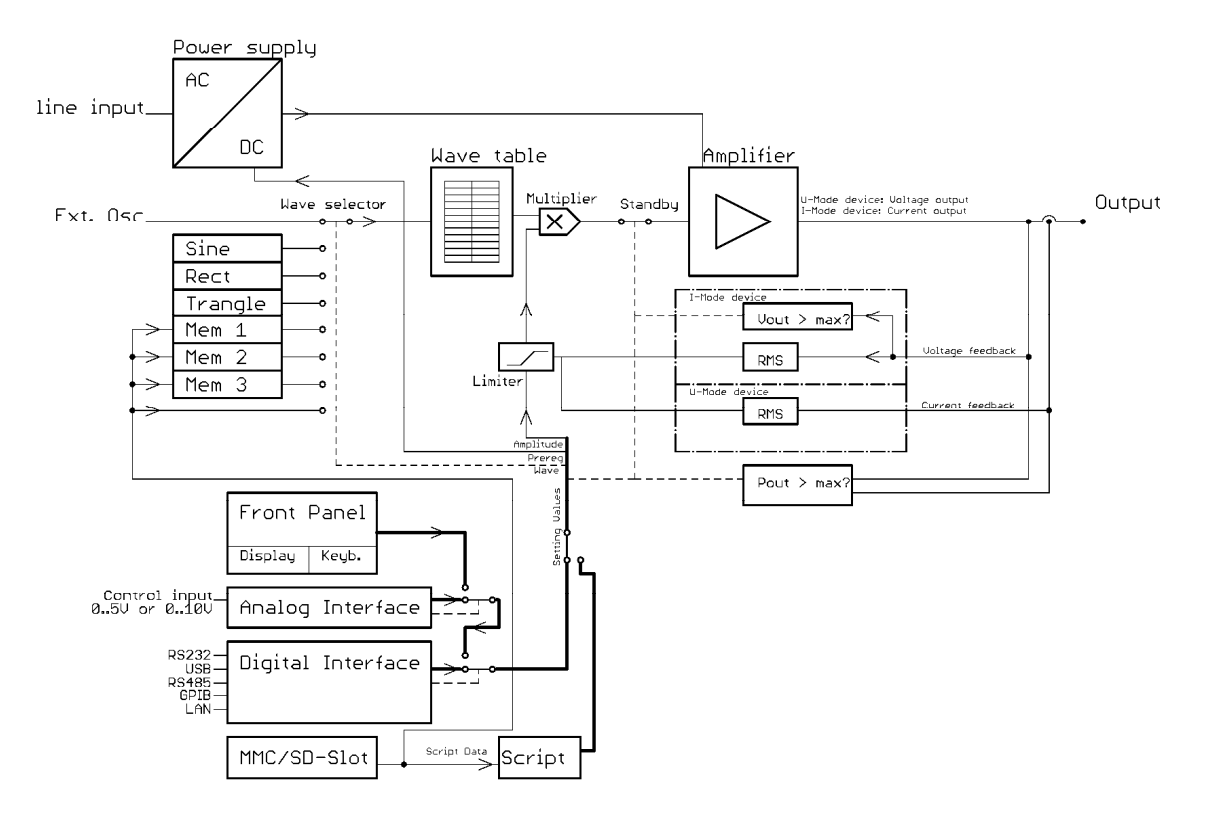

The supply voltage is rectified after the galvanic isolation and supplies an analog power amplifier. The input signal of the power amplifier is read from a table, which is loaded by control with one of the fixed curve shapes or a user defined curve shape. The table contains a period (20ms at 50Hz). The output voltage (I-Mode-Devices: output current) follows the table and the adjusted amplitude (if applicable with DC-Offset).

#### U-Mode Device If the maximum adjustable output current (effective value) is exceeded, the amplitude will be reduced. I-Mode Device If the maximum adjustable output voltage (effective value) is exceeded, the amplitude will be reduced. Additionally, a monitoring is installed, which controls whether the output is open. If this is the case, an overload error is triggered and thus it avoids that the power amplify hits the stop with full DC voltage. The set points can be adjusted from different sources, depending on the device's equipment e. g. front panel, analog interface, digital interface or direct command from the memory card.

## **5.1.1 ATE-Version (Option ATE)**

Devices with /ATE option have no operating elements available on the front side. The power output is lead through the back side of the device. All described functions may be accessed by an alternative interface then (e. g. computer).

## **5.1.2 External Release (Option Interlock)**

The power transformer is primarily shut off by a contactor. A voltage of 230  $V_{ac}$  must be applied to the input "Ext. Ein" to supply the power transformer with voltage and to apply a voltage to the output. The control of the device is supplied permanently to maintain the settings. This shutdown is no output isolation according to VDE. It is recommended to switch the control to standby mode before applying any voltage to the external release, because the adjusted voltage will be applied to the output immediately.

## **5.1.3 Output**

On the front panel, the device is equipped with a grounding receptible for output power (0 - 250V 16A), as well as safety connectors for output power of 0 - Umax 23 A.

## **5.1.4 Input**

Supply for the IEC connector or the supply clamps as well as the mains fuse are located on the back of the device. Before connecting the device to power supply please make sure that the mains socket matches the input voltage range of the device.

# **6 GENERAL SETTINGS**

# **6.1 INITIAL STATE**

The device is activated by pushing the button *Power* on the rear side. Afterwards the device is automatically in standby mode. There is no voltage applied to the output. After activation the device loads the settings from memory number 0. The following settings are available at delivery status: standby active, frequency 50 Hz, sine, adjusted voltage 0 V and adjusted current 0 A.

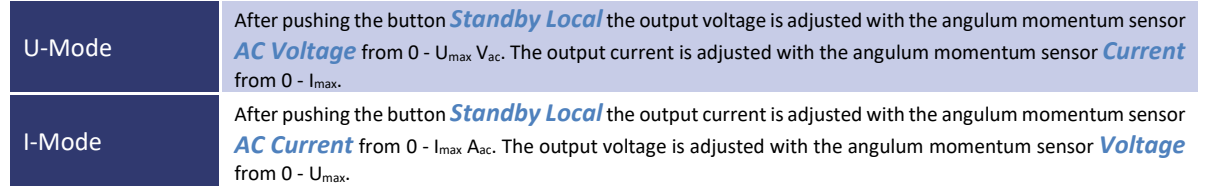

Optional, the following voltage ranges are available:

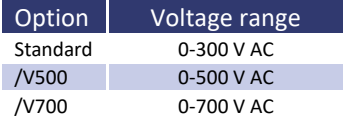

The set points may be adjusted by console  $(\rightarrow$  chap. *Front panel operation*), interface  $(\rightarrow$  chap. *External control via computer*) or Analog/Digital-IO ( $\rightarrow$  chap. *External analog control*). In order of priority, commands which have been sent by interface come first, by analog/digital-IO come second and by console come third. For example, if the interface specifies the set point, the corresponding values will be sent - irrespective of other settings - to the output.

## **6.2 CONFIGURATION**

Pushing the button *Save/Recal* opens the configuration menu. In this menu the general device adjustments can be changed. The LED of the corresponding button is active. Pushing the button *Display* toggles between save mode and load mode. The memory location is adjusted with the rotary pulse encoder *Frequency/Select*. Ten memory locations are available. When activating the device, the settings from memory location 0 are loaded. Irrespectively from the device settings, the device toggles to standby mode after loading a setting.

## **6.3 CONTRAST**

After the device has been switched on, the display shows the ET System graphic. The contrast of the display can be adjusted by using the rotary pulse encoder *Frequency/Select*. Afterwards, the contrast will be saved.

# **7 FRONT PANEL OPERATION**

# **7.1 CONSOLE AND ROTARY PULSE ENCODER**

The console consists of five rotary pulse encoders and 16 buttons. The set points can be changed with the rotary pulse encoder. Pushing the rotary pulse encoder selects the desired value. Assigned to the first four rotary pulse encoders are three LEDs. The LEDs indicate the corresponding output channel for each rotary pulse encoder. The output channel can be adjusted by pushing the corresponding rotary pulse encoder. If all LEDs are active, the adjustments made before have an effect on all phases. The output channel is not adjustable on single-phased devices and LED *L1* is always active.

The following graphic shows an overview of the controls:

U-Mode device

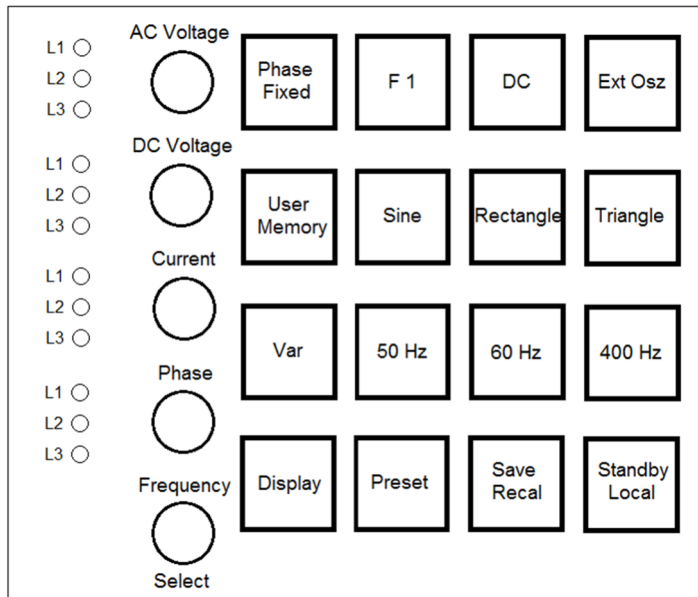

I-Mode device

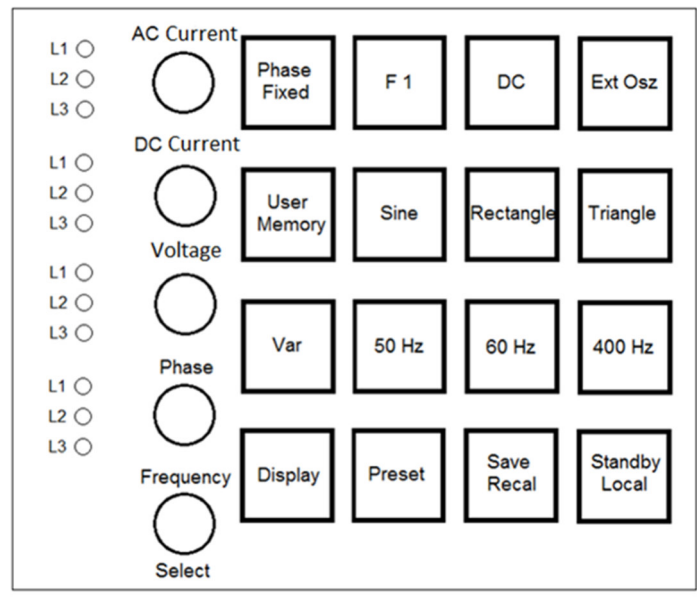

# **7.2 DISPLAYS AND SETTINGS**

## **7.2.1 Actual measurements (display)**

Pushing the button *Display* in normal mode switches between different displays. Some displays show *crest* factor (CF = maximum value ÷ effective value) or power factor (PF = active power ÷ apparent power).

These factors can only be calculated if the measure values are high enough. In case that measure values are too low and calculation might become imprecise, the display will show dashes instead of the calculated value (z. B. "CF -,----").

## **7.2.2 Displaying the preset data**

Pushing the button *Preset* Displays the adjusted set points. The corresponding LED on the button *Preset* indicates this mode. Pushing the button *Display* displays the set points for front panel operation, interface and analog/digital IO. The set point for output voltage is displayed in %. The effective value depends on the selected wave form. If the signal form is "sine", "square" or "triangle", this value is displayed behind in brackets. In *Ext. Osz* mode, displaying the phase shifting is not suggestive; therefore the signal delay is displayed instead.

## **7.2.3 Selecting the wave form**

Standard signals are selectable with the buttons *Sine*, *Rectangle* and *Triangle*. The external signal is selectable with the button *Ext Osz*. Therefore a signal is transmitted via the BNC connector on the rear side of the unit. The intensity of the signal must be adjusted with the rotary pulse encoder *AC Voltage* or *AC Current* (at I-mode devices). The signal will be used for 50 % if set to 50 %. The signal will be used for 100 % if set to 100 %. It is necessary to consider the maximum frequency of 500 Hz (optional 2000 Hz)! A user-defined or specialized wave form, which has been deposited in the memory can be selected with the button *User*.

## **7.2.4 Setting the frequency**

Standard frequencies are selectable with the buttons *50 Hz*, *60 Hz* and *400 Hz*. In *Variable Frequency* mode (button *VAR.*) the frequency can be adjusted with the rotary pulse encoder *Frequency/Select* at a range from 0.1-fmax Hz. The increment is 0.1 Hz. The selected setting is indicated by the LEDs of the corresponding buttons.

## **7.2.5 Adjusting the phase**

The phase shifting is adjusted with rotary pulse encoder number four. Phase adjustment on single- and three-phased devices is different.

Single-phased device **Output signal starts and stops at the adjusted phase ankle.** Three-phased device Phase shifting refers to an internal reference sine wave. The device is always activated or deactivated at the positive reference sine wave. zero point of the reference sine wave.

#### *Example: Phasing adjustment of a three-phased device*

Phasing is adjusted from L1 to +90°. This means phase shifting for L1 is +90°. This means phase shifting for L1 is +90° compared to the internal reference sine wave. The device starts with a zero point of the internal reference sine wave when the output signal is active. L1 starts at -90°.

The following graphic shows adjustments of this example:

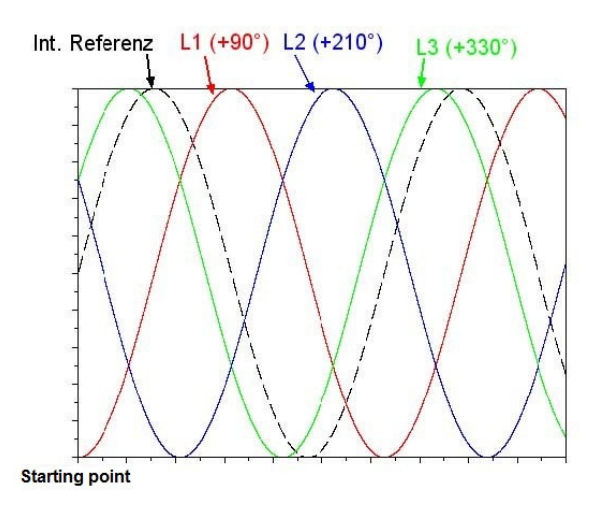

## *Example: Phase shifting*

Adjustments: L1 = 90°, L2 = 210°, L3 = 330°

Phase shiftings always refer to the reference sine wave, so the initial values are -90°, 150° und 30°. The button *Phase Fixed* selects a preset 3-phase-system with a phasing of 0°, 120° and 240°. This mode is signalized by the LED at the button *Phase Fixed*.

## **7.3 AMPLITUDE CONTROL**

## **7.3.1 AC voltage**

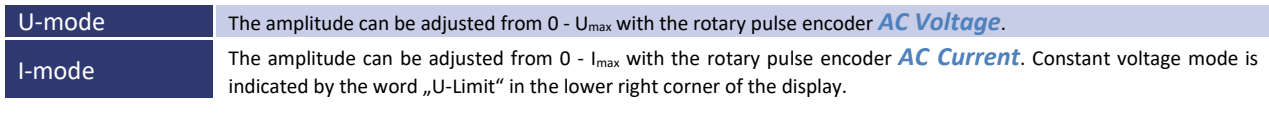

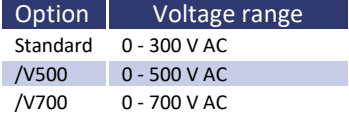

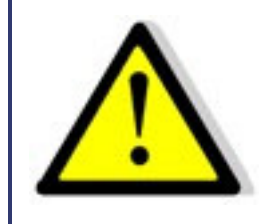

**To ensure that only one ac voltage is available the function DC must be inactive! The LED on the button DC must also be inactive!** 

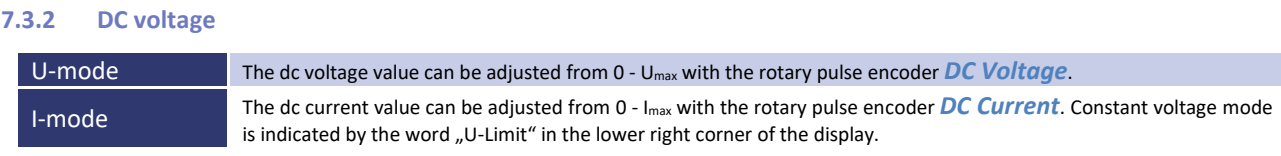

The dc function must be activated by pushing the button *DC*. The corresponding LED is active, if the function is active. The polarity of the voltage is selected by turning the rotary pulse encoder: clockwise for positive values, counterclockwise for negative values. The dc voltage or dc current (I-mode devices) is added to ac voltage or ac current (I-mode devices). If a mixed voltage is not wanted, the ac voltage must be adjusted to 0 V. If only an ac voltage is desired, the dc function must be deactivated.

## **7.4 LIMITATION**

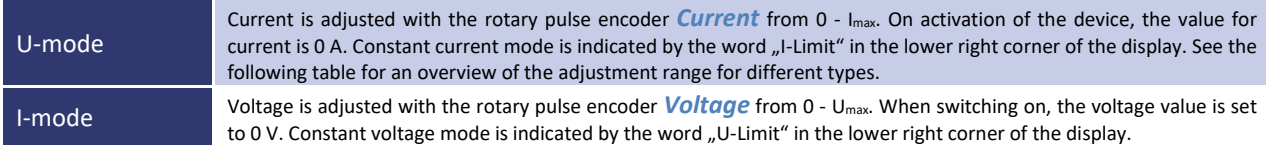

Table: Adjustment range U-mode device types

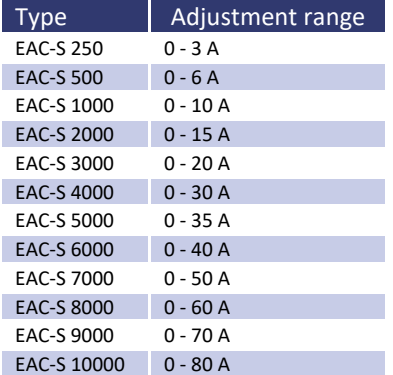

# **7.5 SYNC OUTPUT (OPTION)**

Located on the back of the device is a BNC connector which constantly outputs the sync signal. There is no need to activate a button. The signal is 3.3 V and has a rising edge with a rising sine.

# **7.6 SYNC INPUT (OPTION)**

If the sync input is activated, the actual output curve will be synchronized with the sync inputs signal. Synchronization is carried out at the rising edge of the sync signal. The output signal can be shifted towards the sync signal by adjusting the phase.

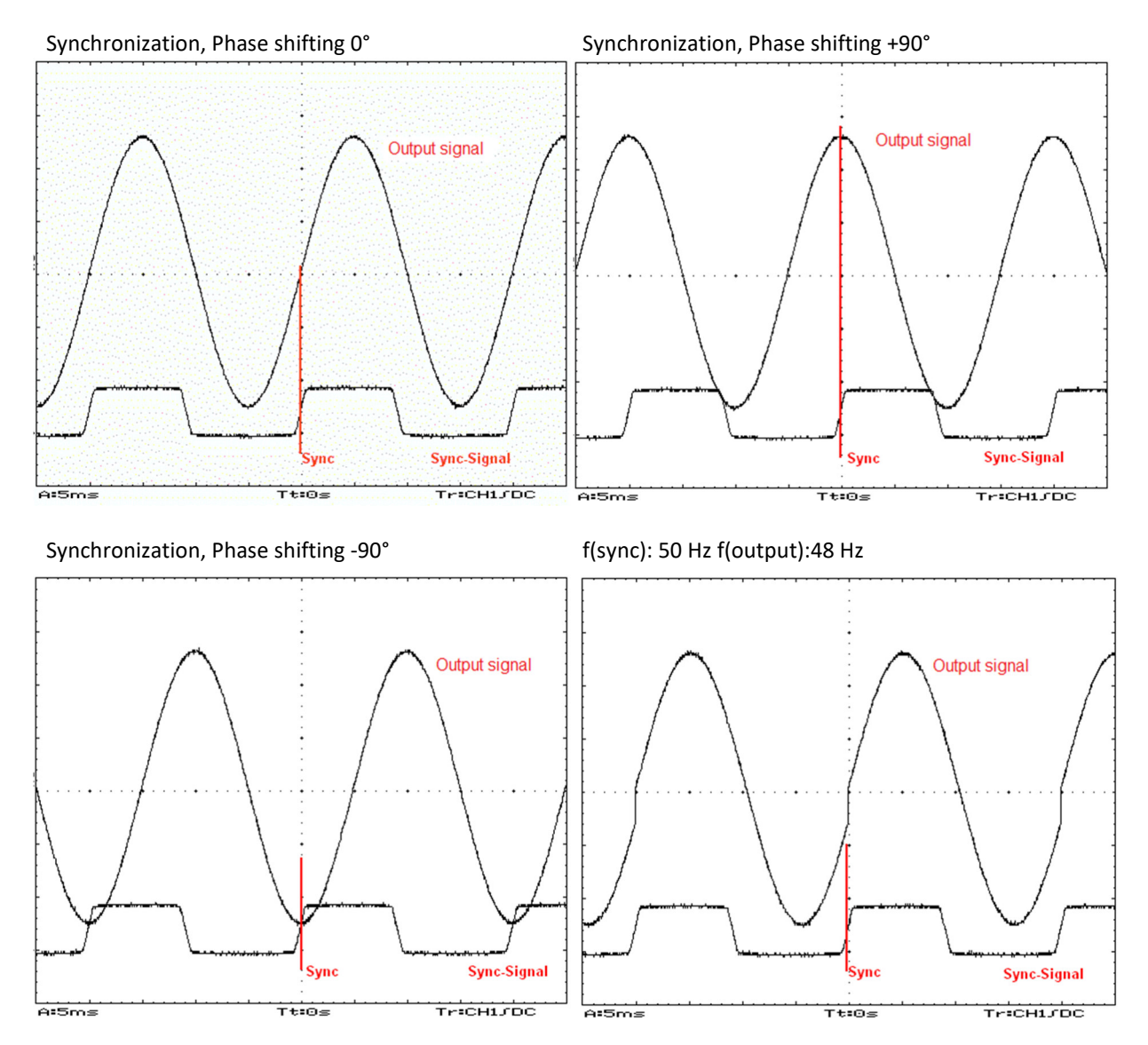

If the period duration of the output signal does not fit the sync signal, the output curve may be cutt off.

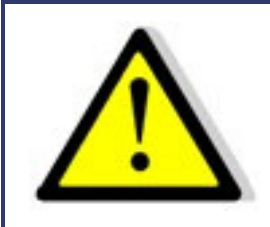

**By cutting off the period an unwanted dc may occur on the output because the voltage time areas within the positive and negative half-cycle are unequal!** 

## F(sync): 50 Hz f(output): 52 Hz

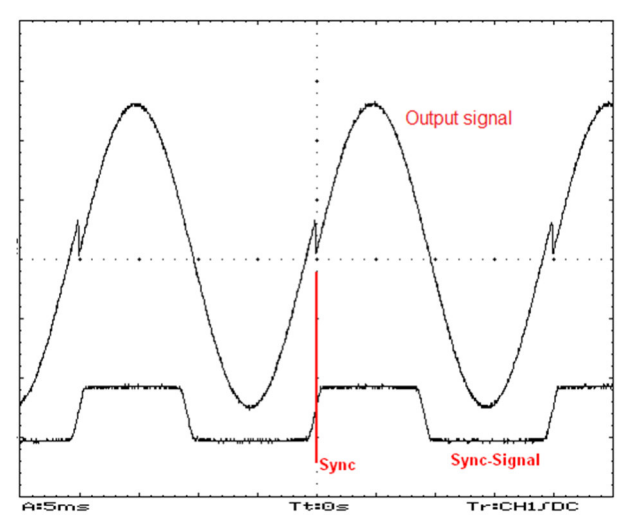

# **7.7 THREE-PHASE SYSTEM (OPTION /3S)**

## **7.7.1 Control**

On a three-phase system, the second and third phases are connected on the back of the device by a cable, with which the device can then be controlled. The connectors may not be interchanged. To run the system as a three-phase system, all three neutral conductors of the output must be connected among each other.

## **7.7.2 Activation/Deactivation**

The order of the phases must be considered when activating or deactivating the device or all phases will be activated or deactivated at the same time.

Activation: L1, L2, L3 Deactivation: L3, L2, L1

## **7.8 PROGRAMMING OF THE WAVE FORM INTO THE INTERNAL MEMORY**

Wave forms can be designed on a PC as 16 bit-wave files. These files consist out of 3600 samples which can be saved to an SD card or read in with a digital interface.

Pushing the button *User Memory* twice opens a menu (available are memory 1-3 and MMC direct). The cursor can be adjusted to the desired user memory number using the rotary pulse encoder *Frequency/Select*. Pushing the button *Save Recal* displays a checkbox dialog for the files previously saved on the SD card. The desired file can be selected with the rotary pulse encoder *Frequency/Select* and transferred to the internal memory of the device by pushing the rotary pulse encoder. Pushing the button *Save Recal* opens the internal memory of the device. The internal memory is selected with the rotary pulse encoder *Frequency/Select* and activated with the button *User Memory*. The wave is now available on the output of the device.

# **7.9 MMC DIRECT**

The menu item "MMC-Direct" can be used to directly upload wave forms directly from the memory card into the device. Pushing the rotary pulse encoder *Frequency/Select* selects a file and copies it directly to the output. Pushing the button *Display* will close the file menu. The wave form will not be saved, which means in case of a blackout or when switching to another wave form it will become lost.

# **7.10 ERROR MESSAGES**

The device features an error display for overload which is indicated flashing in the lower right corner of the display.

A peak power can be driven for 10 seconds, which is higher than the nominal power. If this peak power is drawn for more than 10 seconds, the device is deactivated. On the display the word 'Overload' is flashing. After 10 seconds the device is automatically reactivated and switches back to the previously adjusted voltage.

To draw a power higher than the peak power, results in an immediate deactivation of the device. On the display the word , Shutdown' is flashing. After 10 seconds the device is automatically reactivated and switches back to the previously adjusted voltage.

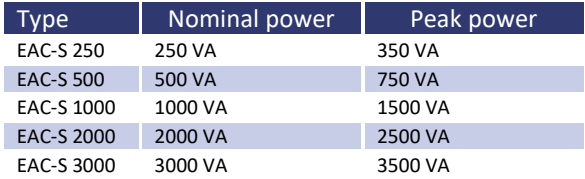

Additional for I-mode devices: The output voltage runs high with open or high-impedance outputs. In this case, the device will be shutdown displaying the word , Overload'.

# **7.11 STANDBY**

The output voltage can be electronically activated or deactivated with the button *Standby Local*. The output is inactive and no voltage is applied, if the LED of the button *Standby Local* is active. The voltage adjusted by potentiometer *AC Current* or *Voltage* is applied to the output, if the corresponding LED is inactive.

# **8 3-PHASE-SYNC-FUNCTION (OPTION)**

Use the sync-function to connect three single devices as a 3-phase-system, keep to the following steps: the zero conductors of the outputs of all three devices must be connected. One of the devices must be defined as master or phase L1. The sync-out connector of this device must be connected to the sync-in connectors of the other two devices L2/L3. The sync-out connector needs to be connected to the sync-in connectors using two BNC wires and a t-piece. Now all devices can be activated, taking care that all of them are adjusted to the same frequency. The sync button (*F1*) of device L2 and L3 must be pushed, activating the *Sync (F1)* LED. The phase shifting on the master device phase L1 must be adjusted to -120° and on the device phase L3 to +120° using the rotary pulse encoder *Phase*. The result is a 3-phasevoltage with clockwise-rotating field. Now the current and voltage can be adjusted using the rotary pulse encoders. The adjustment for each phase must be made separately for each phase on the corresponding device.

# **9 EXTERNAL OSCILLATOR: EXT OSZ (OPTION)**

A control signal can be fed in via the BNC connector on the back of the device with the button *Ext Osz*. This signal is amplified on the power output. The amplitude of this signal can be adjusted with *AC-Voltage* (I-mode device: *AC-Current*). Voltage limitation (I-mode device: current limitation) is adjustable and the signal can be delayed using the rotary pulse encoder *Phase*.

# **10 EXTERNAL ANALOG CONTROL: /AI5, /AI10 (OPTION)**

Operating modes can be activated and adjusted with the digital inputs of the AI interface. Output voltage, current and frequency can be adjusted via a dc voltage of 0-5 V DC (ATI5) or 0-10 V DC (ATI10) and can be read out at the monitor. These functions need to be ordered separately. The following overview shows the pin assignments of the three interface connectors. Interface 1 are digital outputs, interface 2 are digital inputs and interface 3 are analog inputs and outputs.

## **10.1 PIN ASSIGNMENT INTERFACE 1, DIGITAL OUTPUTS**

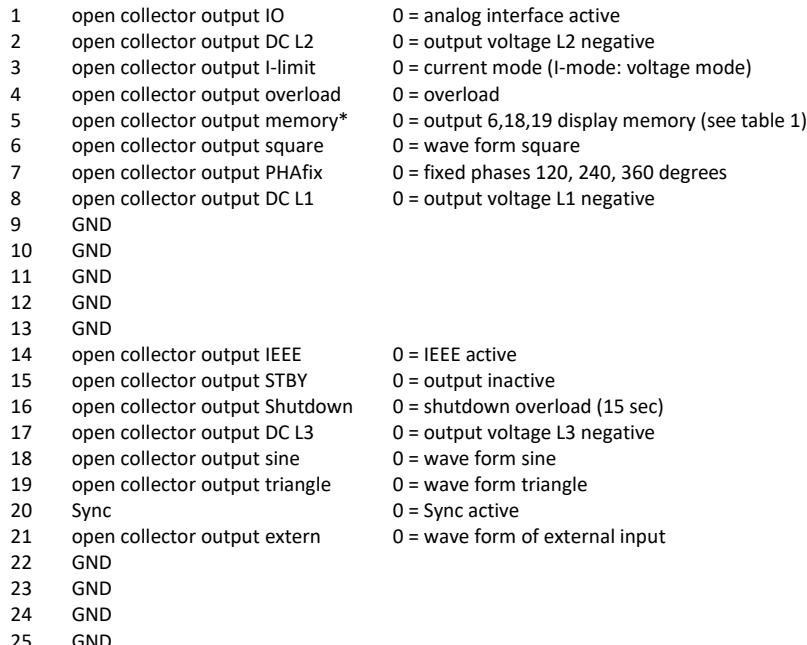

**GND** 

\*) If output no. 5 is activated, the outputs no. 6, 18, 19 display the memory location (see table 1).

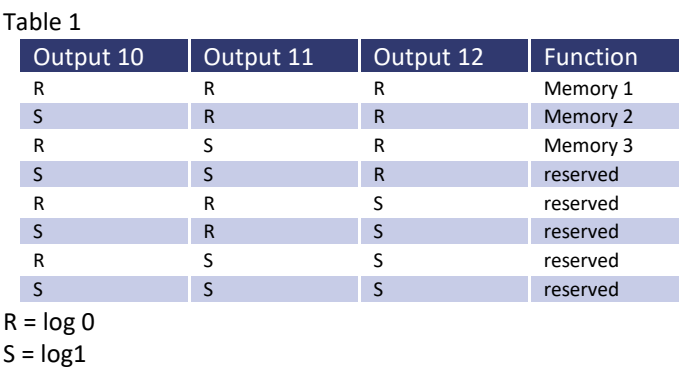

All digital outputs have an open-collector-output that can be loaded with 50 mA.

# **10.2 PIN ASSIGNMENT INTERFACE 2, DIGITAL INPUTS**

- 
- 1 input Select 0 = AI interface, open = front panel or IEEE

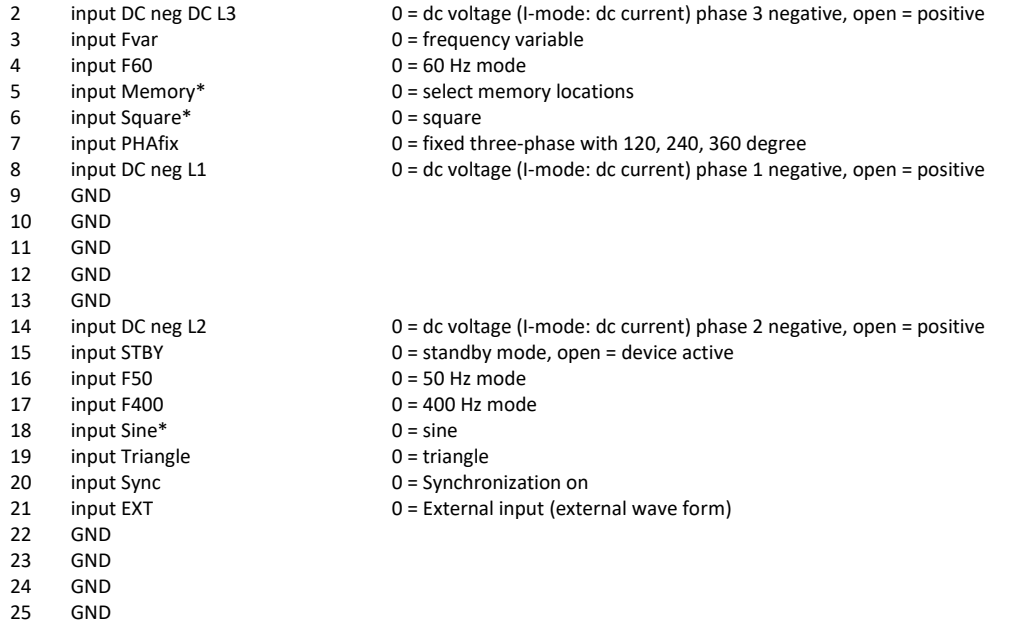

)\* If memory (input 5) is activated, inputs no. 6 and 18 select the memory location (see table 2)

Digital inputs are connected internally with a 10 k resistance to +5 V. To select this function (= 0) the selected input must be connected to GND (pin 9, 10, 11, 12, 13). A frequency and a wave form need to be active.

## Table 2

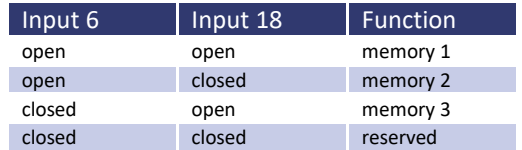

# **10.3 PIN ASSIGNMENT INTERFACE 3, ANALOG IN- AND OUTPUTS**

Single-phased and three-phased devices have different analog inputs and outputs:

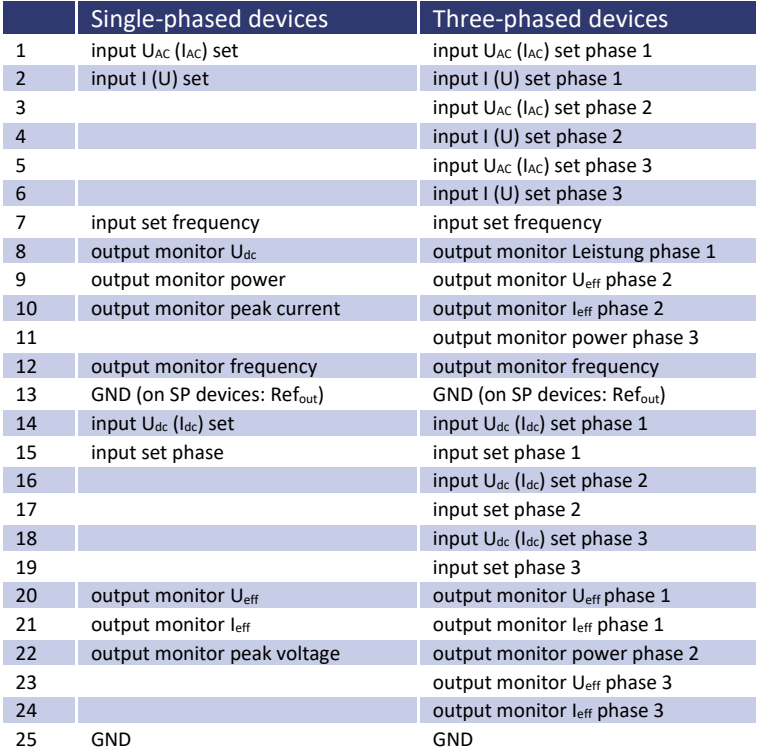

# **10.4 CONNECTION EXAMPLES**

## **10.4.1 Single-phase device control**

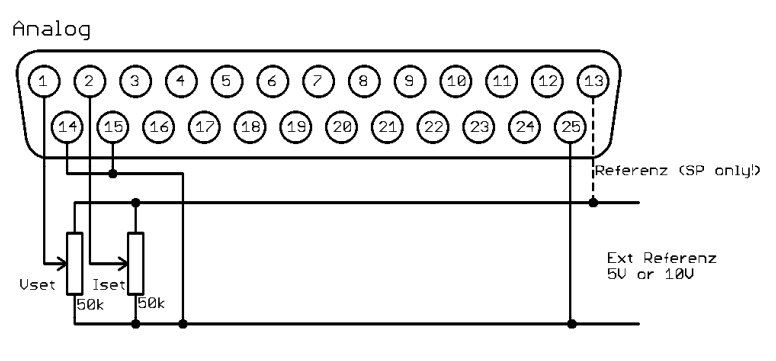

Digital In

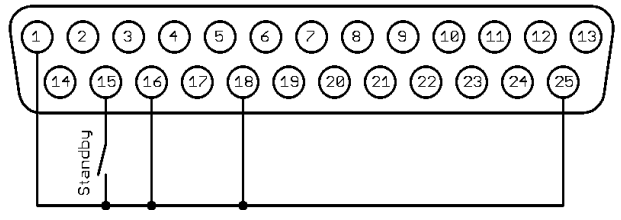

## **10.4.2 Three-phase device control**

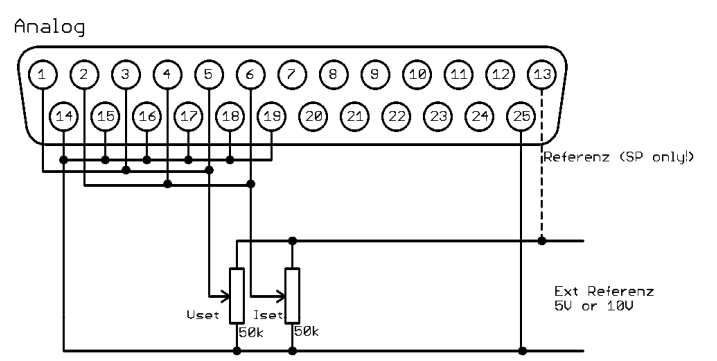

Digital In

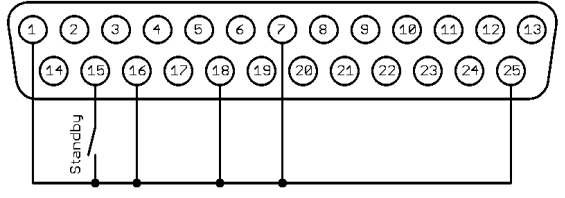

# **11 EXTERNAL CONTROL: COMPUTER (OPTION)**

# **11.1 UNIVERSAL INTERFACE (OPTION /RS232; RS485; USB; LAN; IEEE)**

All interfaces of the digital interface are equal. There is no shift between the interfaces. For example, the first command can be issued via the IEEE interface while the second command can be issued via the RS232 interface. The return values will be sent from the interface of which the command was issued.

# **11.2 ADJUSTING THE 6WAY DIP SWITCH**

Changes on the DIP switch will only be assumed when the unit is activated. To change the DIP switch positions, it is necessary that the unit is switched off and on. Switch *6* is used for programming the firmware mode. This switch must be in *OFF* position.

## **11.3 COMMANDS**

Communication is based on an ASCII protocol. Below is a description of the format and an overview of the different commands.

## **11.3.1 Format**

A command consists of a commando, a parameter (if necessary) and a terminator. The character for a terminator is Carriage Return *<CR>* or Line Feed *<LF>*.

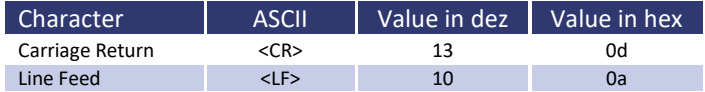

If the command contains a <DEL> or <ESC> character, the command will not be proceeded. Therefore, the command can be aborted during input. Thus, a terminator (*<CR>* or *<LF>*) is necessary.

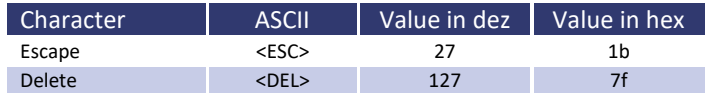

Commands are not case sensitive and may be mixed up. Therefore, the effect of the following commands is the same: GTL, gtl and gTL. Decimal places are optional and separated by a full stop '.'. The number of decimal places is not limited. Therefore, the effect of the following commands is the same: UA,10, UA,10.0, UA,10.000000000, UA,0010, UA,010.0000. The number of decimal places to be analyzed depends on parameter and unit type. It corresponds to the number of decimal places, a command without a parameter would return. As a rule, decimal places are analyzed until a resolution of 0.1 % is reached.

*Example: Evaluation of the decimal places* 

EAC-S with 300 V, 5 A 300 V  $\cdot$  0.1 % = 0,3 V  $\rightarrow$  one decimal place  $5 A \cdot 0.1 \% = 0.05 A \rightarrow$  two decimal places

Optional, after a numerical value, a letter may be added to indicate the unit. However, this letter will not be analyzed.

*Example: Attached letter as unit* 

UA, 10.0 V  $\rightarrow$  sets the output voltage to 10 V UA, 10.0 m  $\rightarrow$  Attention! The letter  $\mathsf{m}'$  will not be analyzed, output voltage is also 10 V.

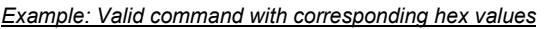

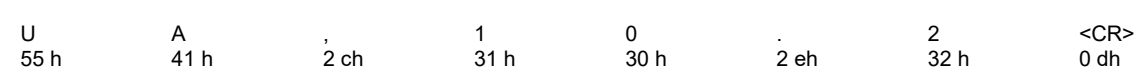

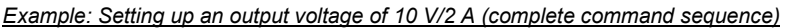

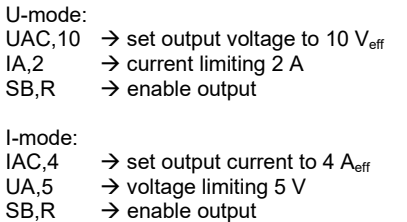

## **11.3.2 Reponse string**

The response string consists of:

## *Command Comma Value Unit <CR> <LF>*

The value is displayed as floating point number with a full stop '**.**' as separator.

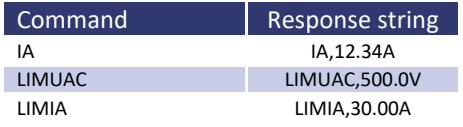

#### *Example: Command as ASCII- and HEX-protocol:*

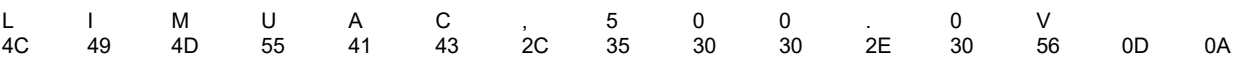

The decimal places correspond the resolution of the device.

#### *Examples:*

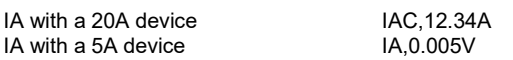

*The pre-decimal places vary according to the measurement value.* 

*Examples: 600 V device* 

UAC,10.4V UAC,220.3V UAC,1.1V

## **11.3.3 Instruction set**

The IEEE-488.2 standard demands several basic commands. Some commands may occur twice for compatibility reasons (once in ET System version and once in the IEEE-488.2 version (e.g. ID and \*IDN?).

The following syntax is used to describe the commands:

- [] Square brackets  $\rightarrow$  optional parameter
- 
- $\leftrightarrow$  Pointed brackets  $\rightarrow$  numerical value
	-
- $\{\}$  Curly brackets  $\rightarrow$  selection list
- | Vertical stroke  $\rightarrow$  separator in selection list
- *Example:*

LLO[, {0|1}] means, the command LLO can be used with or without parameters. If a parameter is required, it needs to be 0 or 1. Therefore, valid commands are: LLO

LLO,0

LLO,1

IA[,<imax>] means, the command IA can be used with or without parameters. If a parameter exists, it has to be a numerical value.

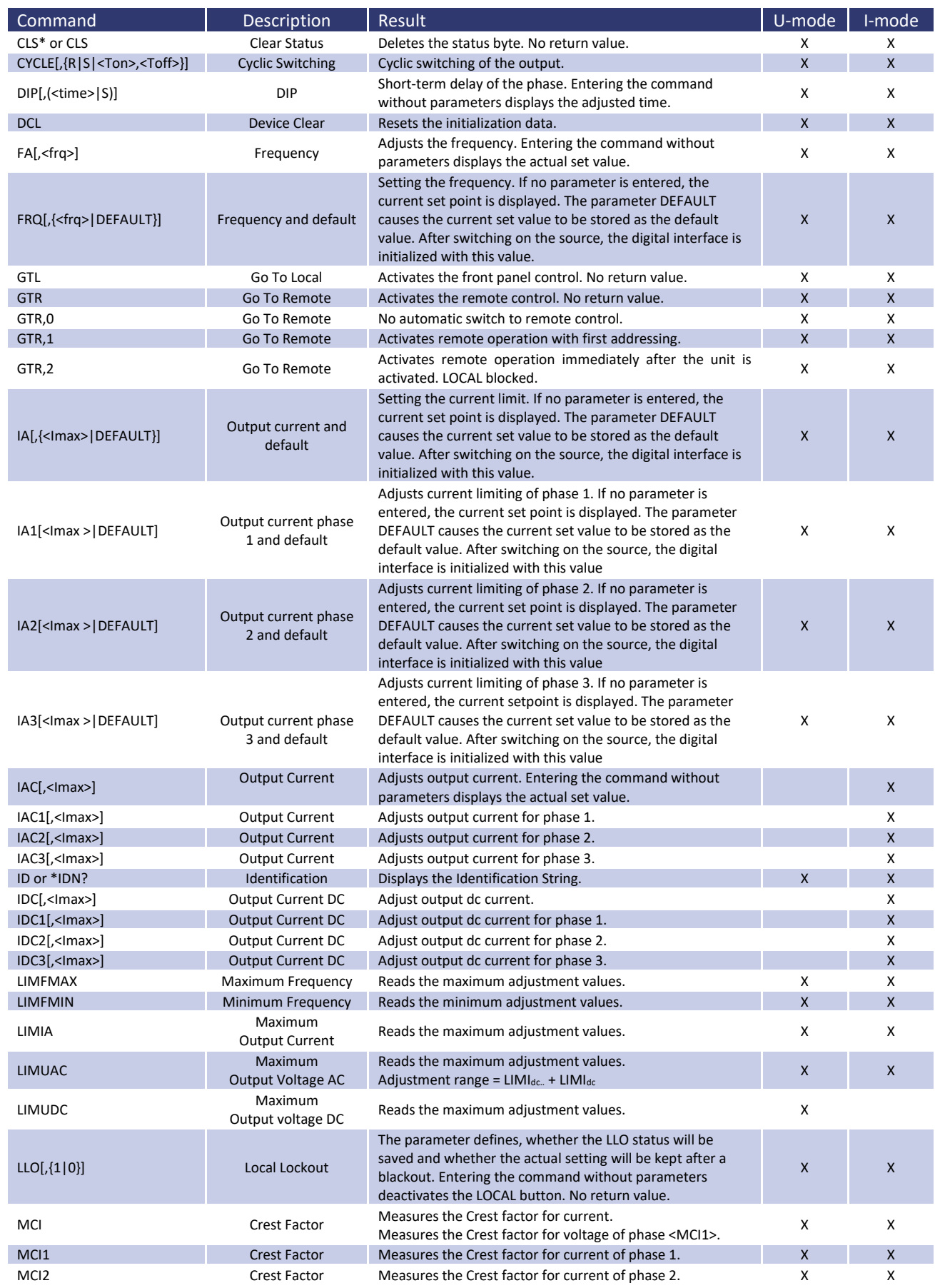

## **11.3.4 Overview of the commands**

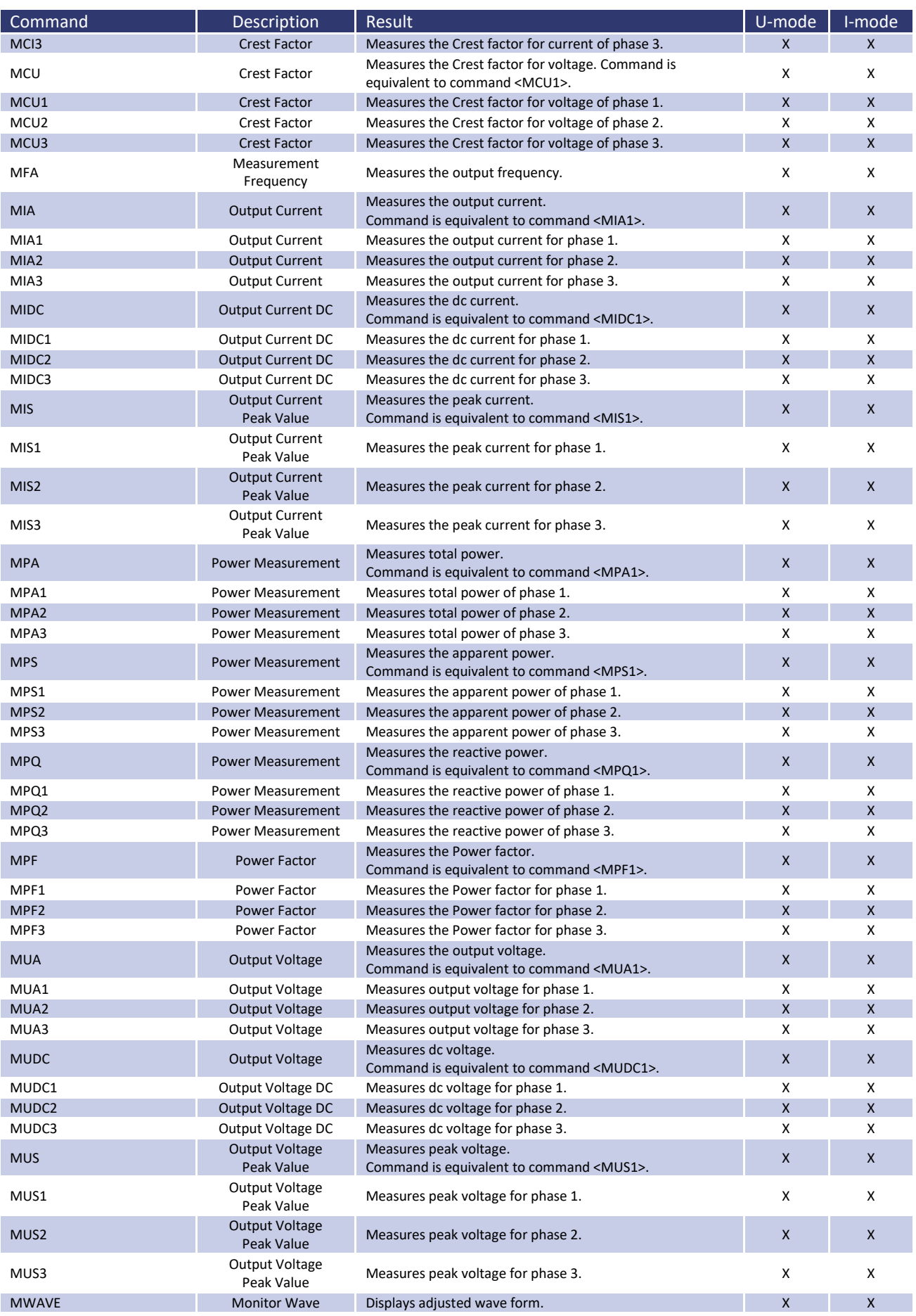

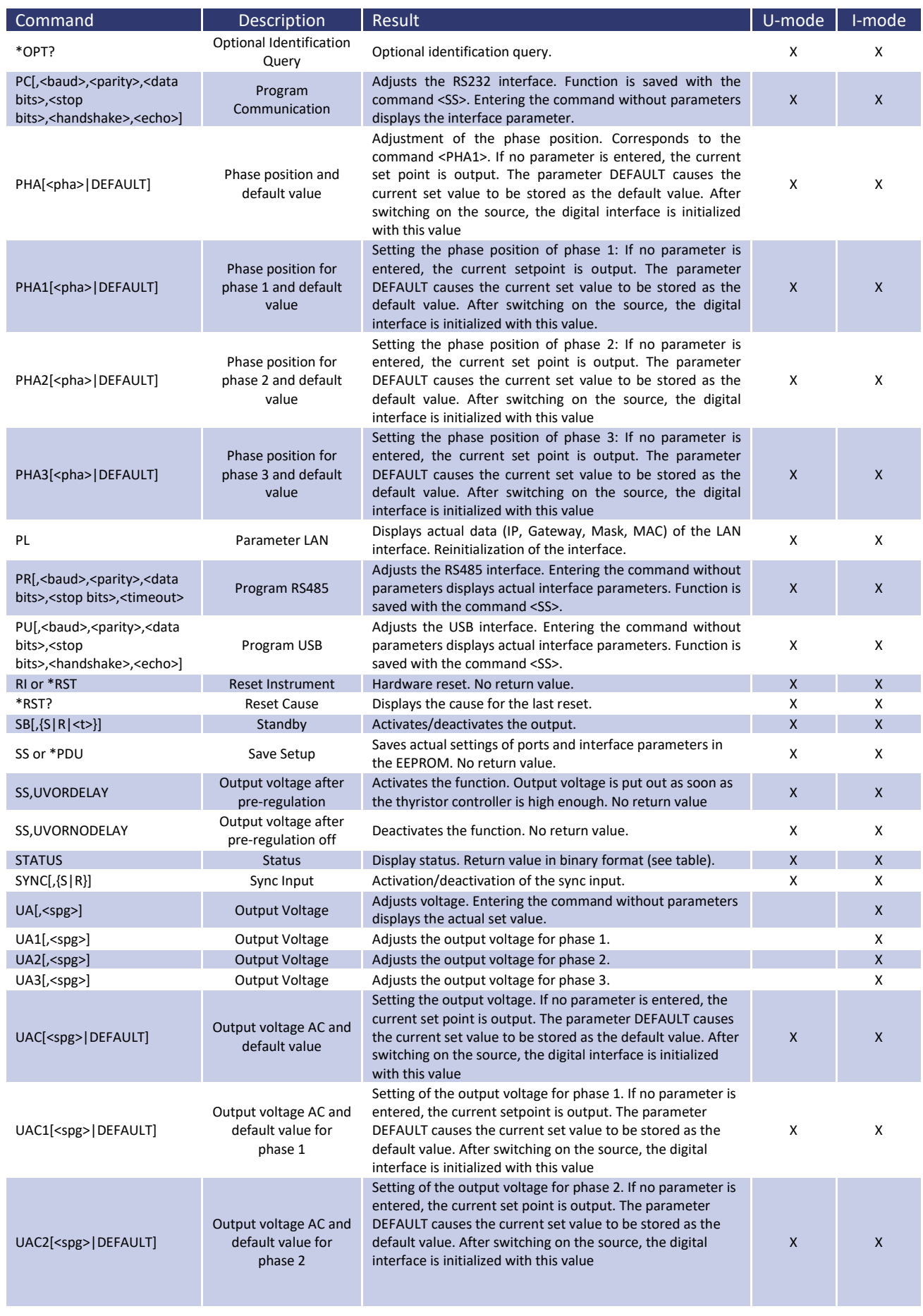

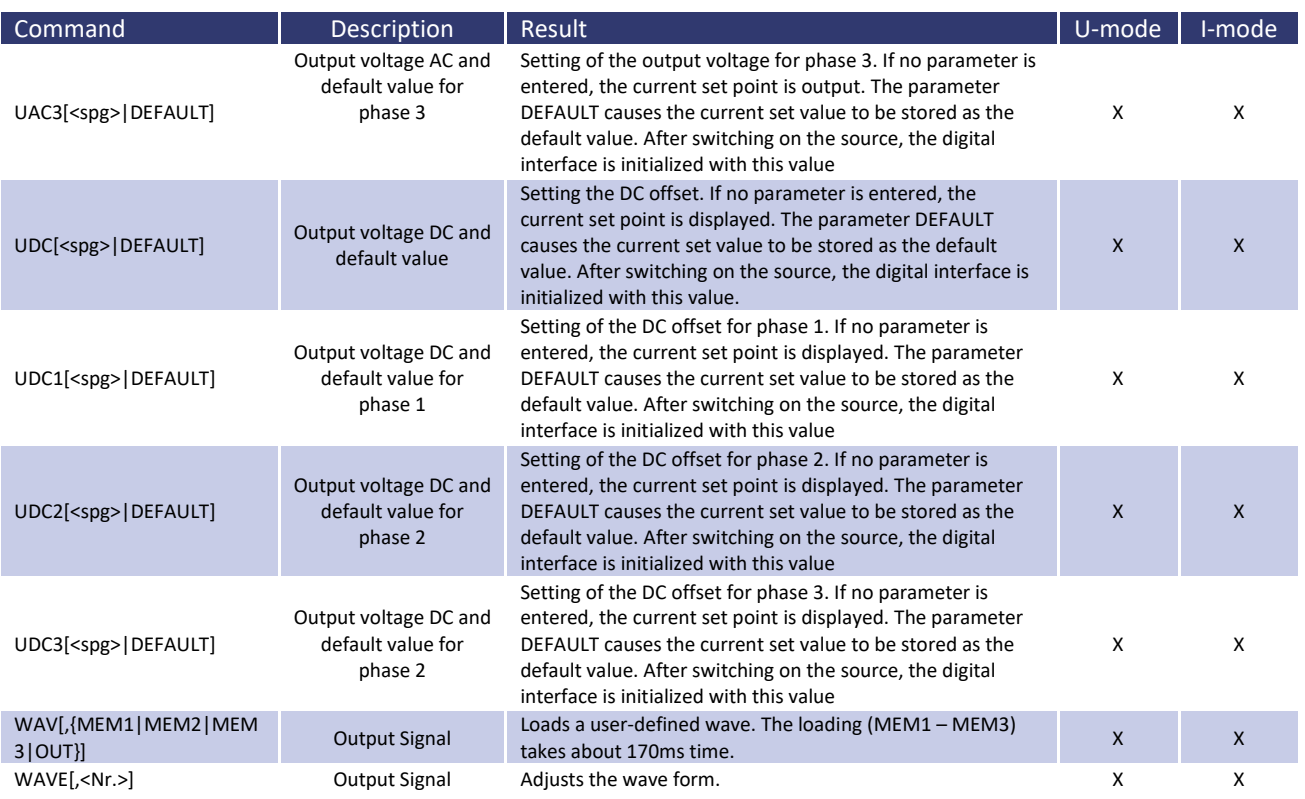

## **11.3.5 Full description of commands**

## *CLS\* or CLS - Clear Status*

Deletes the status byte from which the command was sent. No return value. See description of the corresponding interfaces for a detailed description of the status byte.

## *CYCLE[,{R|S|<Ton>,<Toff>}] - Cyclic switching*

Cyclic switching of the output, that means the output is cyclic switched on and off for the times T<sub>on</sub> and T<sub>off</sub>. The time is adjustable within the range from 1 - 32767 s. The command *Cycle,S* activates the cycle mode. The command *Cycle,R* deactivates the cycle mode. Entering the command without parameters shows actual adjusted times, remaining times of the actual cycle and the status in the following format: CYCLE,<Ton>s,<Toff>s,<Tonrest>s,<Toffrest>s,{S|R}

The command *Standby,S* also deactivates the cycle mode.

*Example:* 

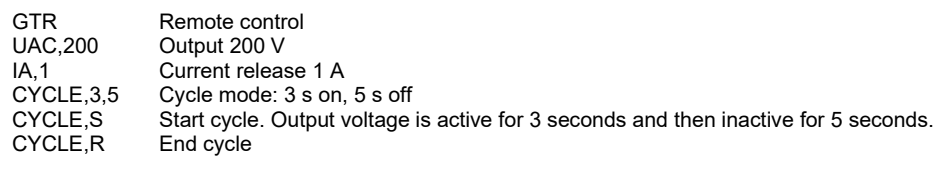

*11.3.5.1 DCL - Device Clear* 

Resets the initialization data. Caution: Also resets the interface parameters! No return value!

## *DIP[,(<t>|S)] - DIP*

Short-term delay of the phase for a selected period. *<Time>* adjusts the delay in ms (max. 30000 ms). *<S>* starts the delay. Entering the command without parameters displays the adjusted time. Delay starts at the zero point of the internal reference. The actual beginning of the delay may be influenced by the adjustment of the phasing (f = 50 Hz tdip  $= 60$  ms):

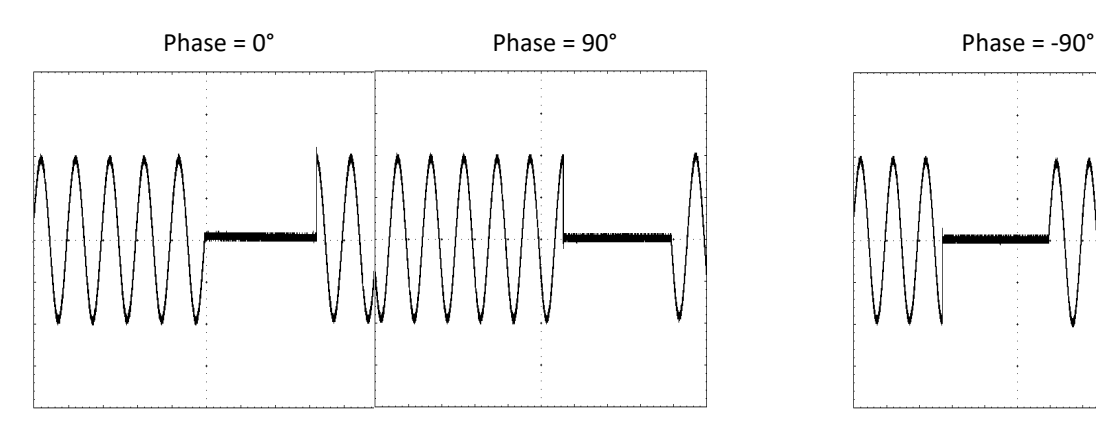

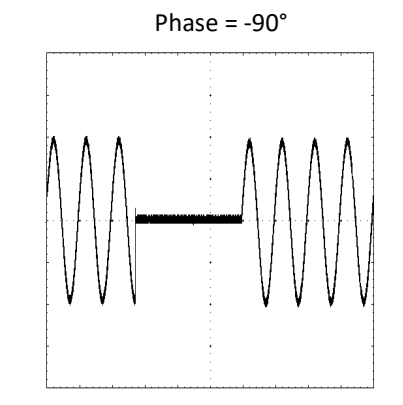

## *Example: Curve shape phase = 90°*

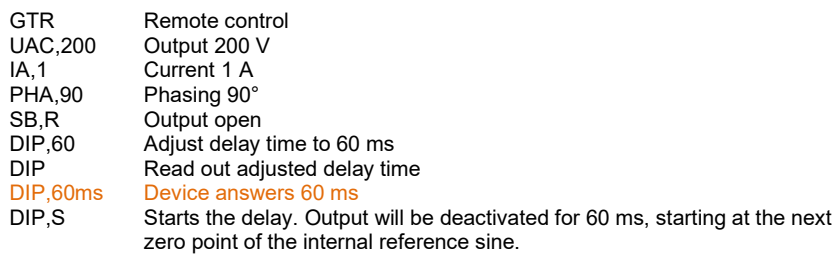

Color marked lines represent the answer from the device.

## *FA[,<frq>] - Frequency*

Adjusts the output frequency. Entering the command without parameters displays the actual set value.

#### *Example:*

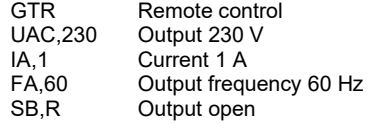

*FRQ[<frq>|DEFAULT] Output frequency and default value* 

Setting the output frequency. If no parameter is entered, the current setpoint is displayed. With DEFAULT the current value is permanently stored.

#### *Example:*

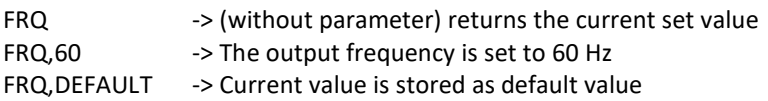

If the device is switched on in the future, the digital interface is initialized with (in this example) 60 Hz.

#### *GTL - Go To Local*

Activates front panel operation. If the adjustment , Local Lockout' (LLO) was activated before, the adjustment will also be reset. No return value.

## *GTR - Go To Remote*

Activates remote operation via digital interface. The optional parameter influences the behavior of the device after it has been activated. Adjustment will be saved permanently. No return value.

## *GTR[,{0}] - Go To Remote*

Deactivates automatic remote operation. To start remote control the order *GTR* must be sent. This mode is useful, if the device shall be operated manually and measurement values shall be read out at the same time via digital interface. Adjustments will be saved though the unit is rebooted.

## *Example:*

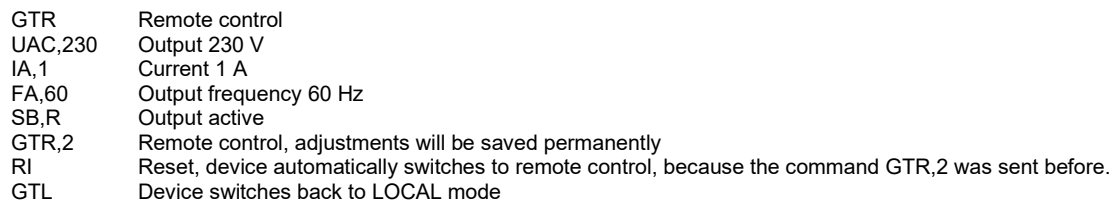

#### *GTR[,{1}] - Go To Remote*

Activates remote operation with first addressing. Remote mode will be activated, immediately after the device received a command from the digital interface. Exception: command *GTL*, switches the device to LOCAL mode. Adjustments will be saved though the unit is rebooted. Command is activated in delivery state.

## *GTR[,{2}] - Go To Remote*

Activates remote operation immediately after the unit is activated. LOCAL blocked, operation via front panel is deactivated. Adjustments will be saved though the unit is rebooted.

## *IA[<Imax >|DEFAULT]- Output current and default value*

Setting the current limit. In a three-phase device, IA sets the current limitation for all three phases simultaneously. If no parameter is entered, the current setpoint is displayed. If the setting value is greater than the maximum current of the device, the range error bit is set in the ESR register of the interface. In this case, the current set value remains unchanged. The setting value refers to the RMS value of the current. Alternatively, the parameter can be specified as a percentage.

## *Example: 30 A device*

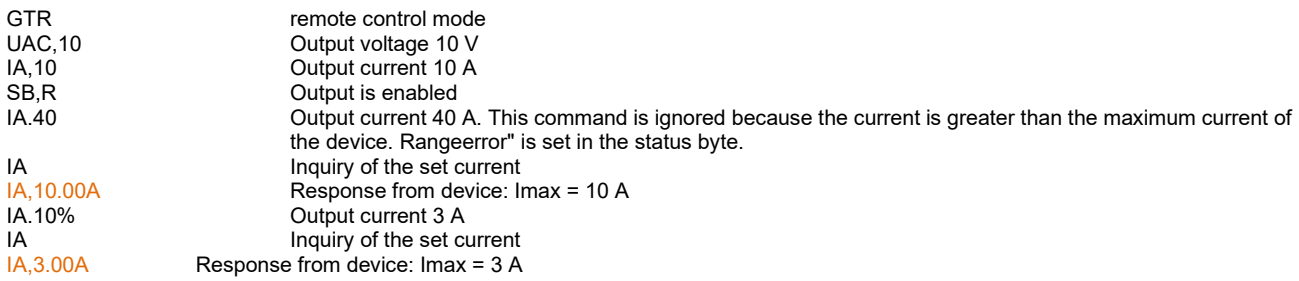

The color-coded lines represent the answer of the device.

This command saves the default value permanently. *Example:* 

IA -> (without parameter) returns the current set value IA,2 -> Output current is set to 2 A IA,DEFAULT -> Current value is stored as default value

If the device is switched on in the future, the digital interface is initialized with (in this example) 2A

*IA1[<Imax >|DEFAULT] Output current and default value phase 1* 

Setting of current limitation and default value for phase 1.

*IA2[<Imax >|DEFAULT] Output current and default value phase 2* 

Setting of current limitation and default value for phase 2.

*IA3[<Imax >|DEFAULT] Output current and default value phase 3* 

Setting of current limitation and default value for phase 3.

#### *IAC - Output current*

Adjusts the output current. Entering the command without parameters displays the actual set value. On a three-phased device </*AC*> sets the current limiting for all three phases at the same time. Entering the command without parameters displays the actual set value. If the set value is higher than the maximum current of the device, the range error bit within the ESR register is set. The actual set value stays the same. The set value refers to the effective value of the current. Alternatively, the parameter can be specified in percent.

#### *Example: 30 A device*

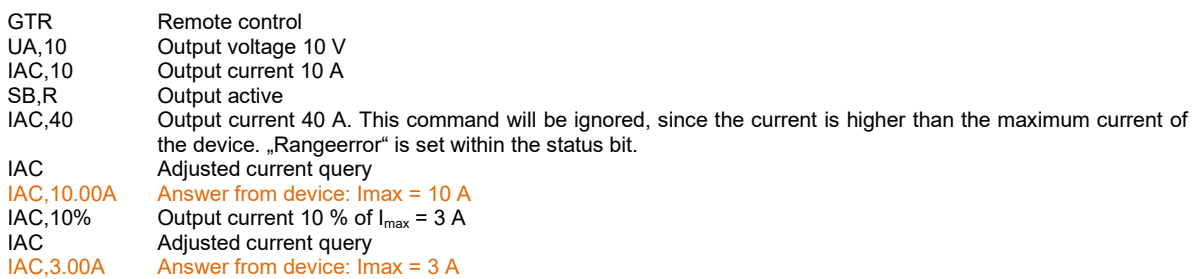

Color marked lines represent the answer from the device.

*IAC1[,<Imax>] - Output current* 

Adjusts output current of phase 1.

*IAC2[,<Imax>] - Output current* 

Adjusts output current of phase 2. Command has no effect on single-phase devices.

*IAC3[,<Imax>] - Output current* 

Adjusts output current of phase 3. Command has no effect on single-phase devices.

*ID or IDN? - Identification* 

Displays the identification string (only available on single-phased devices).

*IDC[,<Imax>] - Output DC current* 

Adjusts output DC current. Entering the command without parameters displays the actual set value. The adjustment of the output current for all three phases at the same time can be made with the command *<IDC>*. Entering the command without parameters displays the actual set value. If the set value is higher than the maximum current of the device, the range error bit within the ESR register is set. The actual set value stays the same. The set value refers to the effective value of the current. Alternatively, the parameter can be specified in percent.

*Example: Generating a 2 A dc current with overlapped 1 A ac current* 

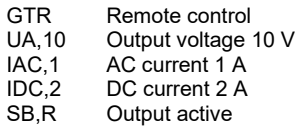

*IDC1[,<Imax>] - Output DC current* 

Adjusts the output DC current for phase 1.

*IDC2[,<Imax>] - Output DC current* 

Adjusts the output DC current for phase 2.

*IDC3[,<Imax>] - Output DC current* 

Adjusts the output DC current for phase 3.

*LIMFMAX - Limit frequency max.* 

Readout of maximum set values.

#### *Example:*

LIMFMAX Maximum adjustable frequency query<br>LIMFMAX 500.0Hz Answer from device: 500 Hz Answer from device: 500 Hz

Color marked lines represent the answer from the device.

*LIMFMIN - Limit frequency min.* 

Readout of minimum set values.

#### *Example:*

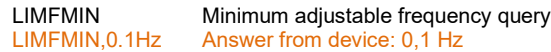

Color marked lines represent the answer from the device.

*11.3.5.2 LIMIA - Maximum output current* 

Readout of maximum set values.

## *Example:*

LIMIA Maximum adjustable current query<br>LIMIA.6.00A Answer from device: 6 A Answer from device: 6 A

## Color marked lines represent the answer from the device.

*LIMUAC - Maximum output voltage AC* 

## Readout of maximum set values.

#### *Example:*

LIMUAC Maximum adjustable voltage query<br>
LIMUAC.500.0V Answer from device: 500 V Answer from device: 500 V

Color marked lines represent the answer from the device.

*LIMUDC - Maximum output voltage DC* 

Readout of maximum set values. Adjustment range =  $LIMU_{dc}$  +  $LIMU_{dc}$ 

#### *Example:*

LIMUDC Maximum adjustable voltage query<br>
LIMUDC, 425,0V Answer from device:  $425V_{dc}$ Answer from device:  $425$  V<sub>dc</sub>

Color marked lines represent the answer from the device.

## *LLO[,{1|0}] - Local Lockout*

The parameter defines, whether the LLO status will be saved and whether the actual setting will be kept after a blackout. *LLO,0* deactivates the memory function. After a blackout, LLO will be initialized with 0 (= inactive). *LLO,1* activates the memory function. After a blackout LLO and "Local/Remote" will be initialized according to their last status. Entering the command without parameters deactivates LOCAL button; device cannot be switched to LOCAL mode. No return value.

## *Example:*

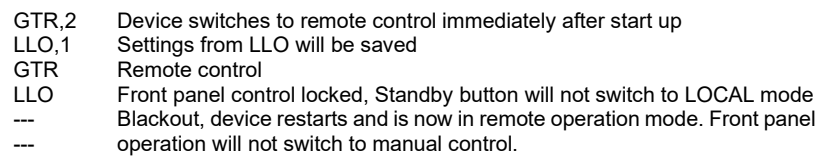

*MCI - Crest factor* 

Measures Crest factor of actual current. CF = Imax ÷ Ieff. Command is equivalent to command *<MCI1>*.

*MCI1 - Crest factor* 

Measures Crest factor for current of phase 1.

*MCI2 - Crest factor* 

Measures Crest factor for current of phase 2. Command has no effect on single-phased devices.

*MCI3 - Crest factor* 

Measures Crest factor for current of phase 3. Command has no effect on single-phased devices.

*MCU - Crest factor* 

Measures Crest factor for actual voltage. CF = U<sub>max</sub> ÷ U<sub>eff</sub>. Command is equivalent to command <MCU1>.

*MCU1 - Crest factor* 

Measures Crest factor for voltage of phase 1.

*MCU2 - Crest factor* 

Measures Crest factor for voltage of phase 2. Command has no effect on single-phased devices.

*MCU3 - Crest factor* 

Measures Crest factor for voltage of phase 3. Command has no effect on single-phased devices.

*MFA[,<fra>] - Output frequency measurement* 

Measures the output frequency. The measuring of the output frequency and generating the signal form have equal time bases, therefore the measured value is consistent with the set value (command *<FA>*).

#### *MIA - Output current*

Measures the actual effective value of the output current. The measurement includes the real effective value considering the dc amount. Command is equivalent to command *<MIA1>*.

#### *Example:*

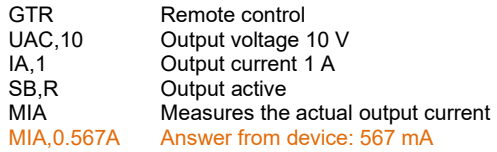

Color marked lines represent the answer from the device.

*MIA1 - Output current* 

Measures the output current of phase 1.
### *MIA2 - Output current*

Measures the output current of phase 2. Command has no effect on single-phased devices.

*MIA3 - Output current* 

Measures the output current of phase 3. Command has no effect on single-phased devices.

### *MIDC - Output current DC*

Measures DC current. Command is equivalent to command *<MIDC1>*.

### *Example:*

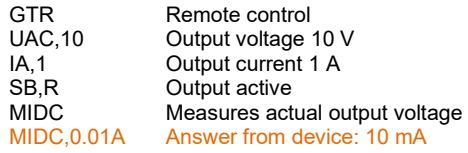

Color marked lines represent the answer from the device.

*MIDC1 - Output DC current* 

Measures the DC current of phase 1.

*MIDC2 - Output DC current* 

Measures the DC current of phase 2. Command has no effect on single-phased devices.

*MIDC3 - Output DC current* 

Measures the DC current of phase 3. Command has no effect on single-phased devices.

*MIS - Output current peak value* 

Measures the actual peak value of the output current. Command is equivalent to command *<MIS1>*.

*MIS1 - Output current peak value* 

Measures the actual peak value of phase 1.

*MIS2 - Output current peak value* 

Measures the actual peak value of phase 2. Command has no effect on single-phased devices.

*MIS3 - Output current peak value* 

Measures the actual peak value of phase 3. Command has no effect on single-phased devices.

*MPA - Total power* 

Measures total power. Command is equivalent to the command *<MPA1>*.

*Example: single-phase device, inductive load* 

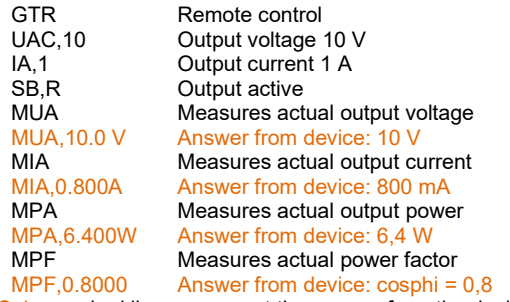

Color marked lines represent the answer from the device.

*MPA1 - Total power* 

Measures total power of phase 1.

*MPA2 - Total power* 

Measures total power of phase 2. Command has no effect on single-phased devices.

*MPA3 - Total power* 

Measures total power of phase 3. Command has no effect on single-phased devices.

*MPS - Apparent power* 

Measures apparent power. Command is equivalent to the command *<MPA1>*.

*MPS1 - Apparent power* 

Measures apparent power of phase 1.

*MPS2 - Apparent power* 

Measures apparent power of phase 2. Command has no effect on single-phased devices.

*MPS3 - Apparent power* 

Measures apparent power of phase 3. Command has no effect on single-phased devices.

*MPQ - Idle power measurement* 

Measures actual idle power. Command is equivalent to the command <*MPQ1>*.  $Q = \sqrt{(U * I)^2 - P^2}$ 

#### *Example: single-phase device, inductive load*

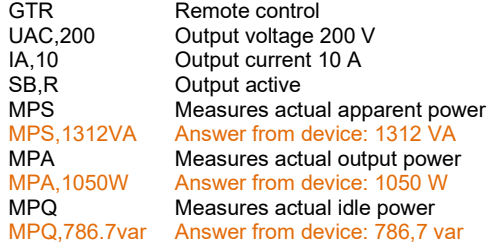

Color marked lines represent the answer from the device.

*MPQ1 - Idle power measurement* 

Measures idle power of phase 1.

*MPQ2 - Idle power measurement* 

## Measures idle power of phase 2. Command has no effect on single-phased devices.

*MPQ3 - Idle power measurement* 

Measures idle power of phase 3. Command has no effect on single-phased devices.

*MPF - Power factor* 

Measures actual power factor. PF = P ÷ (U<sub>eff</sub> x l<sub>eff</sub>). Command is equivalent to the command *<MPF1>*.

*Example: single-phase device, inductive load* 

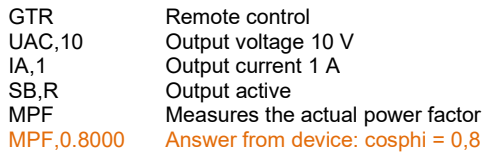

Color marked lines represent the answer from the device.

*MPF1 - Power factor* 

Measures power factor of phase 1.

### *MPF2 - Power factor*

Measures power factor of phase 2. Command has no effect on single-phased devices.

*MPF3 - Power factor* 

Measures power factor of phase 3. Command has no effect on single-phased devices.

#### *MUA - Output current*

Measures actual effective value of the output voltage. The measurement includes the real effective value considering the dc amount. Command is equivalent to command *<MUA1>*.

### *Example: three-phase device*

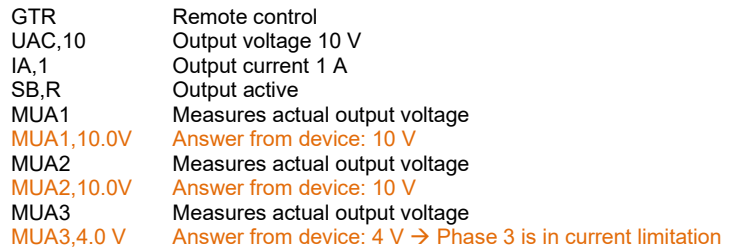

Color marked lines represent the answer from the device.

*MUA1 - Output voltage* 

### Measures output voltage of phase 1.

*MUA2 - Output voltage* 

Measures output voltage of phase 2. Command has no effect on single-phased devices.

*MUA3 - Output voltage* 

### Measures output voltage of phase 3. Command has no effect on single-phased devices.

*MUDC - Output voltage DC* 

Measures the DC voltage. Command is equivalent to command *<MUDC1>.*

*MUDC1 - Output voltage DC* 

Measures the dc voltage of phase 1.

*MUDC2 - Output voltage DC* 

Measures the dc voltage of phase 2. Command has no effect on single-phased devices.

*MUDC3 - Output voltage DC* 

Measures the dc voltage of phase 3. Command has no effect on single-phased devices.

#### *MUS - Output voltage peak value*

Measures the actual peak value of the output voltage. Command is equivalent to command *<MUS1>*.

#### *Example:*

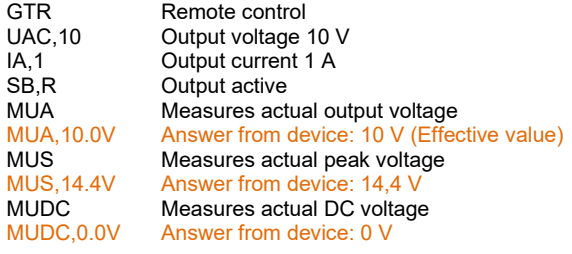

Color marked lines represent the answer from the device.

*MUS1 - Output voltage peak value* 

Measures peak voltage of phase 1.

*MUS2 - Output voltage peak value* 

Measures peak voltage of phase 2. Command has no effect on single-phased devices.

*MUS3 - Output voltage peak value* 

Measures peak voltage of phase 3. Command has no effect on single-phased devices.

*MWAVE - Monitor wave* 

Displays adjusted wave form. Command is equivalent to command *WAVE* without parameters.

*\*OPT? - Optional Identification Query* 

Optional identification query. Displays the version of the hardware/MCU/DSP/interface.

#### *Example:*

\*OPT? Version number query<br>03/2013 V2.69.42.28.1 Answer from device: V

Answer from device: Version 2.69.42.28.1

Color marked lines represent the answer from the device.

*PC[,<baud>,<parity>,<data bits>,<stop bits>,<handshake>,<echo>] - Program Communication* 

Adjusts the RS232 interface. Entering the command without parameters displays the interface parameter. Function is saved with the command *<SS>*. No return value.

**Parameter Effect** 

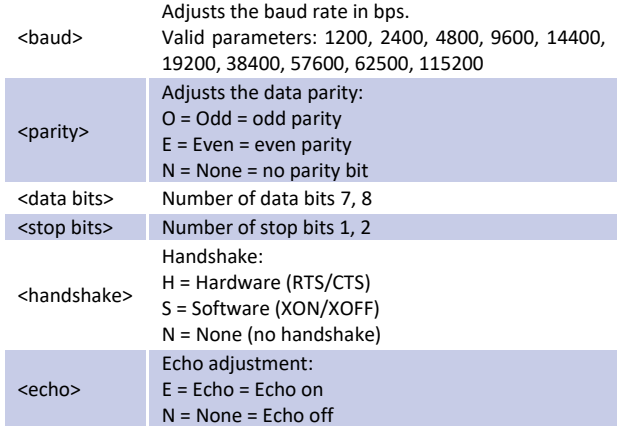

### *Example:*

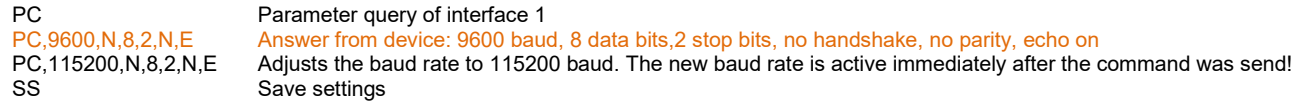

Color marked lines represent the answer from the device.

# *PHA[<pha>||DEFAULT] Phase position and default value*

Adjustment of the phase position. Corresponds to the command <PHA1>. The phase position refers to the internal reference phase. If no parameter is entered, the current setpoint is output. Value range: 0.0°-359.9°. With DEFAULT the current value is permanently stored.

### *Example:*

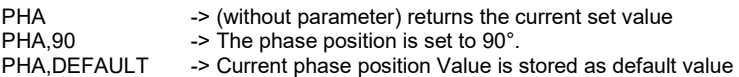

If the device is switched on in the future, the digital interface is initialized with (in this example) 90° phase position.

*PHA1[<pha>||DEFAULT] Phase position and default value phase 1* 

Adjusts the phasing of phase 1 and default value.

*PHA2[<pha>||DEFAULT] Phase position and default value phase 1* 

Adjusts the phasing of phase 2 and default value. Command has no effect on single-phased devices.

*PHA3[<pha>||DEFAULT] Phase position and default value phase 1* 

Adjusts the phasing of phase 3 and default value. Command has no effect on single-phased devices.

*PL - Parameter LAN* 

Displays actual data (IP, Gateway, Mask, MAC) of the LAN interface. The interface is reinitialized. If the interface automatically refers to its IP, the IP may be requested again. Existing connections may eventually become disturbed. The processing of this command may take up to 20 seconds!

*PR[,<baud>,<parity>,<data bits>,<stop bits >,<timeout>] - Program RS485* 

Adjusts the RS485 interface. Entering the command without parameters displays the actual interface parameters. Function is saved with the command *<SS>*. No return value.

Valid parameters: <br/> <br/>baud>,<parity>,<data bits>,<stop bits>,<timeout>

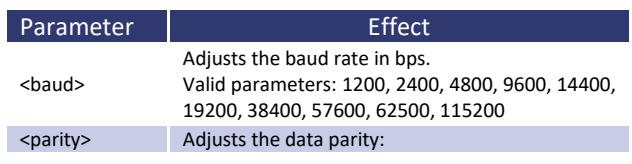

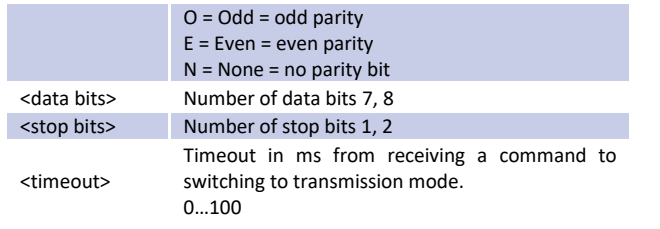

#### *Example:*

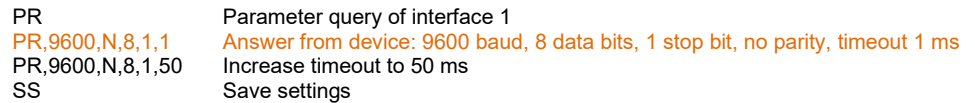

Colour marked lines represent the answer from the device.

*PU[,<baud>,<parity>,<data bits>,<stop bits >,<handshake>,<echo>] - Program USB* 

Adjusts the USB interface. Entering the command without parameters displays the actual interface parameters. Function is saved with the command *<SS>*.

Configuration of the interface in delivery state: 9600 baud, 8 data bits, 1 stop bit, no handshake, echo on.

Valid parameters of the USB interface: <baud>,<parity>,<data bits>,<stop bits>,<timeout>,<echo>

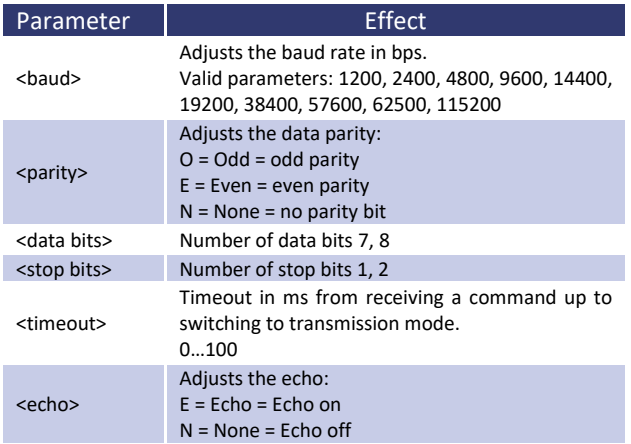

#### *Example:*

PU Parameter query of interface 1<br>PU.9600.N.8.1.N.E Answer from device: 9600 bau PU,9600,N,8,1,N,E Answer from device: 9600 baud, 8, data bits, 1 stop bit, no handshake, no parity, echo on PU,115200,N,8,1,N,E Adjust baud rate to 115200. New baud rate is active immediately after the command was s PU,115200,N,8,1,N,E Adjust baud rate to 115200. New baud rate is active immediately after the command was sent! Save settings

Color marked lines represent the answer from the device.

*RI or \*RST - Reset Instrument* 

Software reset. No return value.

*\*RST? - Reset Cause* 

Displays the cause for the latest reset.

# *SB[,{S|R|x}] - Standby*

Activates/Deactivates the output. *SB,S* deactivates the output. *SB,R* activates the output. *SB,x* activates the output for x milliseconds (x = value between 10-32000 ≙ 10ms-320s). Entering the command without parameters displays the actual operation mode.

#### *Example:*

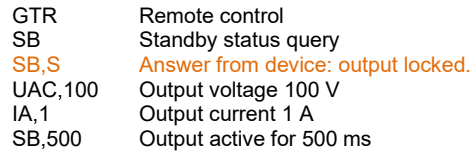

Color marked lines represent the answer from the device.

*SS or \*PDU - Save Setup* 

#### Saves actual settings of ports and interface parameters in the EEPROM. No return value.

*SS,UVORDELAY - Output voltage after pre-regulation* 

Activates the function. Output voltage is put out as soon as the thyristor controller is high enough. No return value.

 *SS,UVORNODELAY - Output voltage after pre-regulation off* 

Deactivates the function. No return value.

#### *STATUS - Status*

Display status. Return value: STATUS, XXXXXXXXXXXXXXX (X: 1 or 0, MSB on the left).

## Function of the status bits:

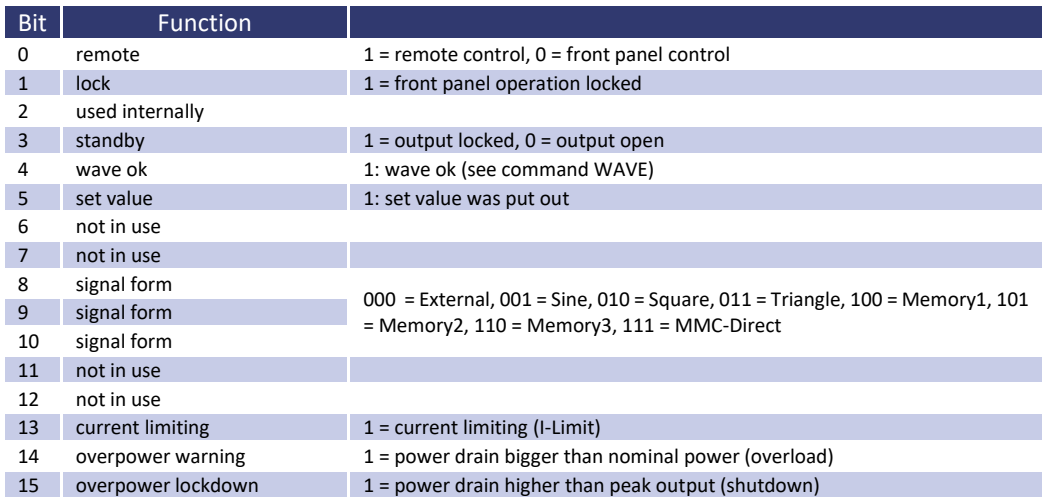

#### *Example:*

#### STATUS<br>STATUS.0000001000001000 Answer from device Answer from device: local mode, standby, sine

Color marked lines represent the answer from the device.

*SYNC[,{S|R}] - Sync input* 

Activation/Deactivation of the sync input. The command for activation is *SYNC,S* or *SYNC,1*. The command for deactivation is *SYNC,R* or *SYNC,0*. Entering the command without parameters displays the actual operation mode.

### *UA[,<umax>] - Output voltage*

Adjusts maximum output voltage. Entering the command without parameters displays the actual set value. To adjust the output voltage at three-phased devices for all phases, use the command *UA*. The commands *UA1*, *UA2* and *UA3* only effect the corresponding phase. The commands *UA* and *UA1* have the same effect.

If the set value is higher than the maximum voltage of the device, the range error bit within the ESR register is set. The actual set value stays the same. The parameter refers to the effective value of the sinusoidal ac voltage. Alternatively, the parameter can be specified in percent, which is useful with sinusoidal output voltages.

#### *Example: 300 V device*

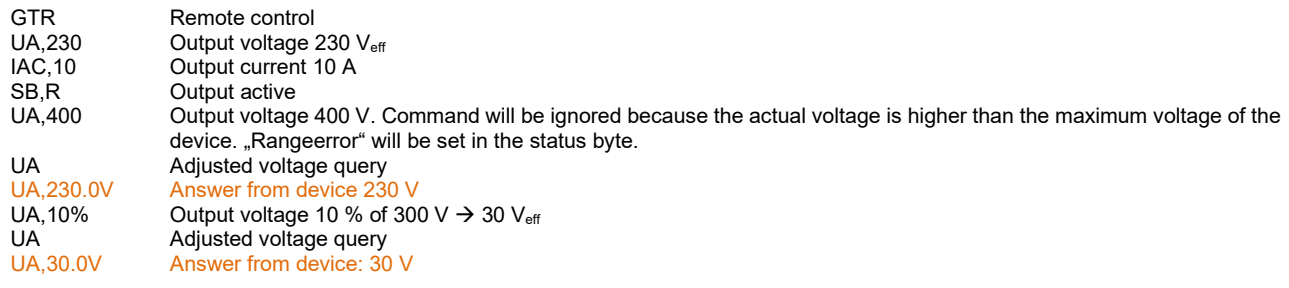

Color marked lines represent the answer from the device.

*UA1[,<umax>] - Output voltage* 

#### Adjusts the voltage of phase 1.

*UA2[,<umax>] - Output voltage* 

Adjusts the voltage of phase 2. Command has no effect on single-phased devices.

*UA3[,<umax>] - Output voltage* 

Adjusts the voltage of phase 3. Command has no effect on single-phased devices.

#### *UAC[,<spg>] - Output voltage*

Setting the AC output voltage. If no parameter is entered, the current setpoint is displayed. In three-phase devices, the voltage for all three phases is set simultaneously. The UAC command sets the AC output voltage for all three phases. The commands *UAC1*, *UAC2* and *UAC3* only affect the corresponding phases. For single-phase devices, the commands UAC and UAC1 have the same effect.

If the setting value is greater than the maximum voltage of the device, the range error bit is set in the ESR register of the interface. In this case, the current set value remains unchanged. The parameter refers to the rms value of the sinusoidal alternating voltage. Alternatively, the parameter can be specified as a percentage. This is particularly useful for non-sinusoidal output voltages.

#### *Example: 300 V device*

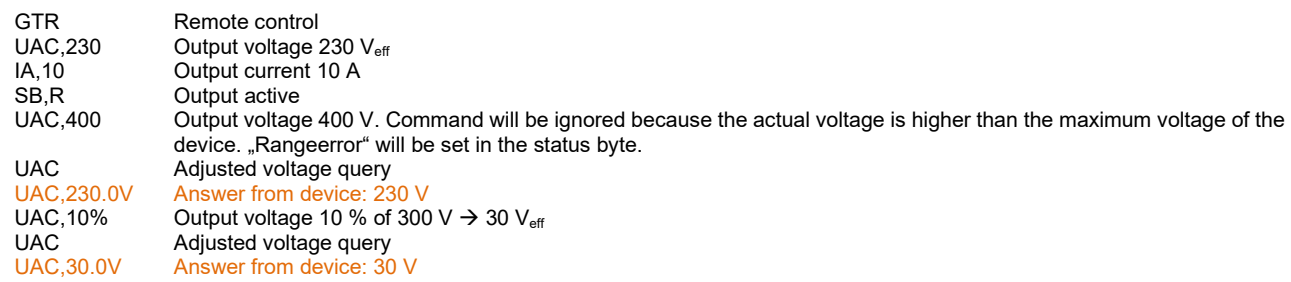

Color marked lines represent the answer from the device.

#### This command saves the default value permanently.

### *Example:*

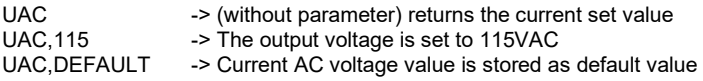

# If the device is switched on in the future, the digital interface is initialized with (in this example) 115VAC output voltage.

*UAC1[<umax>|DEFAULT] - Output voltage and default value phase 1* 

# Adjusts output voltage of phase 1 and default value.

*UAC2[<umax>|DEFAULT] - Output voltage and default value phase 2* 

Adjusts output voltage of phase 2 and default value. Command has no effect on single-phased devices.

*UAC3[<umax>|DEFAULT] - Output voltage and default value phase 3* 

Adjusts output voltage of phase 3 and default value. Command has no effect on single-phased devices.

*UDC[<umax>|DEFAULT] - Output voltage and default value* 

Setting the DC offset. If no parameter is entered, the current setpoint is displayed. In three-phase devices, the voltage for all three phases is set simultaneously.

This command saves the default value permanently.

*Example:*  UDC -> (without parameter) returns the current set value UDC,90 -> The DC voltage is set to 90 VDC<br>UDC.DEFAULT -> Current DC offset voltage is store -> Current DC offset voltage is stored as default value

If the device is switched on in the future, the digital interface is initialized with (in this example) 90VDC output voltage

*UDC1[<umax>|DEFAULT] - Output voltage and default value phase 1* 

## Adjusts the dc offset for phase 1 and default value.

*UDC2[<umax>|DEFAULT] - Output voltage and default value phase 2* 

Adjusts the dc offset for phase 2 and default value. Command has no effect on single-phased devices.

*UDC3[<umax>|DEFAULT] - Output voltage and default value phase 3* 

Adjusts the dc offset for phase 3 and default value. Command has no effect on single-phased devices.

# *WAV[,{MEM1|MEM2|MEM3|OUT}] - Output signal*

Loads a user-defined wave. The parameter defines where the wave ends. The loading (MEM1 – MEM3) takes about 170ms time.

### *Beispiel:*

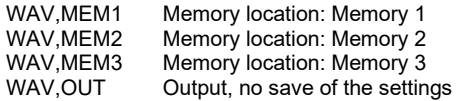

Color marked lines represent the answer from the device.

The ends of the wave MEM1, MEM2 and MEM3 will be saved. This behavior is useful, if often used waves shall be saved for later purpose. The command *OUT* sends the data directly to the output of the device.

Direct mode must be activated with the command *WAVE,7*. After a blackout or if another wave form was selected, the data is lost. The command is followed by 3600 numerical values from 1.0 to -1.0. The value 1.0 corresponds the maximum positive voltage and the value -1.0 corresponds the maximum negative voltage. If the data was transferred successfully, the bit 4 is set within the status byte. This bit will be deleted immediately after the status byte was read out.

*Example:* 

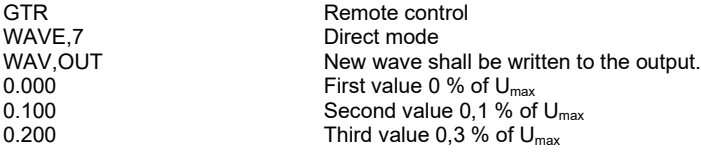

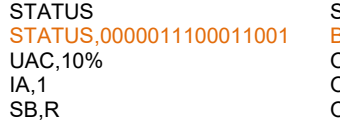

Status byte query  $\frac{3}{10}$  is set  $\rightarrow$  transmission successful Output voltage 10 % of the maximum value Output current 1 A Output active

Colour marked lines represent the answer from the device.

## *WAVE[,<Nr.>]*

Adjusts the wave form. Parameters indicate the wave form. Parameters may be entered as number or text. Entering the command without parameters displays actual setting.

### Table: Function of parameters

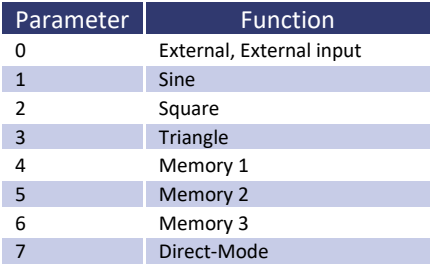

# **12 EXTERNAL CONTROL: GPIB (OPTION / IEEE)**

The address of the device is adjusted with DIP switches *1* to *5*. Addresses from 1 to 30 can be defined. The address of the device is set binary coded. The value for switch *1* is 1, for switch *2* it is 2, for switch *3* it is *4*, and so on. If the switch is in position *ON*, the assigned bit has the value 1, in positon *OFF* the assigned bit has the value 0.

#### *Example: Adjustment for device address 6*

 $6 = 4 + 2 \rightarrow$  Switch 3 (value 4) and switch 2 (value 2) must be in position ON. Switches *5*,*4* and *1* are in position *OFF*, therefore they have the value 0.

# Table: Device equipment (IEEE-488.1 conform)

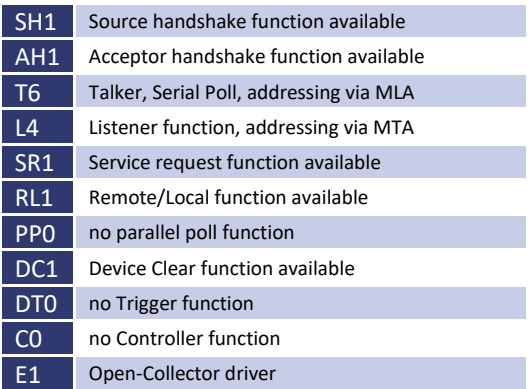

# Additional commands:

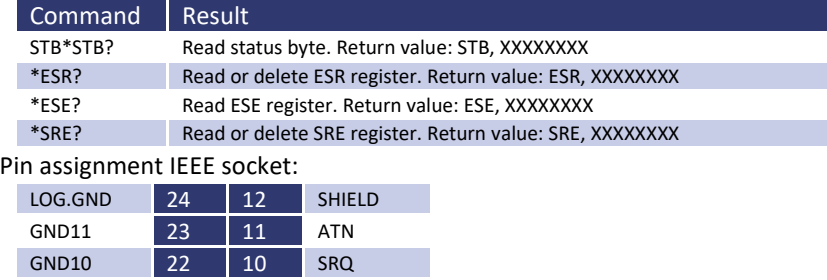

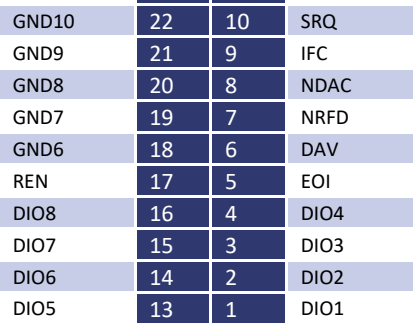

# **STATUS WORD**

The status word is read out with the command *<STB>* or *<\*STB?>*. Return value: STB,xxxxxxxx

# Table: Readout status word

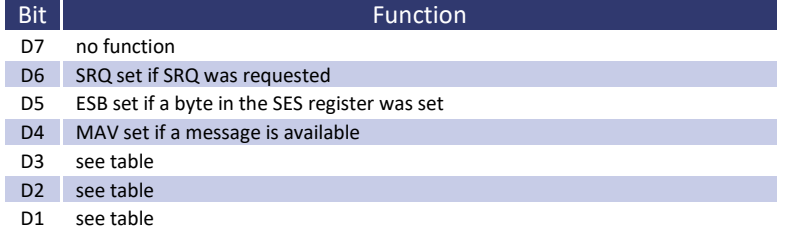

D0 see table

Table: Error Messages

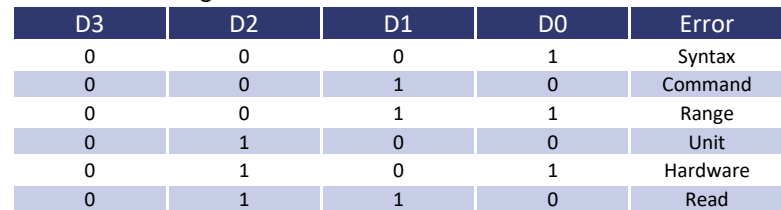

# **12.1 SES-REGISTER - STANDARD EVENT STATUS REGISTER (SES)**

The IEEE-488.1 norm demands the standard event status register (SES).

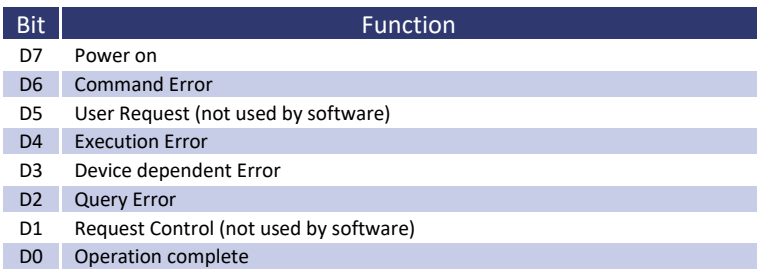

# **13 RS232 INTERFACE (OPTION))**

To connect the RS232 interface, a crossover cable must be used.

The baud rate of the RS232 interface can be adjusted with the command *<PC>*. If the actual setting of the device is unknown, the DIP switches *1-5* can be set to positon *ON* with the effect that afterwards the interface is setup to 9600,n,8,1 Adr 30 (9600 baud, no parity, 6 data bits, 1 stop bit). Afterwards, a new setup may be programmed.

After reprogramming the device, the DIP switches *1-5* should be set to their original start or at least one switch should be left in position *ON*, the others in position *OFF*. After sending the command *<PC>* and adjusting the parameters, the settings are active. From now on, every command with new PC settings must be sent. To keep the changes after switching the device off and on, they need to be saved with the command *<SS>*.

The status word is read out with the command *<STB>* or *<\*STB?>*.

# Table: Function of the bits

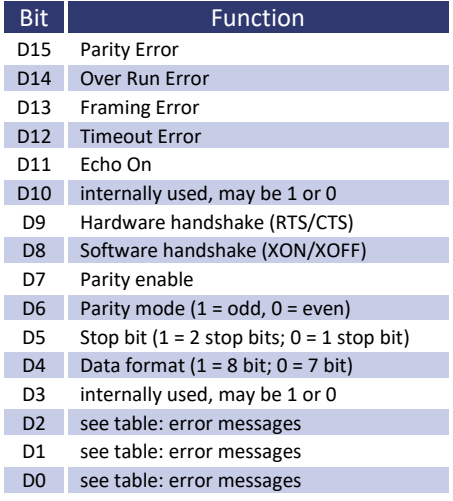

# Table: Error messages

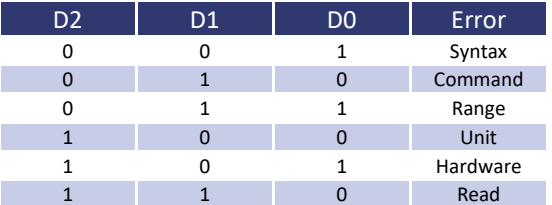

Pin assignment RS232, D-SUB 9:

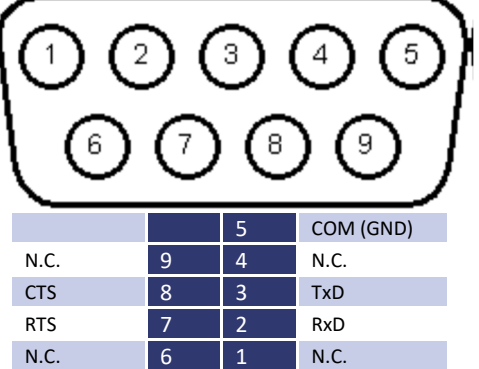

# **14 RS485 INTERFACE (OPTION)**

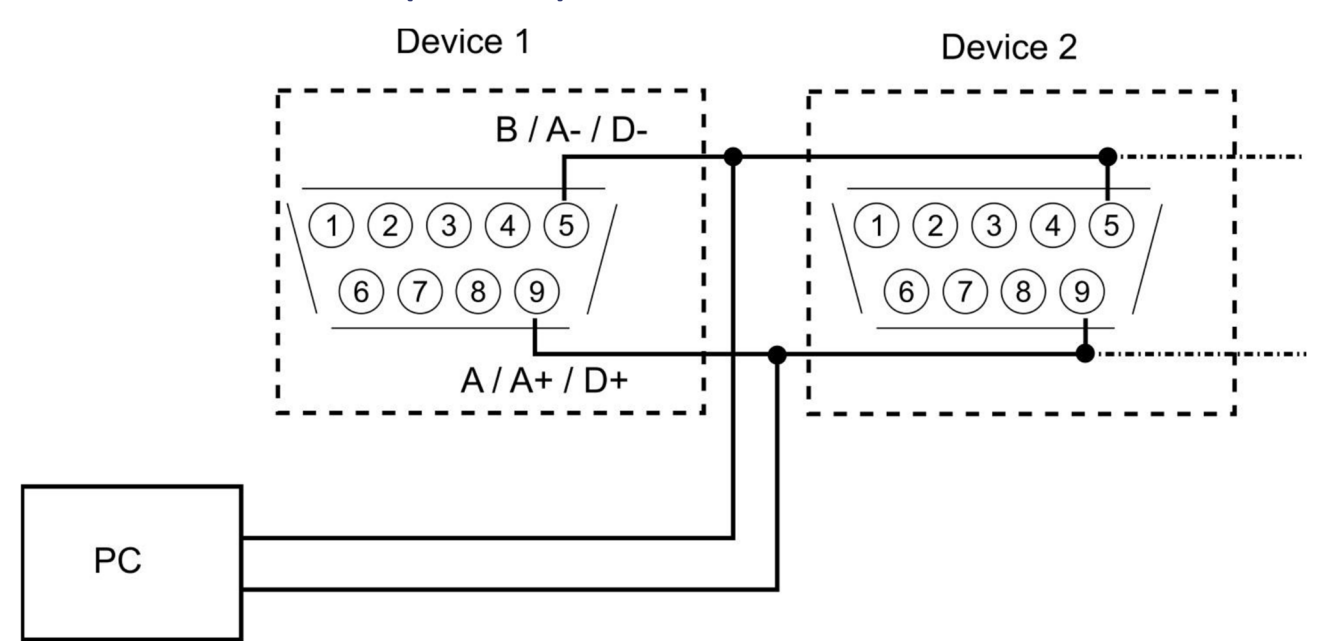

The connected device can be selected by placing the number of the device and a  $*$ #" sign in front of the command. If the word "ALL" is placed instead of the number of the device, the following command will be executed by all connected devices (e. g. *#1,ID; #22,GTR, #ALL,GTL*). The status word can be read out with the command *<STB>* or *<\*STB?>*.

#### Table: Function of the bits

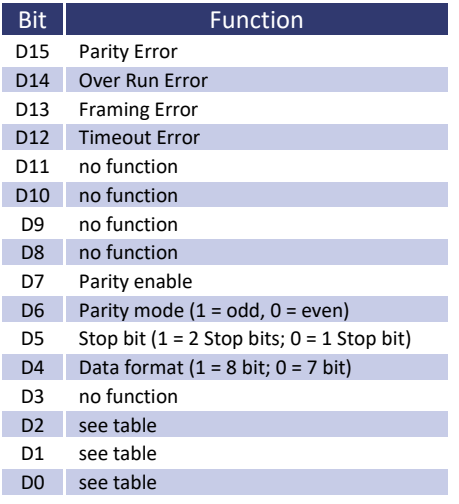

## Table: Error messages

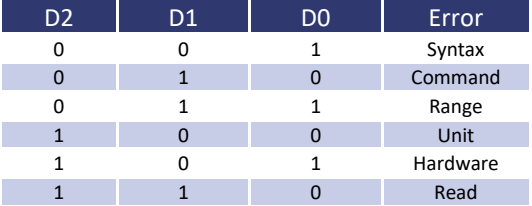

A timeout between receiving a message and sending an answer can be programmed (see command *<PR>*). Interface parameters are configured with the software and the command *<PCx>* and they can be saved with the command *<SS>*.

# **14.1.1 Reconfiguration of the interface**

In case, the user has forgotten the active setup, there are two ways of reconfiguring the interface:

- sending the command *<PR>* from one of the other interfaces
- bringing the DIP switches 1-5 in *ON* position with the effect that afterwards the interface is setup to 9600,n,8,1 Adr 30 (9600 baud, no parity, 8 data bits, 1 stop bit) - using a terminal program (adjusted to these parameters) with the command *<PR>* to reconfigure the interface

Pin assignment RS485, 3 pin connector:

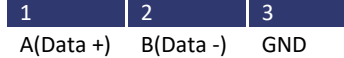

# **15 EXTERNAL CONTROL: ETHERNET (LAN) (OPTION)**

To communicate with the EAC via network, it is necessary to assign an IP address to the device first. In delivery status, the device automatically draws an IP from the network. In its practical operation, this behavior is unfavorable, because the device has a new IP address after each activation. Therefore, to each device an individual, permanent IP address should be assigned. The actual IP and MAC address can be requested via another interface with the command *<PL>*. Alternatively, an IP can be manually assigned to the device via network.

# **15.1 DETERMINATING THE IP USING THE DEVICE INSTALLER BY LANTRONIX**

With the program Deviceinstaller, Lantronix offers a program to easily detect a device within the network. After executing the program and clicking the button *Search*, all XPORTS within the network are displayed. The current assigned (dynamical) IP will also be displayed. This IP can be entered in the address line of a browser. If you want to set a static IP Adress use "Assign IP".

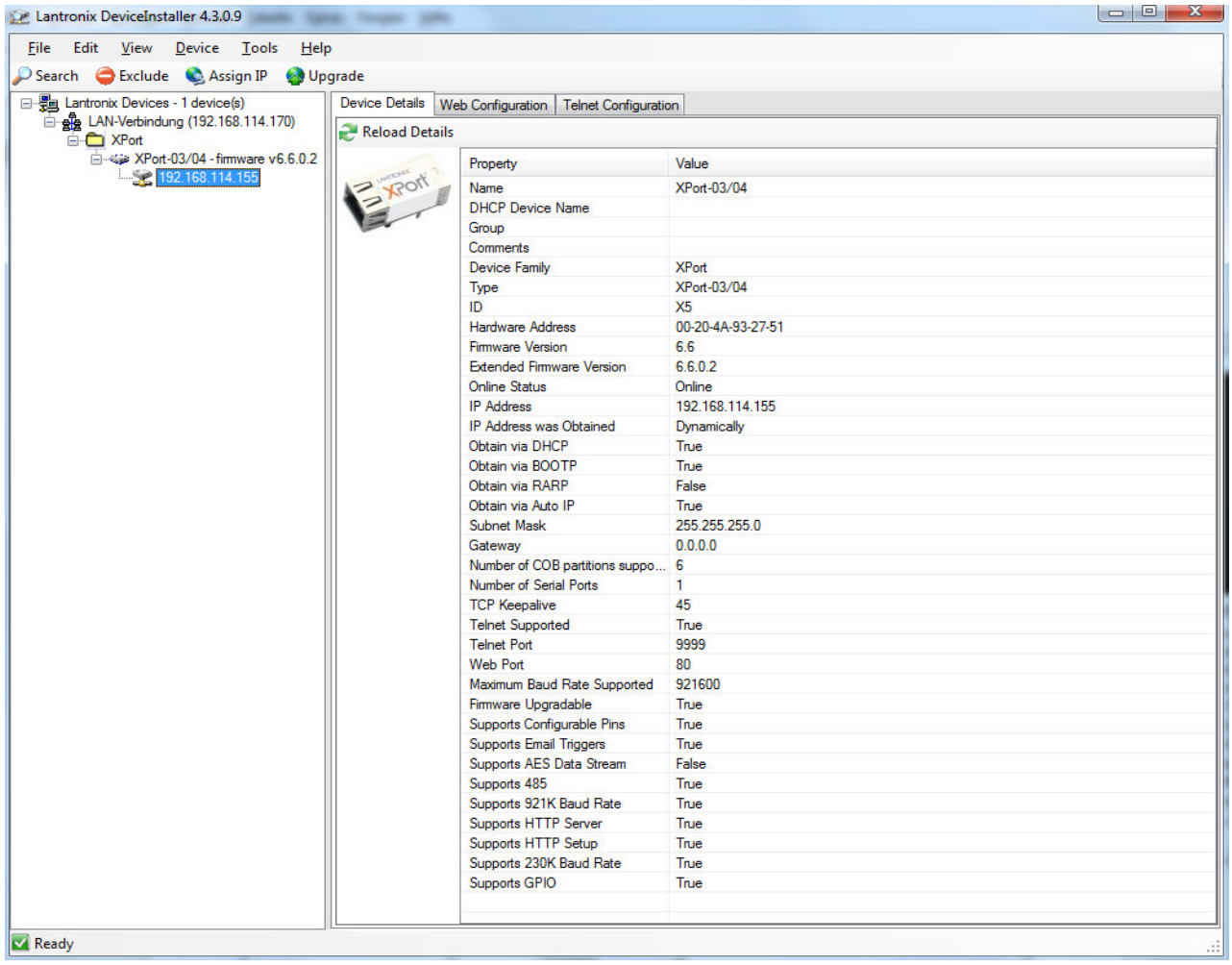

# **15.2 CONTROLLING THE DEVICE WITH TELNET**

The device can be directly controlled via port 10001. After the console is opened, clicking on ,Start' and ,Ausführen' (execute) opens a DOS window. Afterwards the command *cmd* or *command* opens a DOS window: telnet xxx.xxx.xxx.xxx 10001. Alternatively, many terminal programs offer the possibility to establish a TCP/IP or telnet connection.

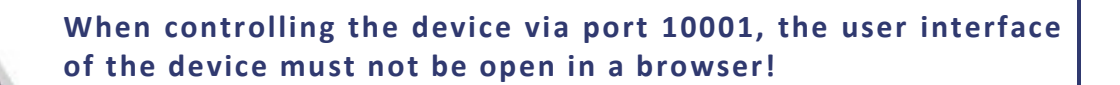

# **TELNET CONNECTION WITH REALTERM**

Realterm is a free OpenSource terminal program, which may be downloaded here: http://realterm.sourceforge.net/

After the program was installed and executed, the box *Half Duplex* must be checked within the tab *Display*.

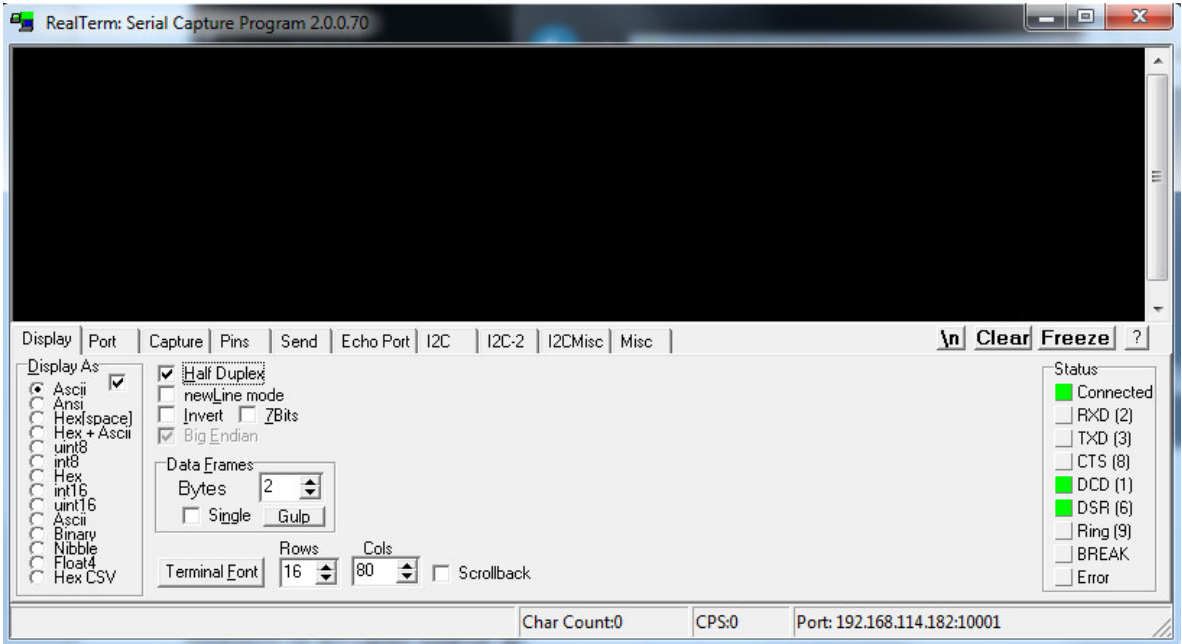

The IP address must be entered within the tab *Port* in the following format: xxx.xxx.xxx.xxx:10001. Afterwards the button *Open* must be clicked. In the terminal box the desired commands can be sent to the device.

# **16 EXTERNAL CONTROL: USB (OPTION)**

A virtual COM port for a PC is provided by the USB interface of the unit. Using this port, the unit may be programmed as if using the RS232 interface. The driver for popular system software may be downloaded at: http://www.ftdichip.com/Drivers/VCP.htm.

The status word can be read out with the command *<STB>* or *<\*STB?>*.

### Table: Function of bits

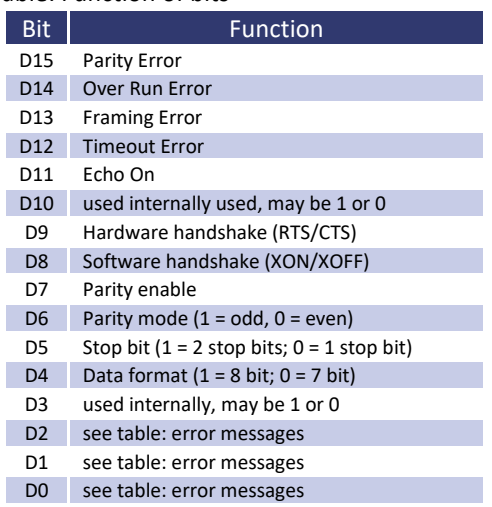

#### Table: Error messages

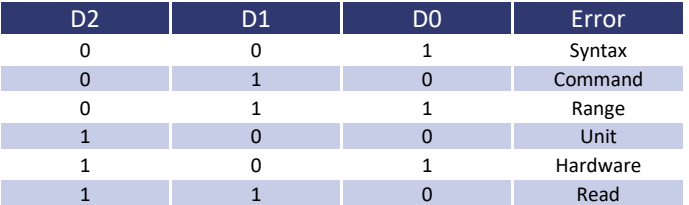

The defined character for XON is 0 x 11. The defined character for XOFF is 0 x 13.

The interface parameters can be configured with the command *<PU>* and then be saved with the command *<SS>*.

### **16.1.1 Reconfiguration of the interface**

In case, the user has forgotten the active setup, there are two ways of reconfiguring the interface:

- sending the command *<PU>* from one of the other interfaces
- bringing the DIP switches 1 to 5 in *ON* position with the effect that afterwards the interface is setup to 9600,n,8,1,Adr 30 (9600 baud, no parity, 8 data bits, 1 stop bit) - using a terminal program (adjusted to these parameters) with the command *<PS>* to reconfigure the interface

# **17 DATA LOG FUNCTION (OPTION SD-CARD))**

The device possesses a data log function. A memory card may be used as data logger. All measure values will be saved, separated by tabulators, in a text file. The time interval may be adjusted from 1-4294967 s (= 71 minutes). To activate the data log function, a memory card must be inserted. The root directory of the memory card must contain a text file named "EACLOG.txt". The new data will be written into this file.

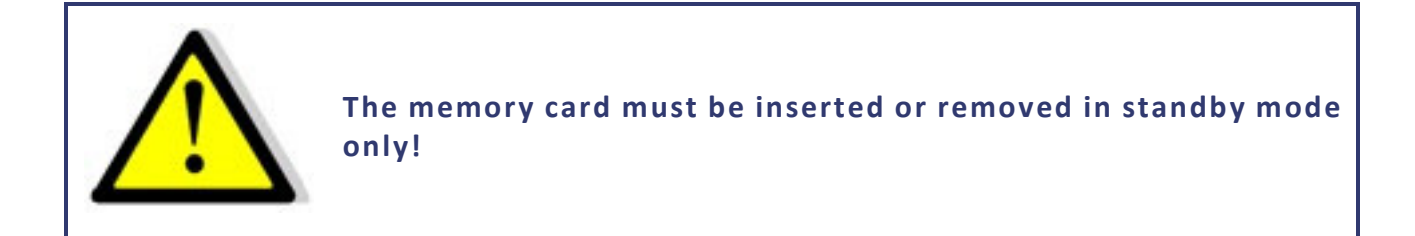

In case, that the first entry of the first line of the file is "interval=xxxx" (xxxx = time in seconds), the memory interval is adjusted accordingly. The entry must be written in lower case letters and without space characters. If the interval remains unspecified, the memory interval is 60 seconds.

## *Example:*

interval=30

The data log function is active whenever the device is not operating in standby mode. The function is indicated by a small memory card symbol in the upper right corner of the main display. Whenever a new data set is written, the symbol will be displayed as filled for ca. 1 second. In case the memory card is full, the symbol will be crossed out.

# **17.1 DATA FORMAT OF THE SAVED DATA**

The first entry shows the actual operation mode. The second entry shows the actual operation status, followed by Ueff, Udc, Umax, Ieff, Idc, Imax, P and Frq.

### *Example: Single-phased device*

Run 230,0 0,0 325,3 1,000 0,000 1,414 230,00 50,0

# **18 SCRIPT MODE (OPTION SD-CARD**

Operation sequences may be programmed in a script, which can be read in from a memory card. A script is a text file, which includes a sequence of commands. The device is able to process up to 100 commands.

# **18.1 EXECUTING/LOADING A SCRIPT**

The script mode can be activated by pushing the button *User Memory* twice. The option script can be selected from the data item menu using the rotary pulse encoder *Frequency/Select*. The option can be selected using the button *User Memory*.

The desired file can be selected by rotating and then pressing the rotary pulse encoder *Frequency/Select* ("Load Script ok" appears in the display). To switch to normal mode, the button *Frequency/Select* (or *Display*) must be pressed once. The name of the loaded file appears on the lower left corner of the display. The script can be started by pushing the button *Standby Local*.

If the memory card was removed in "Standby" mode and the device needs to be programmed again, the rotary pulse encoder *Frequency/Select* must be pushed.

*Example: Simulating a phase failure for 2.5 seconds with a repetition rate of 1 minute* 

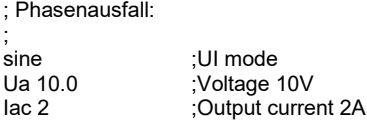

Idc 0 <sup>1</sup>;no DC portion<br>
RUN 1:Output active RUN ;Output active<br>
LOOP :Loop address LOOP ;Loop address at the end of the script<br>delay 60 ;60s pause delay 60 ;60s pause ;Output current 0A delay 2.5 ;2.5s pause Iac 2 **increment 20** ;Output current 2A ; End of the script, processing continues at LOOP

# **18.2 COMMANDS**

# **18.2.1 Syntax**

Upper and lower case are no relevant. Therefore, the following commands deliver the same results: *PMAX 100 Pmax 100 pMaX 100.* Delimiters must be placed between two commands or between command and parameter. Valid delimiters are: blank, tabulator, LineFeed <LF>, Carriage Return <CR> and equal sign (=).

Numerical values must be placed as basic units and may not be followed by characters. Valid delimiters for decimal places are: point and comma. No characters must be attached: U 12,345 U 10.00 U 12. The command UAC 12.114V is invalid, because it is followed by a character.

All commands may be written consecutively, but must be separated by blanks: U 1011 UIP LOOP RUN. Due to its unclear syntax, this style is not recommendable.

# **18.2.2 Quick view of commands**

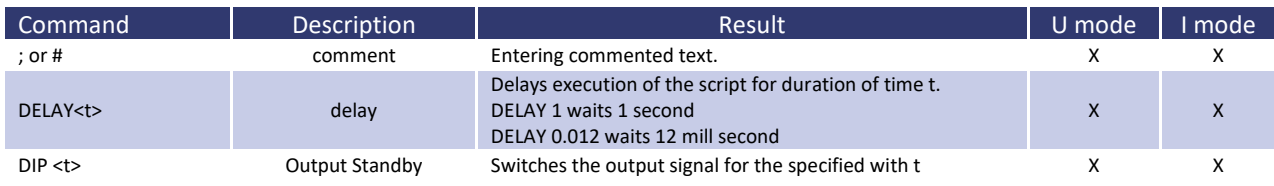

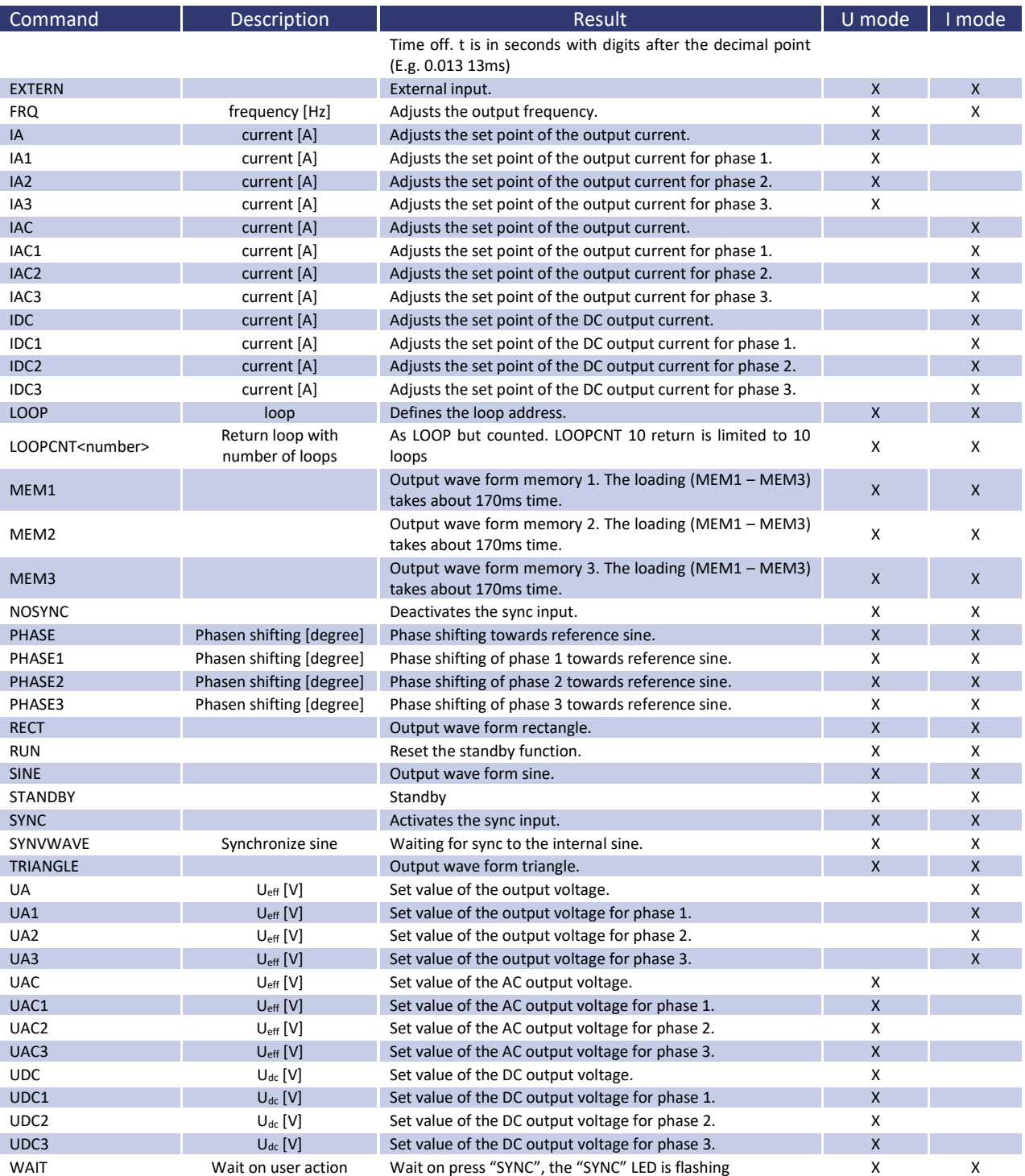

#### **18.2.3 Detailed description of commands**

#### *; or # - Comment*

Comment on text. All characters from ; or # up to end of line will be ignored. This function is not available when programming via digital interface.

#### *Example:*

# This is a comment SYNC # This command activates the sync mode ; Comments can also start with a semicolon

#### *DELAY - Time delay*

The command *DELAY* delays the execution of the script. The following number defines the duration of the delay in ms (milliseconds). Maximum duration of delay is 65535 ms or 65535 s.

#### *Example:*

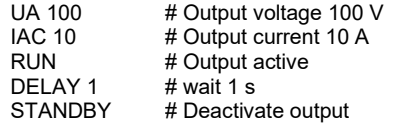

If set in the Example DELAY 0.012 it waits 12 millisecond

*DIP <t>* 

Disconnects the output signal for the t specified time t is in seconds with digits after the decimal point (E.g. 0.013 13ms)

#### *Exampel:*

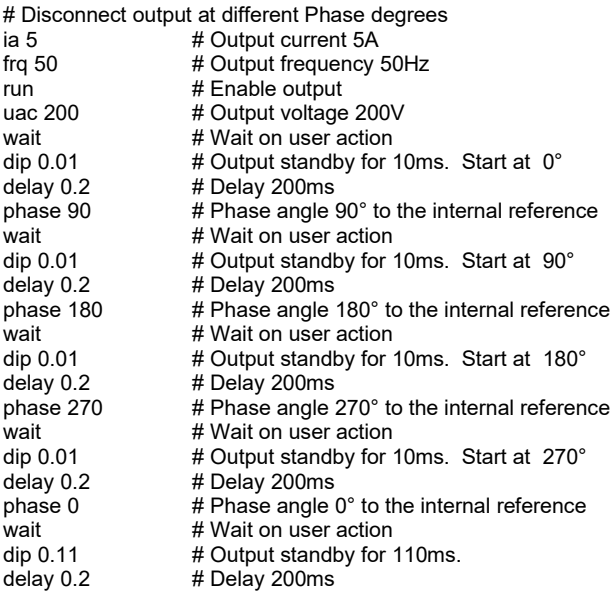

#### *EXTERN - Output wave form*

Selects the output wave form.

*FRQ - Frequency* 

Adjusts the output frequency in Hz.

*IA, IA1, IA2, IA3 - Set value output current* 

Adjusts the set point for the output current in ampere. The commands *<IA>* and *<IA1>* have the same effect. The commands *<IA2>* and *<IA3>*have no effect on single-phased devices. On three-phased devices, the command *<IA>*

adjusts the current for all three phases. The commands *<IA1>*, *<IA2>* and *<IA3>* adjust the set value of the output current for each phase.

## *IAC, IAC1, IAC2, IAC3 - Set value AC output current*

Adjusts the AC set point for the output current in ampere. The commands *<IAC>* and *<IAC1>* have the same effect. The commands *<IAC2>* and *<IAC3>* have no effect on single-phased devices. On three phased devices, the command *<IAC>*  adjusts the current for all three phases. The commands *<IAC1>*, *<IAC2>* and *<IAC3>* adjust the set value of the AC output current for each phase.

### *IDC, IDC1, IDC2, IDC3 - Set value DC output current*

Adjusts the DC set point for the output current in ampere. The commands *<IDC>* and *<IDC1>* have the same effect. The commands *<IDC2>* and *<IDC3>* have no effect on single-phased devices. On three phased devices, the command *<IDC>*  adjusts the current for all three phases. The commands *<IDC1>*, *<IDC2>* and *<IDC3>* adjust the set value of the AC output current for each phase.

## *LOOP - Return Loop*

Usually the script ends with the last command. A return address can be defined with the command *<LOOP>*. From this point on, the processing will continue after the last command of the script. To interrupt the program, button *Standby Local* must be pushed.

### *Example:*

# This example adjusts an output current of 1 A. # The output current is activated and deactivated every second. UA 100 # Output voltage 100 V IAC 1 # Output current 1 A<br>LOOP # Return address LOOP # Return address<br>RUN # Activate output # Activate output DELAY 1.0 # Wait 1 s STANDBY # Deactivate output<br>DELAYS 1.0 # Wait 1 s DELAYS 1.0

*LOOPCNT <cnt> Return loop with number of loops* 

It like command LOOP but counted by number <cnt>. The maximum number is 65535.

### *MEM1, MEM2, MEM3 - Output wave form*

Adjusts the output wave form for memory 1, memory 2 and memory 3. The loading (MEM1 – MEM3) takes about 170ms time.

*NOSYNC - Deactivate sync input* 

### Deactivates the sync input.

*18.2.3.1 PHASE, PHASE1, PHASE2, PHASE3 - Adjust phasing* 

Adjusts the phasing towards the internal reference sine. The value is in degree. The commands *<PHASE2>* and *<PHASE3>* have no effect on single-phased devices. The commands *<PHASE>* and *<PHASE1>* have the same effect. On three-phased devices, the command *<PHASE>* adjusts the phase shifting for all three phases. The commands *<PHASE1>*, *<PHASE2>* and *<PHASE3>* adjust the phase shifting for each phase.

*RECT - Output wave form rectangle* 

Adjusts the output wave form rectangle.

*RUN - Reset standby mode* 

The command *RUN* resets the standby mode.

*Example:* 

#### RUN # Activates the output

*SINE - Output wave form sine* 

#### Adjusts the output wave form sine.

*STANDBY - Activate standby mode* 

The command *STANDBY* activates the standby mode.

#### *Example:*

STANDBY # Deactivates the output

*SYNC - Activate sync input* 

Activates the sync input.

*SYNCWAVE* 

#### Waiting for sync to the internal reference sine.

#### *Examplel:*

#Here is alternately by 200V/20V with a duration pulse packets of each #produces 100 ms. This is synchronous, so that the pulse packets always #have the same number of periods

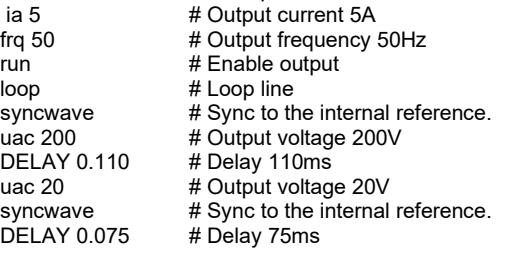

It is to note that the SYNCWAVE command waits for the zero crossing of the internal reference sine. Then the script continues to run, so that E.g. a delay command from this date begins with the delay.

So for example one is changes to the output signal always at the beginning of the internal reference sine effectively, voltage change after a SYNCWAVE command will only take effect after a period.

### *TRIANGLE - Output wave form triangle*

Adjusts the output wave form triangle.

*UA, UA1, UA2, UA3 - Set value output voltage* 

Adjusts the set value for the output voltage in volt. The commands *<UA>* and *<UA1>* have the same effect. The commands *<UA2>* and *<UA3>* have no effect on single-phased devices. On three phased devices, the command *<UA>*  adjusts the voltage for all three phases. The commands *<UA1>*, *<UA2>* and *<UA3>* adjust the voltage limitation of the output voltage for each phase.

### *UAC, UAC1, UAC2, UAC3 - Set value AC output voltage*

Adjusts the AC set value for the output voltage in volt. The commands *<UAC>* and *<UAC1>* have the same effect. The commands *<UAC2>* and *<UAC3>* have no effect on single-phased devices. On three phased devices, the command *<UAC>* adjusts the voltage for all three phases. The commands *<UAC1>*, *<UAC2>* and *<UAC3>* adjust the set value of the output voltage for each phase.

# *UDC, UDC1, UDC2, UDC3 - Set value DC output voltage*

Adjusts the DC set value for the output voltage in volt. The commands *<UDC>* and *<UDC1>* have the same effect. The commands *<UDC2>* and *<UDC3>* have no effect on single-phased devices. On three phased devices, the command *<UDC>* adjusts the voltage for all three phases. The commands *<UDC1>*, *<UDC2>* and *<UDC3>* adjust the set value of the output voltage for each phase.

*WAIT On "Sync-Taste press" waiting* 

If the script needs a user action, the sync LED flashes.

*Examplel:* 

#In this example, the output voltage on 200V is set. # When the user presses the sync button, the output voltage will be # interrupted for 1 period<br>ia 5 # Output curre ia 5 # Output current 5A<br>frq 50 # Output frequency ! # Output frequency 50Hz run # Enable output<br>loop # Loop line # Loop line uac 200 # Output voltage 200V wait # Wait on user action dip 0.02 # Delay 20ms

# **19 APPENDIX**

All files described in the following examples are available on request at ET System electronic.

# **19.1 GENERATING USER-DEFINED WAVES**

# **19.1.1 Introduction**

The .wav format is part of the Resource Interchange File Format (RIFF). This format is a container format to save multimedia data and streams for Windows® operating systems. The body of this format is used to save user-defined wave forms with the EAC-S, while for use with the EAC-S only the .wav format is relevant.

A full-wave consists of 3600 sampling points. Each sampling point is a signed 16 bit value.

There are two ways to create a wave file applicable to the EAC-S device. The easiest way is the use of a wave editor. Another possibility, which is especially interesting for technical applications, is to export a wave file from a circuit simulation software. If the desired data is numerical, the use of a macro for a spread sheet software is recommended. All possibilities mentioned here will be described in the following chapters.

# **19.1.2 Creating a .wav file**

The body of a wave file is not necessarily required for its usage. The information might be useful though for the creation of user-defined converters or macros. Therefore the file format is described here.

## Format of a wave file:

Memory sequence: LSB first uint16: LSB, MSB uint32: LSB, Byte2, Byte3, MSB

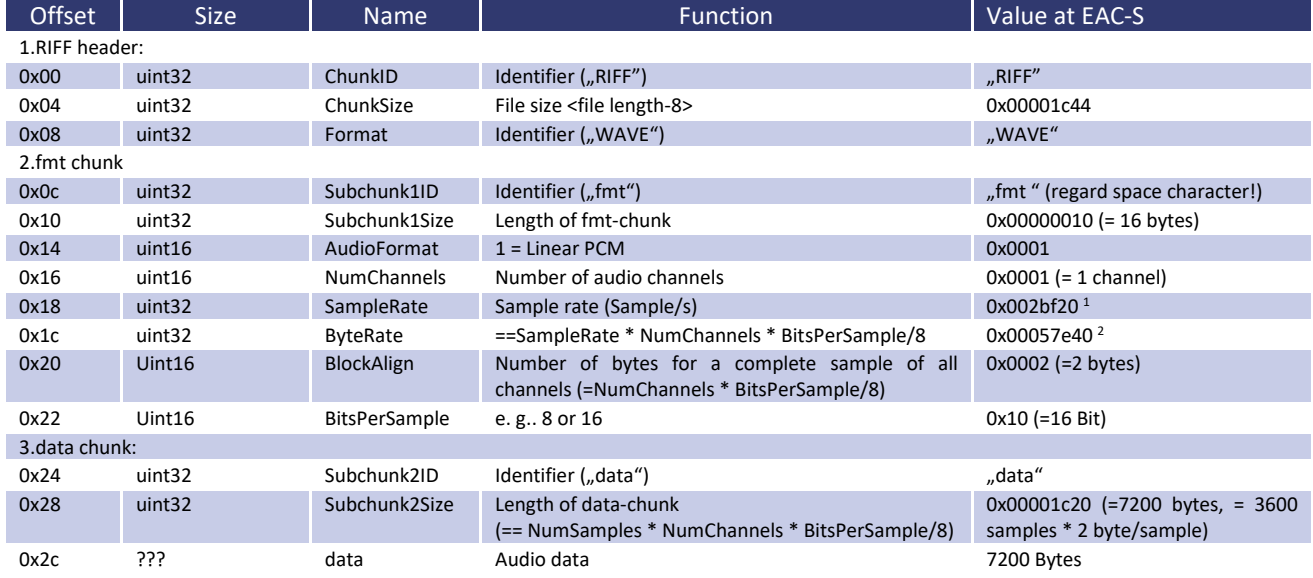

#### *Example: Dump of the header*

0000h: 52 49 46 46 44 1C 00 00 57 41 56 45 66 6D 74 20 0010h: 10 00 00 00 01 00 01 00 20 BF 02 00 40 7E 05 00 0020h: 02 00 10 00 64 61 74 61 20 1C 00 00 dd dd dd dd... (dd → Wave-Data)

# **19.1.3 Creating a .wav file with SwitcherCAD (Linear Technology)**

SwitcherCAD is free circuit simulation software by Linear Technology which may be downloaded from the Linear Technology homepage: http://www.linear.com. There are also further details and license agreements for software usage can also be found there.

 $1$  Since the EAC-S always uses the first 3600 samples, the sample rate is not important.

<sup>&</sup>lt;sup>2</sup> Byte rate at the EAC-S is usually = 2 x SampleRate

A wave file can be exported from a simulated wave using SwitcherCAD. In the following example, this function is used to generate a wave form for EAC-S. For building a .wav file, LTSpice uses the Spice directive .wave.

## *Syntax*

# **.wave <filename.wav> <Nbits> <SampleRate> V(out)**

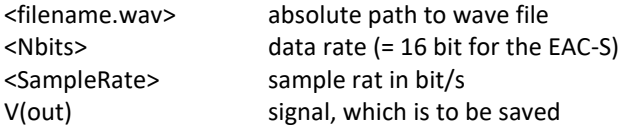

The data rate for EAC-S is 16 bit. The first channel (stereo: audio-L) will always be resumed on a wave file with multiple channels. The EAC-S uses the first 3600 samples.

# *Example:*

Cycle duration of the signal is 20ms (=50Hz). A cycle is to be saved. SampleRate = 3600 / 20ms = 180 kHz = 180000 .wave C:\test.wav 16 180000 V(n001)

LTSpice scales the data to 1 V respectively 1 A. The range of the file corresponds to  $+1$  V up to  $-1$  V or  $+1$  A up to  $-1$  A. To use the dynamics of the EAC-S to full capacity, this range should be used. The example wave\_out.asc uses the full capacity by transforming the measuring voltage with a voltage-controlled power supply in the corresponding measurement range.

Building and uploading a wave file for EAC-S:

The circuit (wave\_out.asc) must be loaded in SwitcherCAD. To start the simulation the button *RUN* must be pushed (alternatively: select "Run" from the menu "simulate"). SwitcherCAD generates the file test.wav and saves it to directory C:\. The file must be copied from C:\test.wav to a MMC or SD memory card. Afterwards the memory card must be inserted to the EAC-S. The button *User Memory* must be pushed twice before the desired memory location (memory 1- 3) can be selected from the item menu. Pushing the button *Save Recal* opens the file menu of the memory card. After the file "test.wav" was selected, the rotary pulse encoder *Frequency/Select* must be pushed. The file is saved and may be selected like a standard wave form by using the button *User Memory*.

### **19.1.4 Creating, editing and loading a .wav file with a wave editor**

There are several wave editors to create applicable files for the EAC-S. In the following example, the free wave editor "Audacity" was used. This software is available for several operating systems. For more information check http://audacity.sourceforge.net/.

*Adjusting the frequency of the project* 

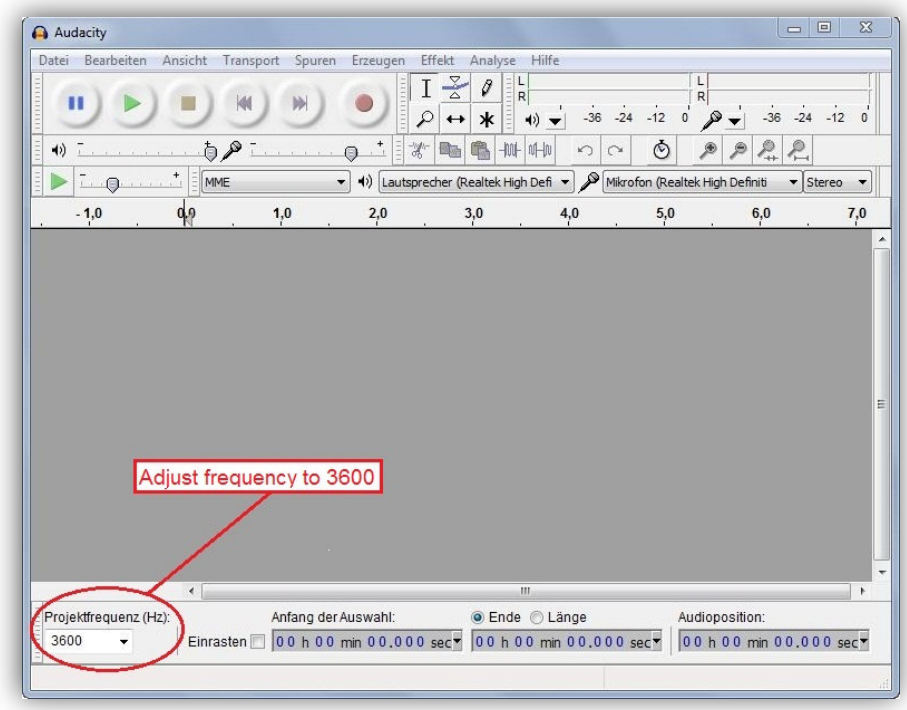

*Adding the 1. soundtrack* 

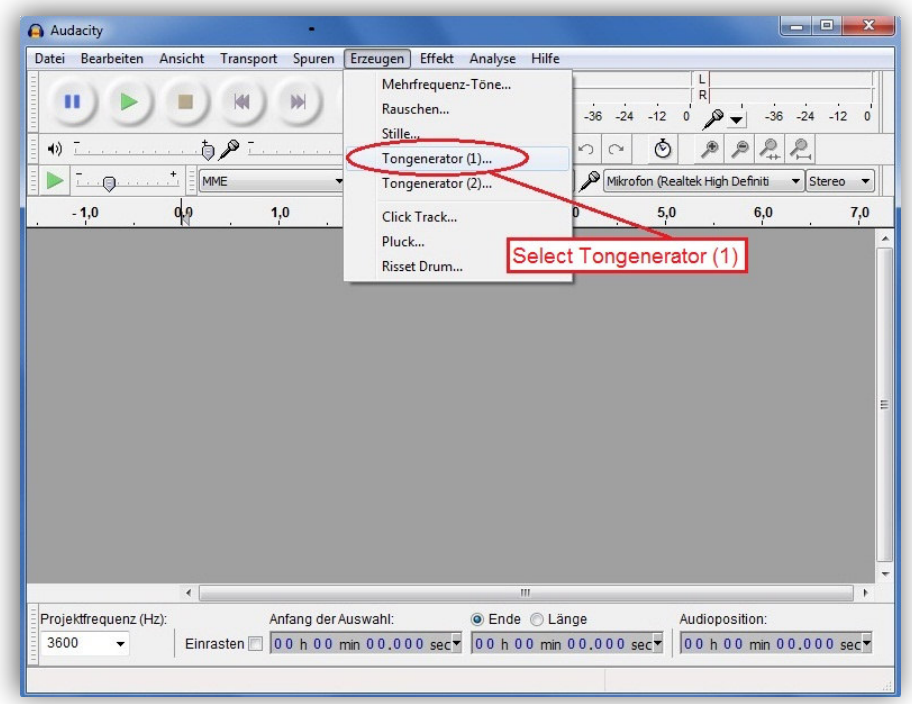

*Entering values in the soundtrack editor* 

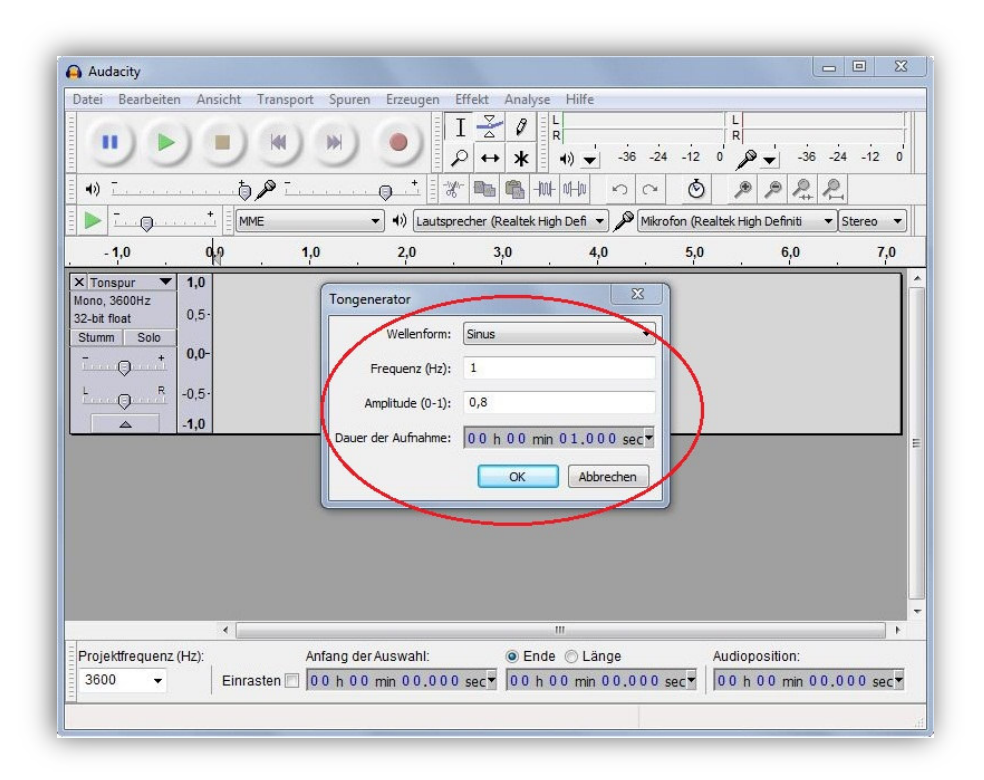

# *Unselecting the new soundtrack*

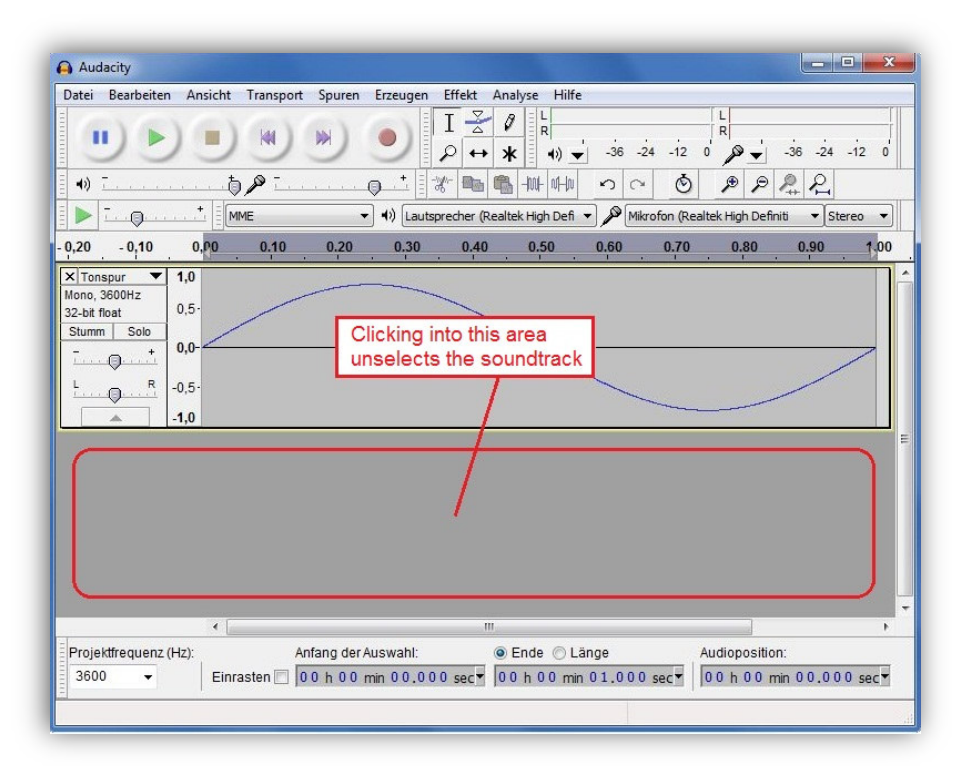

*Adding the 2. soundtrack* 

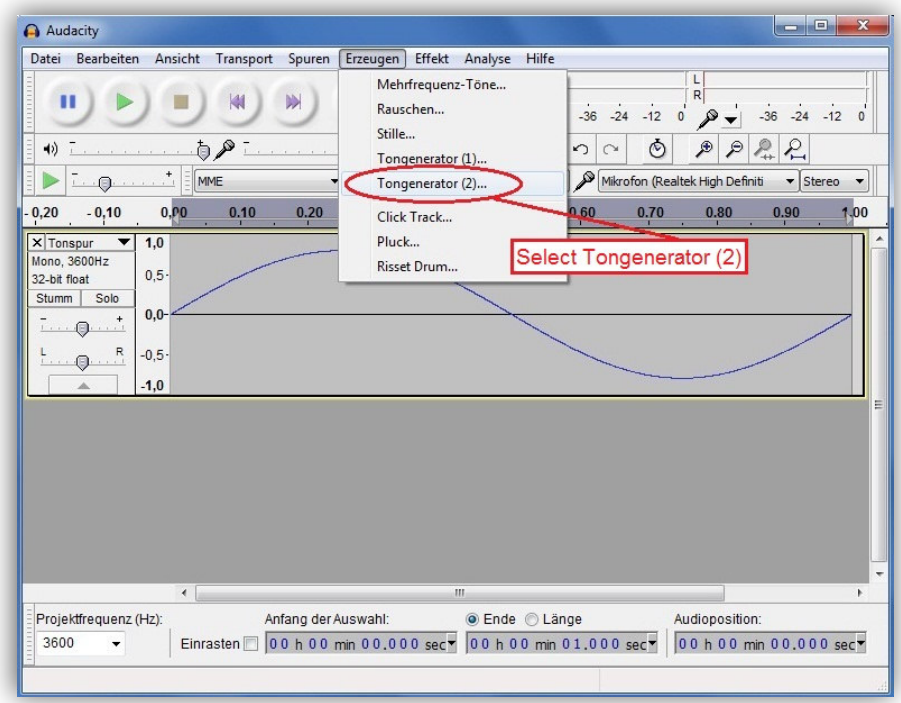

*Entering values in the soundtrack editor* 

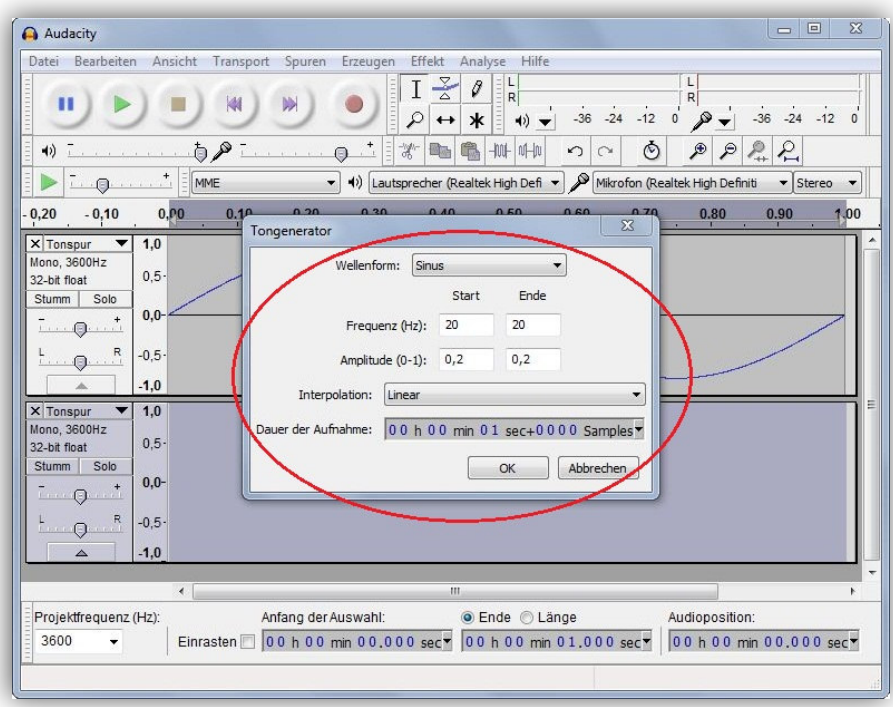

*Unselecting the new soundtrack* 

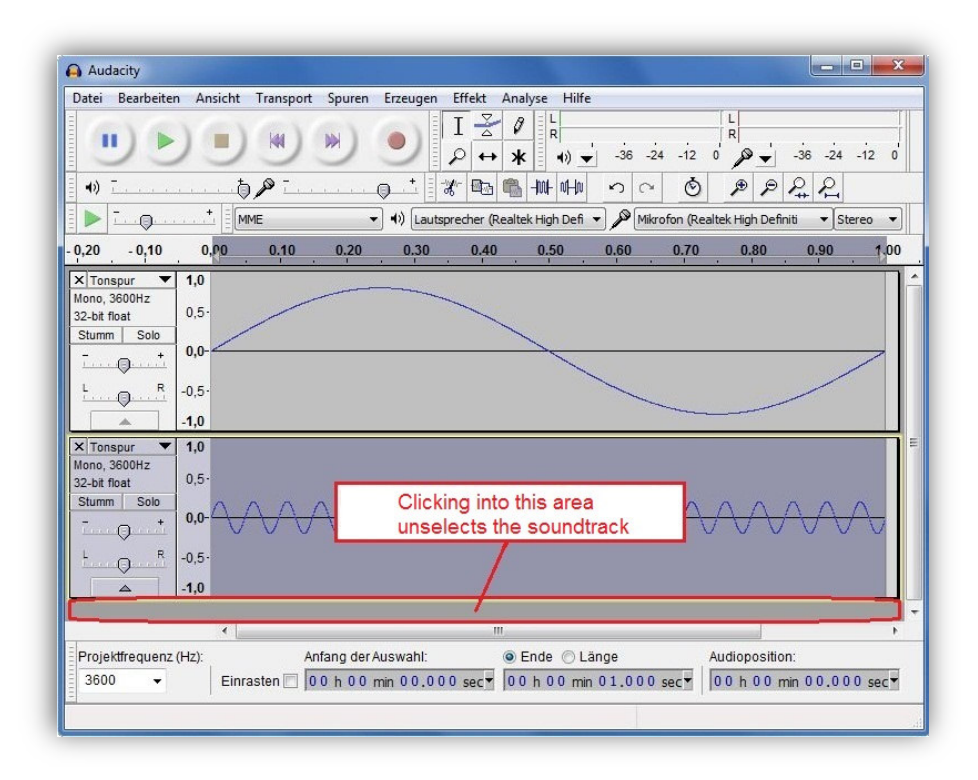

## *Combining the soundtracks*

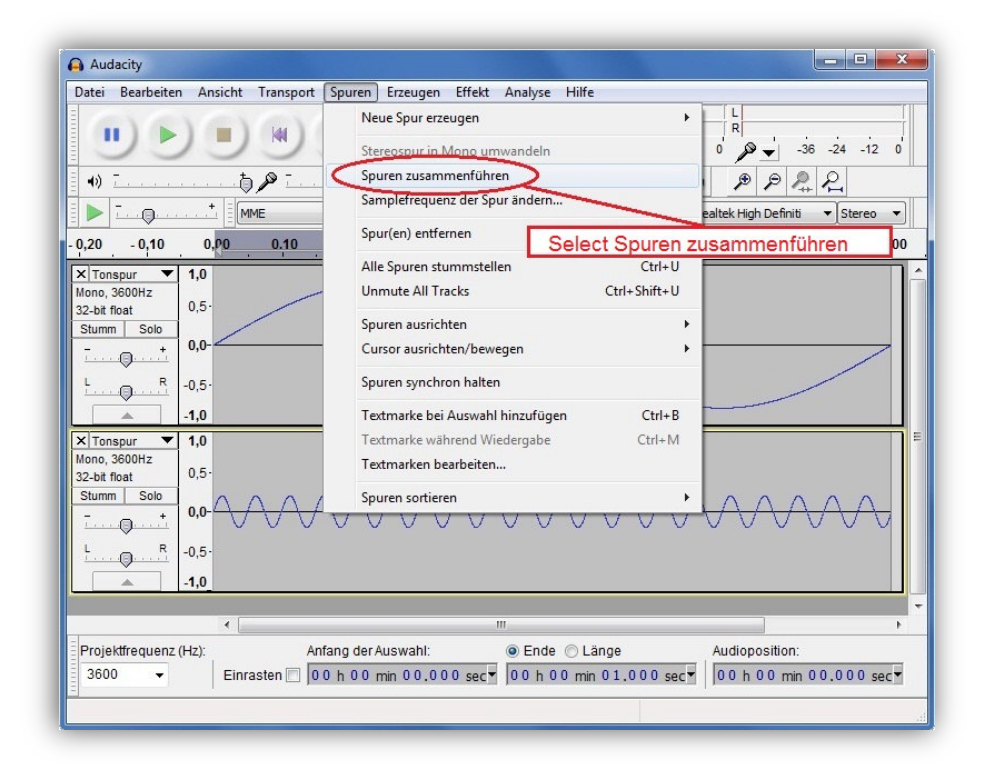

*Combined soundtracks* 

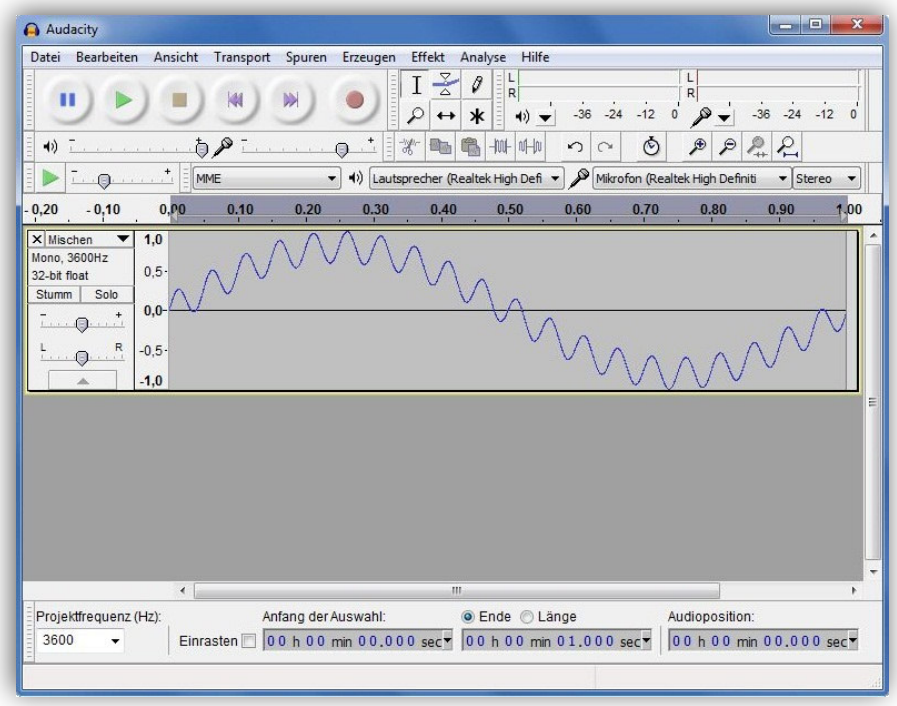

*Selecting the sample format* 

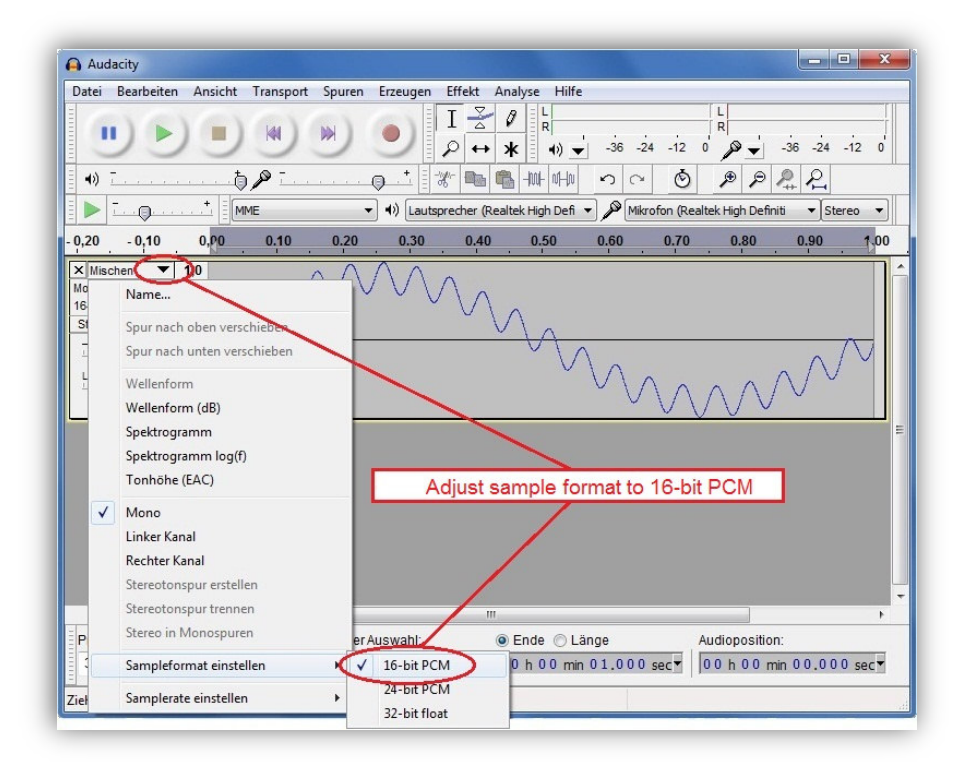

*Exporting the samples* 

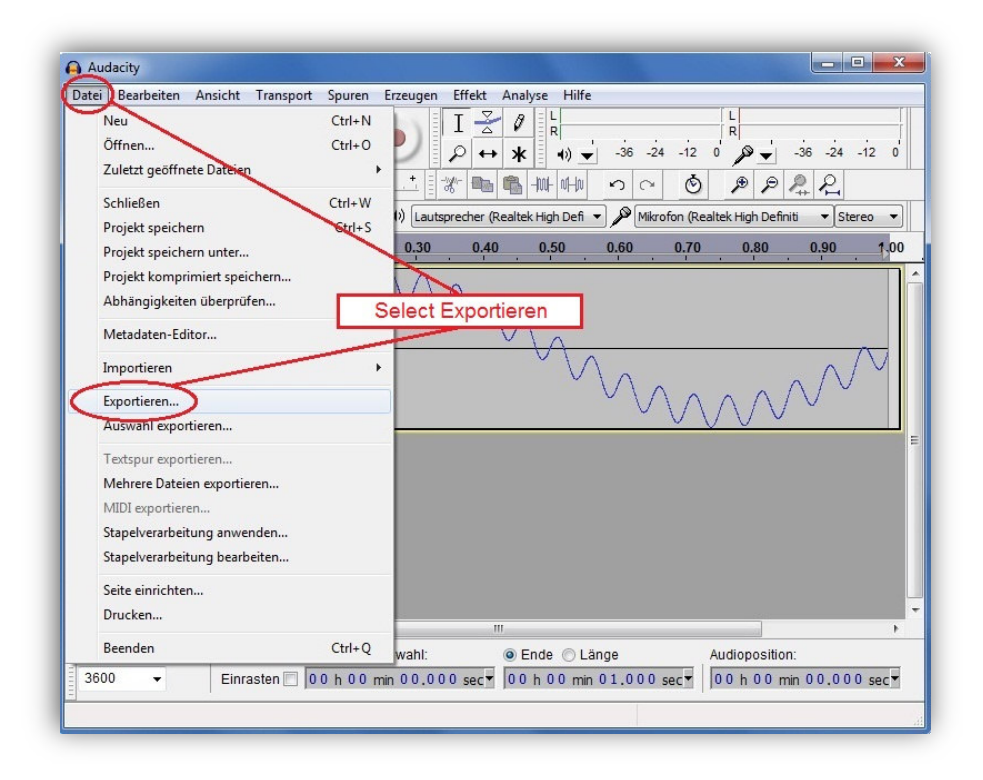

*Selecting the memory location* 

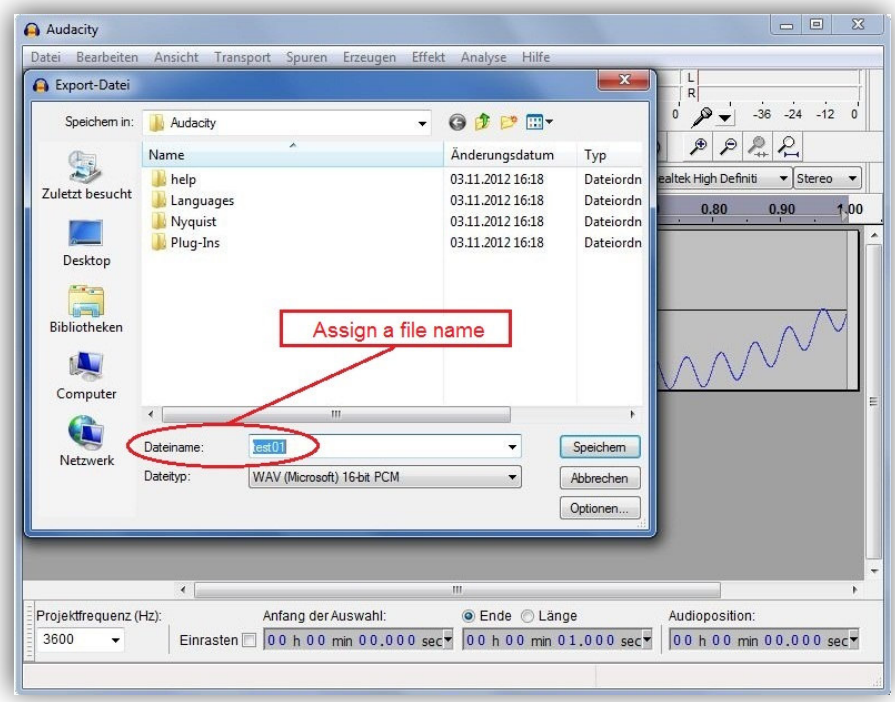

### *Completing the project*

![](_page_69_Picture_78.jpeg)

# *Further steps*

The created file must be saved and copied to a MMC or SD memory card. The memory card must then be inserted to the EAC-S. To select the desired memory location (memory 1-3) the button *User Memory* must be pushed twice. Pushing the button *Save Recal* opens the file selection dialog where the desired .wav file may be selected by the rotary pulse encoder *Frequency/Select*. The file was saved and may be selected like a standard wave form by using the button *User Memory*.

### **19.1.5 Creating a .wav file with macros**

Macros for a spreadsheet program can be easily created because the header of a wave file for the EAC-S can always be the same. The first 44 bytes always contain the following:

0000h: 52 49 46 46 44 1C 00 00 57 41 56 45 66 6D 74 20 0010h: 10 00 00 00 01 00 01 00 20 BF 02 00 40 7E 05 00 0020h: 02 00 10 00 64 61 74 61 20 1C 00 00 01 00 02 00 red: wave data

The wave files follow as 16 bit integer. The LSB is written first. In the example above the first two data sets are 0001h and 0002h. The following macros generate a wave file with a filename on position A1 and reference data on position A2 to A3601 of the spreadsheet. The data range is always 32767 to -32767.

Sample wave file

In principle, the output is programmed to the desired signal form/voltage and the off-gas voltage is changed as desired. In the example, no special WAV is needed because the signal curve is sinusoidal. The voltage dip can be generated either by script or with a PC+appropriate software. Of course, you have to pay attention to the right timing.

Here is an example as a script :

sine # output sine ia 5 # output current 5A frq 50 # output frequency 50Hz run # enable output loop # return uac 230 # Output voltage 230V wait # wait for keystroke uac 185 # Output voltage 185V delay 0.050 # wait 50ms uac 230 # output voltage 230V, becomes active at next zero crossing # Script now jumps to loop

(The command WAIT is only included from version V87 (9/2016))

If a special WAV is to be used, it must of course be loaded beforehand.

```
Example: Macro for an ODF spreadsheet document (*.ods)
```
(example tested with Open Office 2.4.1)

#### Sub EAC\_S\_Wave

```
 Dim FileNr As Integer 
 Dim FileName As String 
 Dim HeaderData() As Integer 
 Dim Doc As Object 
 Dim Sheet As Object 
 Dim Cell As Object 
 'Initalisiere Header-Data 
 HeaderData = Array(&h4952,&h4646,&h1C44,&h0000,&h4157,&h4556,_ 
  &h6D66,&h2074,&h0010,&h0000,&h0001,&h0001,&hFFFFBF20,&h0002,_ 
  &h7E40,&h0005,&h0002,&h0010,&h6164,&h6174,&h1C20,&h0000) 
 Doc = StarDesktop.CurrentComponent 
 Sheet = Doc.Sheets(0) 
 Cell = Sheet.getCellByPosition(0, 0) 
 if(Cell.String = "") then 
  MsgBox("Please insert file name at pos A1 (without extention)") 
  Exit Sub 
 endif 
 'WAV-Datei öffnen 
 FileName = Cell.String+".WAV" 
 FileNr = Freefile 
 Open FileName For Random As #FileNr 
Seek #FileNr, 1
 'Headerdaten schreiben 
For i\% = 0 To 21
  x% = HeaderData(i%) 'Achtung! Variable nicht direkt zuweisen, 
 Put #FileNr,,x% 'da diese intern als Long behandelt wird!
 Next i% 
 'Wavedaten schreiben 
 For i% = 1 To 3600 
  Cell = Sheet.getCellByPosition(0, i%) 
  x% = Cell.Value 
  Put #FileNr,,x% 
 Next i%
```
 Close #FileNr End Sub

*Example: Macro for an Excel spreadsheet (\*.xls):*  Sub EAC\_S\_Wave() Dim FileNr As Integer Dim FileName As String Dim HeaderData As Variant 'Initalisiere Header-Data HeaderData = Array(&H4952, &H4646, &H1C44, &H0, &H4157, &H4556, \_ &H6D66, &H2074, &H10, &H0, &H1, &H1, &HFFFFBF20, &H2, \_ &H7E40, &H5, &H2, &H10, &H6164, &H6174, &H1C20, &H0) If (Cells(1, 1).Value = "") Then MsgBox ("Please insert file name at pos A1 (without extention)") Exit Sub End If 'WAV-Datei öffnen FileName = Worksheets("EAC\_WAV").Cells(1, 1).Value + ".WAV" FileNr = FreeFile Open FileName For Random As #FileNr Len = 2 Seek #FileNr, 1 'Headerdaten schreiben For i% = 0 To 21 x% = HeaderData(i%) 'Achtung! Variable nicht direkt zuweisen, 'da diese intern als Long behandelt wird! Next i% 'Wavedaten schreiben For i% = 2 To 3601 x% = Worksheets("EAC\_WAV").Cells(i%, 1).Value Put #FileNr, , x% Next i% Close #FileNr End Sub
## **20 NOTES**